# **NI-488.2M**™ **Software Reference Manual for OS/2**

**January 1995 Edition**

**Part Number 370950A-01**

**© Copyright 1993, 1995 National Instruments Corporation. All Rights Reserved.**

#### **National Instruments Corporate Headquarters**

6504 Bridge Point Parkway Austin, TX 78730-5039 (512) 794-0100 Technical support fax: (800) 328-2203 (512) 794-5678

#### **Branch Offices:**

Australia (03) 879 9422, Austria (0662) 435986, Belgium 02/757.00.20, Canada (Ontario) (519) 622-9310, Canada (Québec) (514) 694-8521, Denmark 45 76 26 00, Finland (90) 527 2321, France (1) 48 14 24 24, Germany 089/741 31 30, Italy 02/48301892, Japan (03) 3788-1921, Mexico 95 800 010 0793, Netherlands 03480-33466, Norway 32-84 84 00, Singapore 2265886, Spain (91) 640 0085, Sweden 08-730 49 70, Switzerland 056/20 51 51, Taiwan 02 377 1200, U.K. 0635 523545

#### **Limited Warranty**

The media on which you receive National Instruments software are warranted not to fail to execute programming instructions, due to defects in materials and workmanship, for a period of 90 days from date of shipment, as evidenced by receipts or other documentation. National Instruments will, at its option, repair or replace software media that do not execute programming instructions if National Instruments receives notice of such defects during the warranty period. National Instruments does not warrant that the operation of the software shall be uninterrupted or error free.

A Return Material Authorization (RMA) number must be obtained from the factory and clearly marked on the outside of the package before any equipment will be accepted for warranty work. National Instruments will pay the shipping costs of returning to the owner parts which are covered by warranty.

National Instruments believes that the information in this manual is accurate. The document has been carefully reviewed for technical accuracy. In the event that technical or typographical errors exist, National Instruments reserves the right to make changes to subsequent editions of this document without prior notice to holders of this edition. The reader should consult National Instruments if errors are suspected. In no event shall National Instruments be liable for any damages arising out of or related to this document or the information contained in it.

EXCEPT AS SPECIFIED HEREIN, NATIONAL INSTRUMENTS MAKES NO WARRANTIES, EXPRESS OR IMPLIED, AND SPECIFICALLY DISCLAIMS ANY WARRANTY OF MERCHANTABILITY OR FITNESS FOR A PARTICULAR PURPOSE. CUSTOMER'S RIGHT TO RECOVER DAMAGES CAUSED BY FAULT OR NEGLIGENCE ON THE PART OF NATIONAL INSTRUMENTS SHALL BE LIMITED TO THE AMOUNT THERETOFORE PAID BY THE CUSTOMER. NATIONAL INSTRUMENTS WILL NOT BE LIABLE FOR DAMAGES RESULTING FROM LOSS OF DATA, PROFITS, USE OF PRODUCTS, OR INCIDENTAL OR CONSEQUENTIAL DAMAGES, EVEN IF ADVISED OF THE POSSIBILITY THEREOF. This limitation of the liability of National Instruments will apply regardless of the form of action, whether in contract or tort, including negligence. Any action against National Instruments must be brought within one year after the cause of action accrues. National Instruments shall not be liable for any delay in performance due to causes beyond its reasonable control. The warranty provided herein does not cover damages, defects, malfunctions, or service failures caused by owner's failure to follow the National Instruments

installation, operation, or maintenance instructions; owner's modification of the product; owner's abuse, misuse, or negligent acts; and power failure or surges, fire, flood, accident, actions of third parties, or other events outside reasonable control.

#### **Copyright**

Under the copyright laws, this publication may not be reproduced or transmitted in any form, electronic or mechanical, including photocopying, recording, storing in an information retrieval system, or translating, in whole or in part, without the prior written consent of National Instruments Corporation.

#### **Trademarks**

 $NI-488^{\circledR}$ , NI-488.2<sup>™</sup>, and NI-488.2M<sup>™</sup> are trademarks of National Instruments Corporation.

Product and company names listed are trademarks or trade names of their respective companies.

#### **Warning Regarding Medical and Clinical Use of National Instruments Products**

National Instruments products are not designed with components and testing intended to ensure a level of reliability suitable for use in treatment and diagnosis of humans. Applications of National Instruments products involving medical or clinical treatment can create a potential for accidental injury caused by product failure, or by errors on the part of the user or application designer. Any use or application of National Instruments products for or involving medical or clinical treatment must be performed by properly trained and qualified medical personnel, and all traditional medical safeguards, equipment, and procedures that are appropriate in the particular situation to prevent serious injury or death should always continue to be used when National Instruments products are being used. National Instruments products are NOT intended to be a substitute for any form of established process, procedure, or equipment used to monitor or safeguard human health and safety in medical or clinical treatment.

# **Contents**

 $\overline{a}$ 

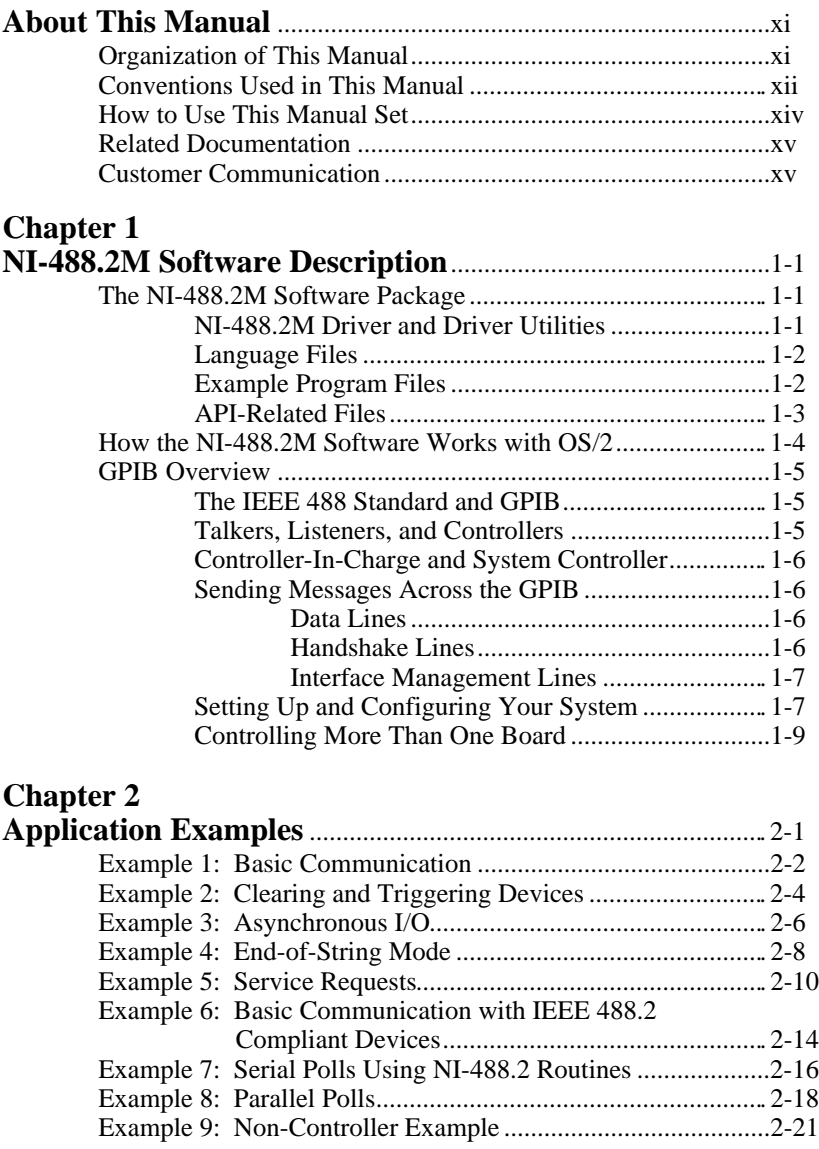

#### **Chapter 3**

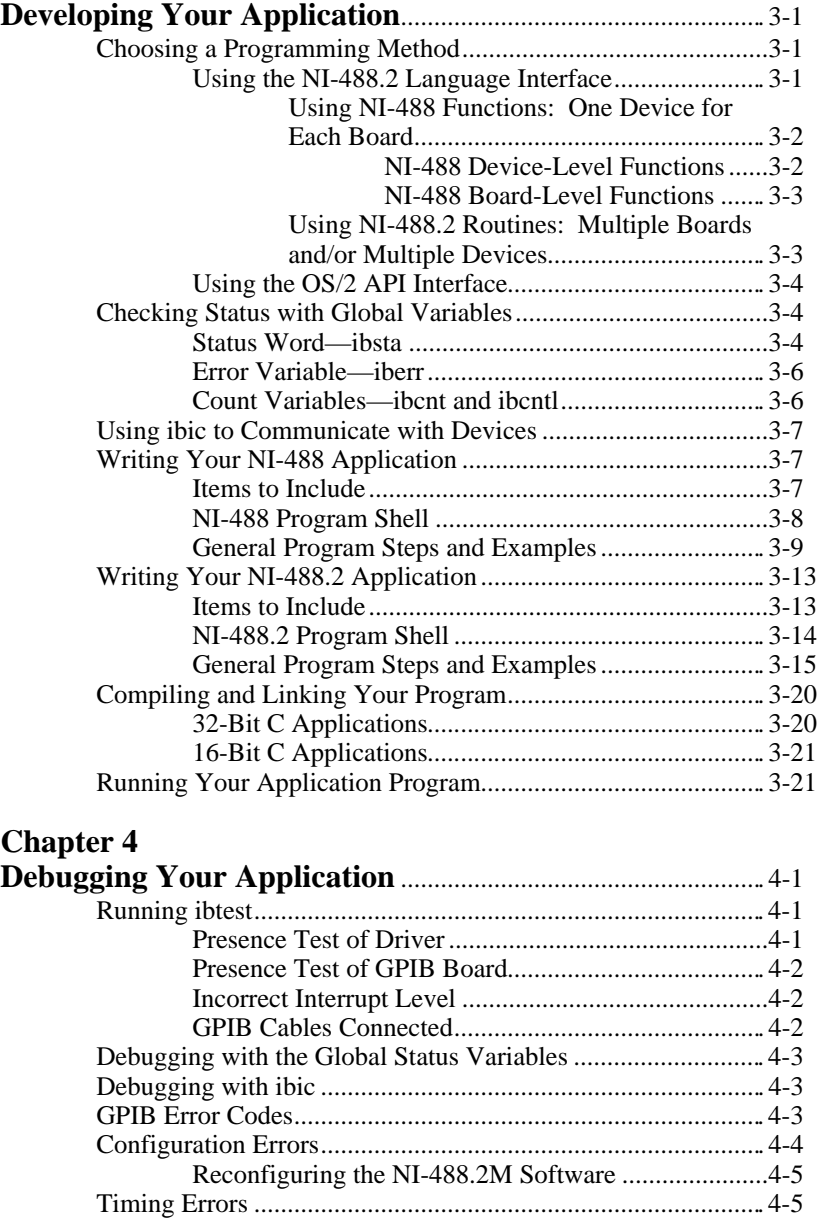

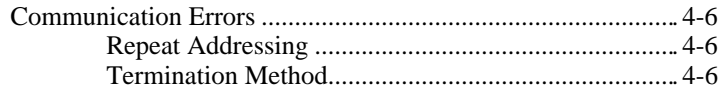

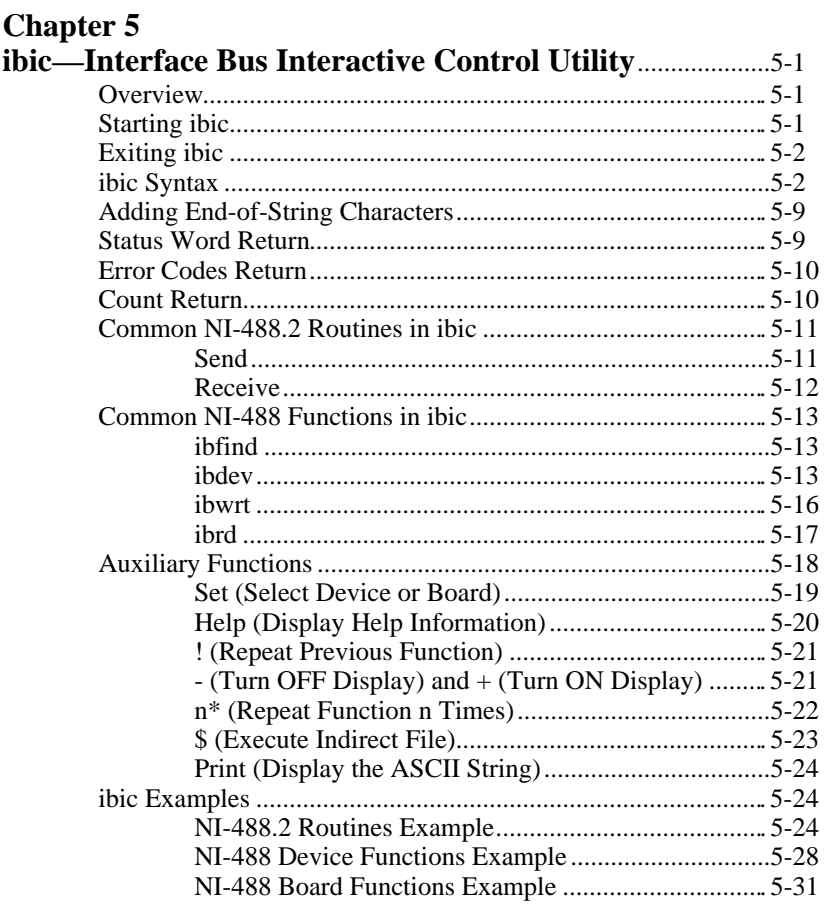

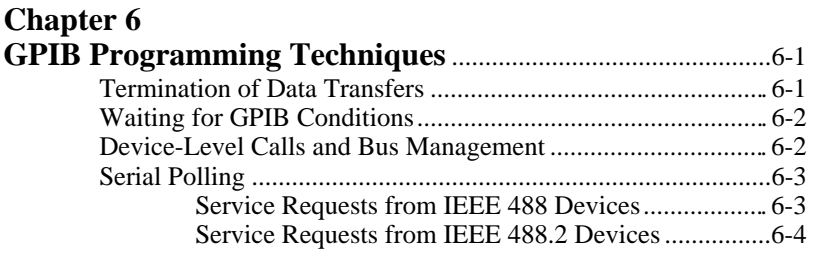

#### *Contents*

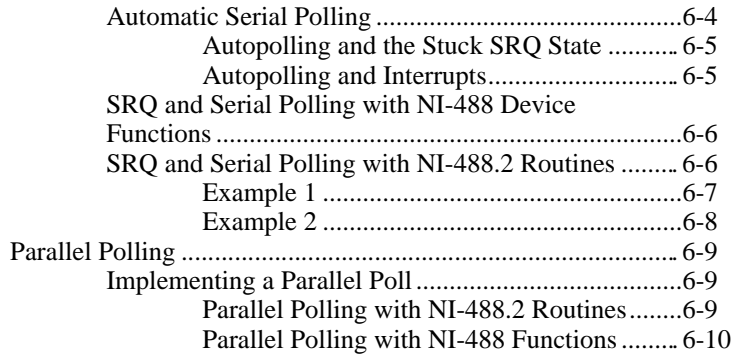

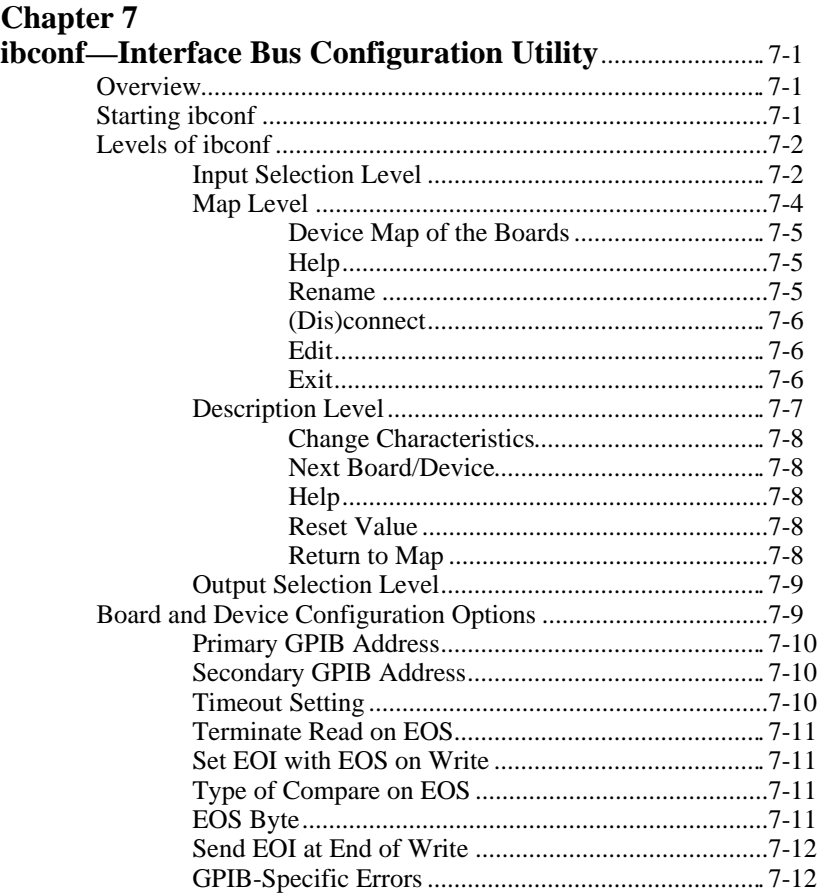

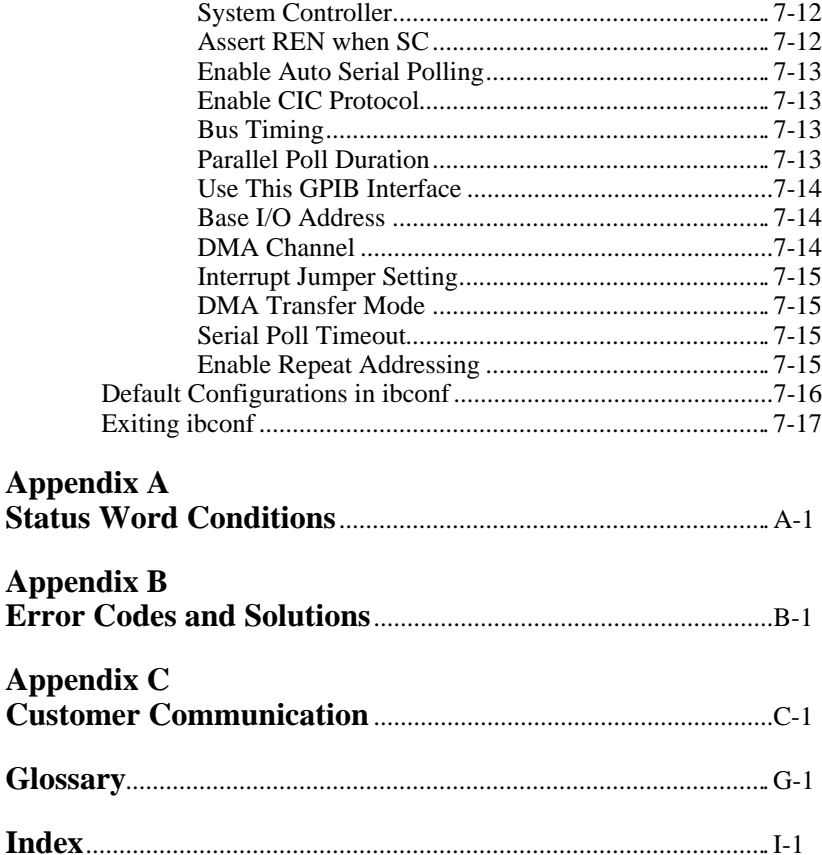

#### **Figures**

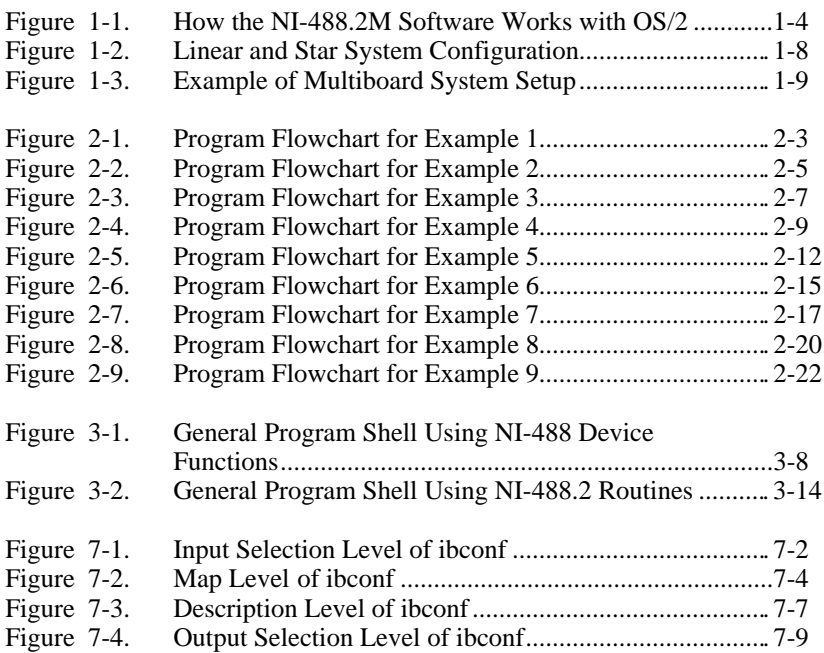

#### **Tables**

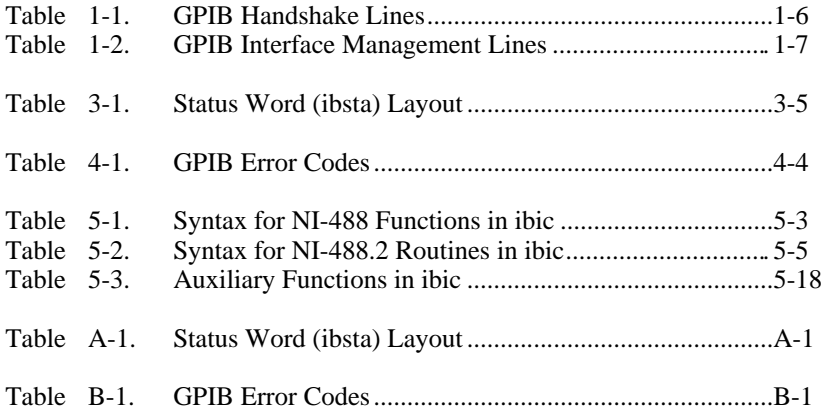

# **About This Manual**

 $\overline{a}$ 

This manual describes the features and functions of the NI-488.2M software for OS/2. The NI-488.2M software package is meant to be used with OS/2 (IBM Operating System/2) version 2.0 or higher. This manual assumes that you are already familiar with the OS/2 system.

#### **Organization of This Manual**

This manual is organized as follows:

- Chapter 1, *NI-488.2M Software Description*, describes the NI-488.2M software package and explains how the software works with your OS/2 system.
- Chapter 2, *Application Examples*, contains nine sample applications designed to illustrate specific GPIB concepts and techniques that can help you write your own applications. The description of each example includes the programmer's task, a program flowchart, and numbered steps that correspond to the numbered blocks on the flowchart.
- Chapter 3, *Developing Your Application,* explains how to develop a GPIB application program using NI-488 functions and NI-488.2 routines.
- Chapter 4, *Debugging Your Application,* describes several ways to debug your application program.
- Chapter 5, *ibic—Interface Bus Interactive Control Utility*, introduces you to ibic, the interactive control program that you can use to communicate with GPIB devices through functions you enter at your keyboard.
- Chapter 6, *GPIB Programming Techniques*, discusses the following GPIB topics: data transfer termination methods, waiting for GPIB conditions, device-level calls and bus management, serial polling and SRQ servicing, and parallel polling.
- Chapter 7, *ibconf—Interface Bus Configuration Utility*, contains a description of ibconf, the software configuration program you can use to configure the NI-488.2M software.
- Appendix A, *Status Word Conditions*, gives a detailed description of the conditions reported in the status word, ibsta.
- Appendix B, *Error Codes and Solutions*, lists a description of each error, some conditions under which it might occur, and possible solutions.
- Appendix C, *Customer Communication*, contains forms you can use to request help from National Instruments or to comment on our products and manuals.
- The *Glossary* contains an alphabetical list and a description of terms, including abbreviations, acronyms, metric prefixes, mnemonics, and symbols, that this manual uses.
- The *Index* contains an alphabetical list of key terms and topics in this manual and it includes the page where you can find each term and topic.

#### **Conventions Used in This Manual**

The following conventions are used in this manual.

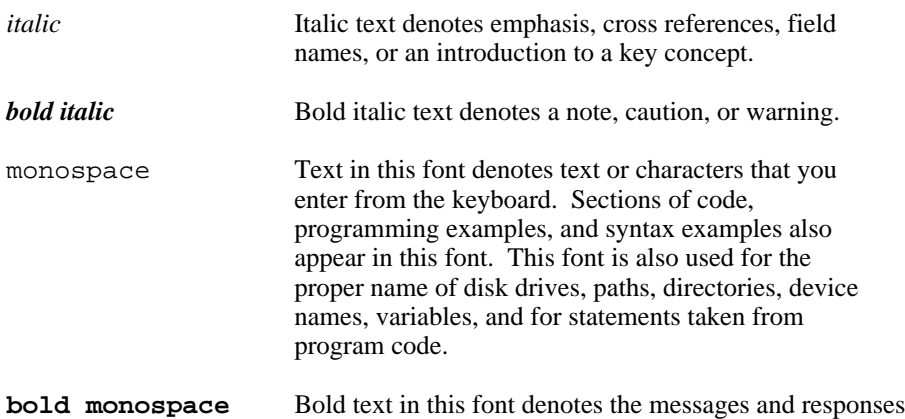

that the computer automatically prints to the screen.

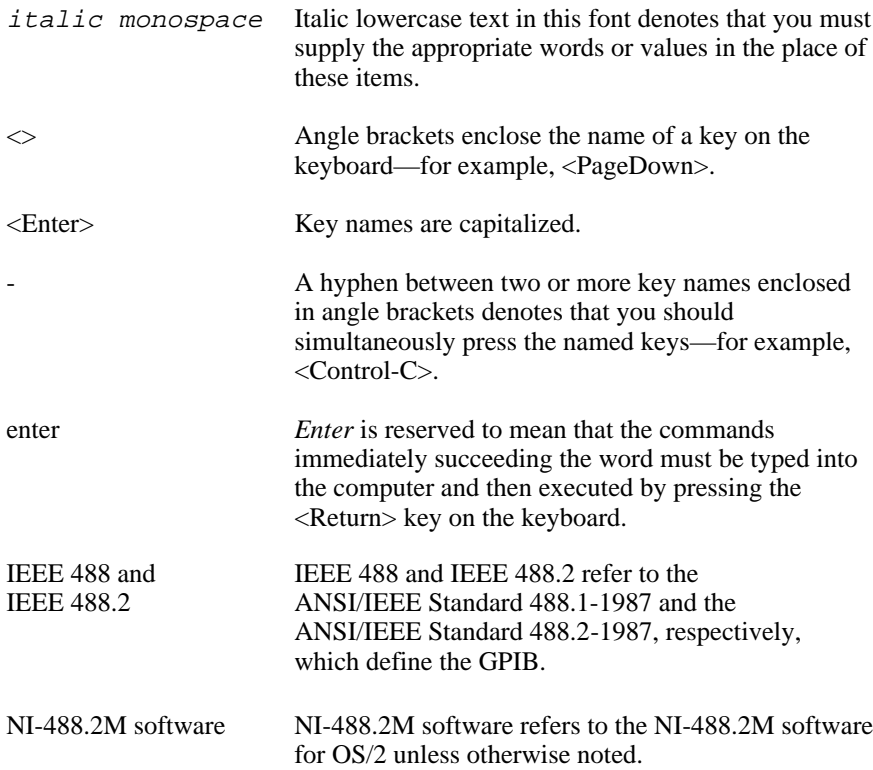

Abbreviations, acronyms, metric prefixes, mnemonics, symbols, and terms are listed in the *Glossary.*

# **How to Use This Manual Set**

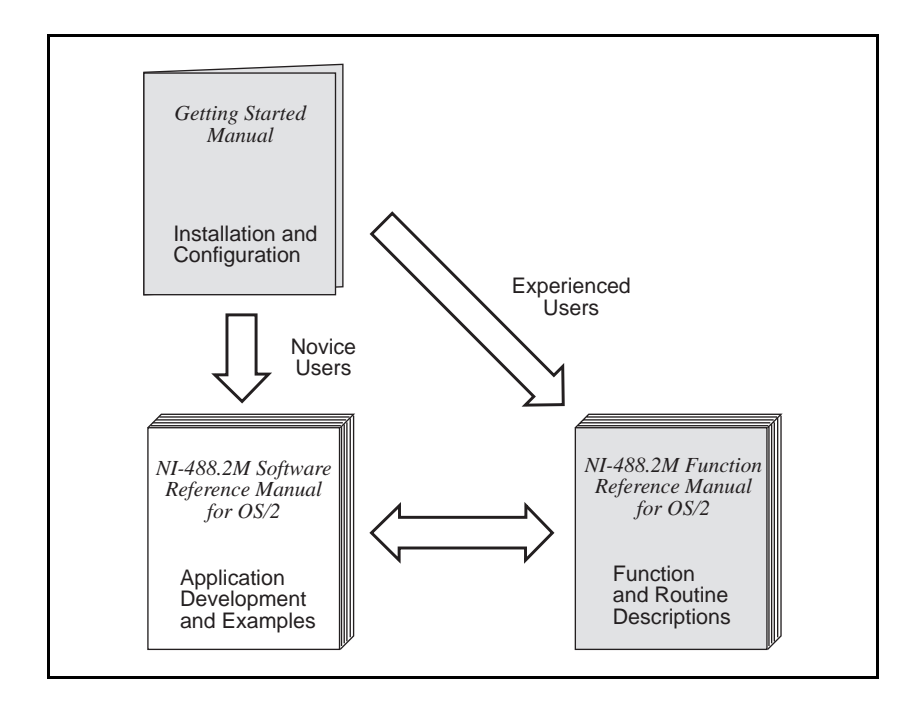

Use the getting-started manual to install and configure your GPIB hardware and NI-488.2M software for OS/2.

Use the software reference manual if you want to learn the basics of GPIB and how to develop an application program. The software reference manual also contains debugging information and detailed examples.

Use the function reference manual for specific information about each NI-488 function and NI-488.2 routine, such as format, parameters, and possible errors.

## **Related Documentation**

The following documents contain information that you may find helpful as you read this manual:

- *OS/2 Technical Library, Application Design Guide*
- *OS/2 Technical Library, Control Program Programming Reference*
- *OS/2 Technical Library, Programming Guide Volume I*
- *OS/2 Technical Library, Programming Guide Volume II*
- *OS/2 Technical Library, Programming Guide Volume III*
- ANSI/IEEE Standard 488.1-1987, *IEEE Standard Digital Interface for Programmable Instrumentation.*
- ANSI/IEEE Standard 488.2-1987, *IEEE Standard Codes, Formats, Protocols, and Common Commands.*

### **Customer Communication**

National Instruments wants to receive your comments on our products and manuals. We are interested in the applications you develop with our products, and we want to help if you have problems with them. To make it easy for you to contact us, this manual contains comment and configuration forms for you to complete. These forms are in Appendix C, *Customer Communication*, at the end of this manual.

# **Chapter 1 NI-488.2M Software Description**

This chapter describes the NI-488.2M software package and explains how the software works with your OS/2 system.

#### **The NI-488.2M Software Package**

 $\overline{a}$ 

The following section highlights important elements of the NI-488.2M software for OS/2 and describes the function of each element.

#### **NI-488.2M Driver and Driver Utilities**

The distribution disk contains the following driver and utility files.

- readme.doc is a documentation file that contains important information about the NI-488.2M software and a description of any new features. Before you use the software, read this file for the most recent information.
- install.cmd is an OS/2 command file that performs the software installation. It does not modify your config.sys file.
- gpib. sys is the software driver file that is loaded at system startup by  $OS/2$ .
- gpib.ddp is a device driver profile. This file is used by the OS/2 command, ddinstal, to control the installation process.
- ibic.exe is an interactive control program that you use to communicate with the GPIB devices interactively using NI-488.2 functions and routines. It helps you to learn the NI-488.2 routines and to program your instrument or other GPIB devices.
- ibconf.exe is a software configuration program that changes the configuration parameters of the NI-488.2M software.
- $\frac{1}{1}$  btest. exe is the software installation test.

#### **Language Files**

The distribution disk contains the following language-related files in the C subdirectory.

- readme.doc is a documentation file that contains information about the language interfaces.
- ni488.dll is a 32-bit IBM C language interface Dynamic Link Library (DLL) file.
- nibor.dll is a 32-bit Borland C language interface DLL file.
- ni 488 16.dll is a 16-bit Microsoft C language interface DLL file.
- ni488. lib is an import library for the 32-bit IBM C language interface that you must link with your IBM C applications.
- nibor. lib is an import library for the 32-bit Borland C language interface that you must link with your Borland C applications.
- ni488\_16.lib is an import library for the 16-bit Microsoft C language interface that you must link with your Microsoft C applications.
- decl.h is a 32-bit include file. It contains NI-488 functions and NI-488.2 routine prototypes and various predefined constants.
- decl\_16.h is a 16-bit include file. It contains NI-488 functions and NI-488.2 routine prototypes and various predefined constants.

#### **Example Program Files**

The distribution disk contains the following example program files.

- simple.c is a C program that illustrates basic communication between a computer and a GPIB device.
- clr\_trg.c is a C program that illustrates how to clear or trigger GPIB devices.
- asynch.c is a C program that illustrates how to perform asynchronous I/O.
- rqs.c is a C program that illustrates device requests using NI-488 functions.
- easy4882.c is a C program that illustrates basic communication with IEEE 488.2 compliant devices using NI-488.2 routines.
- eos.c is a C program that shows the use of the end-of-string character.
- rqs4882.c is a C program that illustrates serial polls using NI-488.2 routines.
- ppoll.c is a C program that illustrates parallel polls using NI-488.2 routines.
- non\_cic.c is a C program that illustrates communication when the GPIB board is not the Controller.

#### **API-Related Files**

The distribution disk contains the following API-related files in the API subdirectory.

- readme.api is a documentation file that contains information about the OS/2 API functions.
- nicode.h is a C language declaration file that contains definitions of NI-488.2M function codes and other NI-488.2M-related constant and structure definitions.
- nictl\_32.h is a C language declaration file that contains a macro definition. You can use this definition in place of the DosDevIOCt1 definition for applications that use 32-bit compilers.
- nictl\_16.h is a C language declaration file that contains a macro definition. You can use this definition in place of the DosDevIOCtl definition for applications that use 16-bit compilers.
- dsamp 32.c is a 32-bit C sample program using API device-level calls.
- dsamp\_16.c is a 16-bit C sample program using API device-level calls.
- bsamp 32.c is a 32-bit C sample program using API board-level calls.
- bsamp\_16.c is a 16-bit C sample program using API board-level calls.

#### **How the NI-488.2M Software Works with OS/2**

The NI-488.2M driver operates as a standard OS/2 system device driver, which is loaded at system startup. OS/2 device driver services are available to all OS/2 programs running in the system.

Figure 1-1 shows two ways you can access the NI-488.2M driver. You can use either the NI-488.2 language interface or the OS/2 API (Application Program Interface) calls. Both methods access the NI-488.2M driver through the OS/2 system. The driver then accesses your GPIB hardware.

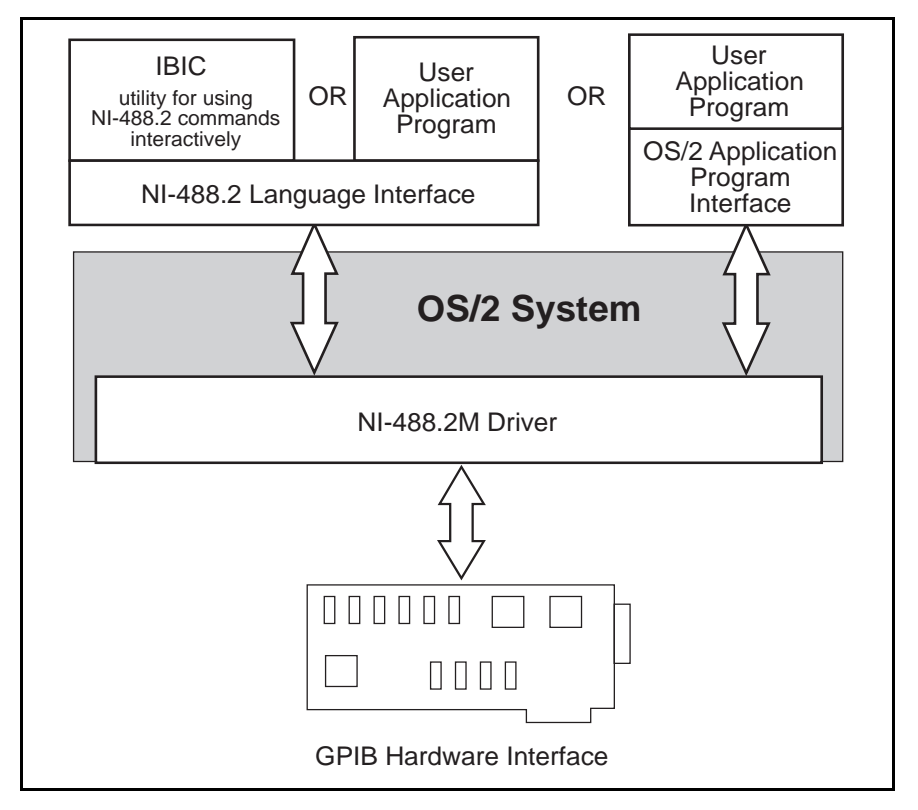

Figure 1-1. How the NI-488.2M Software Works with OS/2

The remainder of this chapter discusses the basics of GPIB and how to set up your system. For application program examples, refer to Chapter 2, *Application Examples*. For information about writing an application program, refer to Chapter 3, *Developing Your Application*.

#### **GPIB Overview**

The following sections describe the elements of a GPIB system.

#### **The IEEE 488 Standard and GPIB**

The ANSI/IEEE Standard 488.1-1987, *IEEE Standard Digital Interface for Programmable Instrumentation,* describes a standard interface for communication between instruments and controllers from various vendors. It contains information about electrical, mechanical, and functional specifications. The ANSI/IEEE Standard 488.2-1987, *Codes, Formats, Protocols, and Common Commands*, defines a bus communication protocol, a common set of data codes and formats, and a generic set of common device commands.

The GPIB (General Purpose Interface Bus) is a digital, 8-bit parallel communications interface with data transfer rates of 1 Mbytes/s and above. The bus supports one System Controller, usually a computer, and up to 14 additional instruments.

#### **Talkers, Listeners, and Controllers**

Devices on the GPIB can be Talkers, Listeners, or Controllers. A Talker sends out data messages. Listeners receive data messages. The Controller, usually a computer, manages the flow of information on the bus. It defines the communication links and sends GPIB commands to devices.

Some devices are capable of playing more than one role. A digital voltmeter, for example, can be a Talker and a Listener. If your personal computer has a GPIB interface board and GPIB software installed, it can function as a Talker, Listener, and Controller.

#### **Controller-In-Charge and System Controller**

You can have multiple Controllers on the GPIB, but only one Controller at a time can be the active Controller, or Controller-In-Charge (CIC). When a Controller is not active, it is considered an idle Controller. Active control can pass from the current CIC to an idle Controller. The System Controller, usually a GPIB interface board, is the only device on the bus that can make itself the CIC.

#### **Sending Messages Across the GPIB**

Devices on the bus communicate by sending messages. Signals and lines transfer these messages across the GPIB interface, which consists of 16 signal lines and 8 ground return (shield drain) lines. The 16 signal lines are discussed in the following sections.

#### **Data Lines**

Eight data lines, DIO1 through DIO8, carry both data and command messages.

#### **Handshake Lines**

Three hardware handshake lines asynchronously control the transfer of message bytes between devices. This process is a three-wire interlocked handshake, and it guarantees that devices send and receive message bytes on the data lines without transmission error. Table 1-1 summarizes the GPIB handshake lines.

| Line                      | <b>Description</b>                                                         |
|---------------------------|----------------------------------------------------------------------------|
| NRFD (not ready for data) | Listening device is ready/not ready to<br>receive a message byte.          |
| NDAC (not data accepted)  | Listening device has/has not accepted a<br>message byte.                   |
| DAV (data valid)          | Talking device indicates signals on data<br>lines are stable (valid) data. |

Table 1-1. GPIB Handshake Lines

#### **Interface Management Lines**

Five GPIB hardware lines manage the flow of information across the bus. Table 1-2 summarizes the GPIB interface management lines.

| <b>Line</b>           | <b>Description</b>                                                                                                    |
|-----------------------|----------------------------------------------------------------------------------------------------|
| ATN (attention)       | Controller drives ATN true when it sends<br>commands and false when it sends data<br>messages.                                   |
| IFC (interface clear) | System Controller drives the IFC line to<br>initialize the bus and make itself CIC.                                              |
| REN (remote enable)   | System Controller drives the REN line to<br>place devices in remote or local program<br>mode.                                    |
| SRQ (service request) | Any device can drive the SRQ line to<br>asynchronously request service from the<br>Controller.                                   |
| EOI (end or identify) | Talker uses the EOI line to mark the end of<br>a data message. Controller uses the EOI<br>line when it conducts a parallel poll. |

Table 1-2. GPIB Interface Management Lines

#### **Setting Up and Configuring Your System**

Devices are usually connected with a cable assembly consisting of a shielded 24-conductor cable with both a plug and receptacle connector at each end. With this design, you can link devices in a linear configuration, a star configuration, or a combination of the two. Figure 1-2 shows the linear and star configurations.

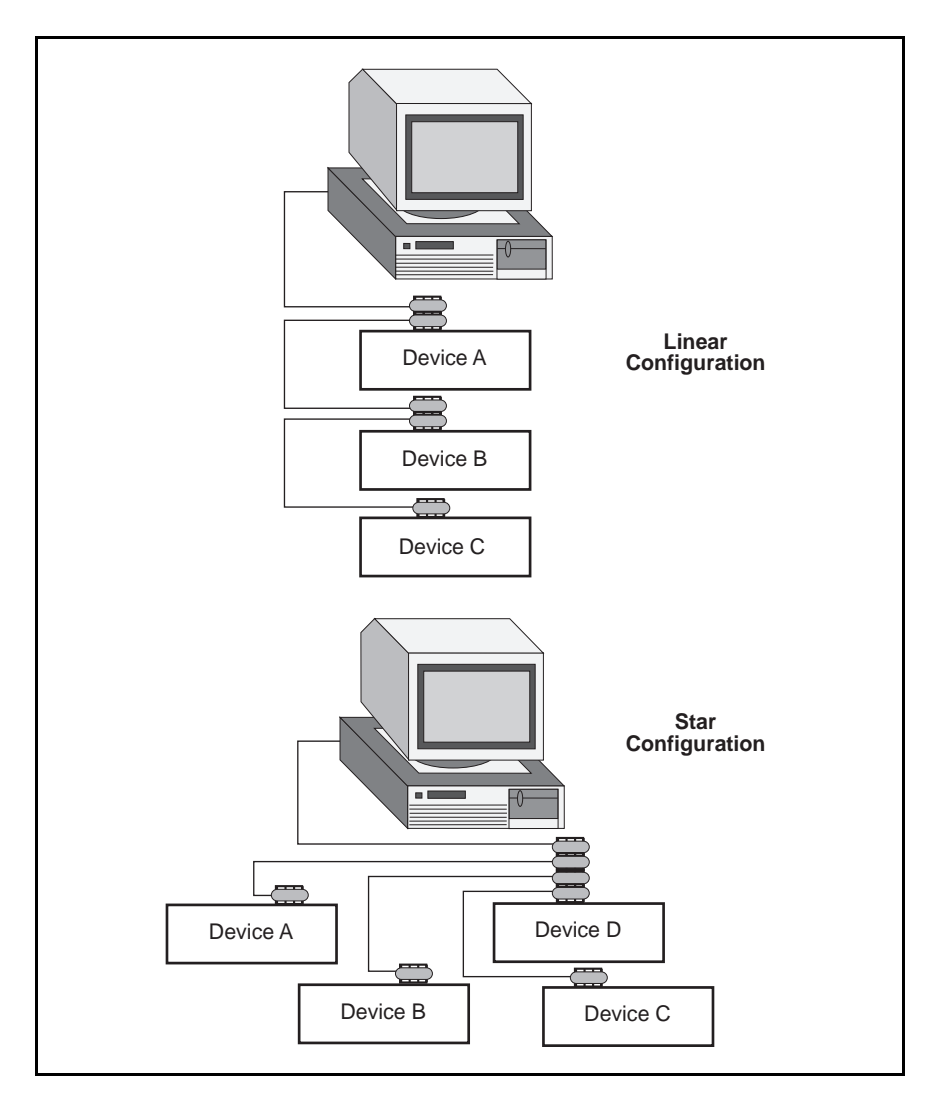

Figure 1-2. Linear and Star System Configuration

#### **Controlling More Than One Board**

Multiboard drivers, such as the NI-488.2M driver for OS/2, can control more than one interface board. Figure 1-3 shows an example of a multiboard system configuration.

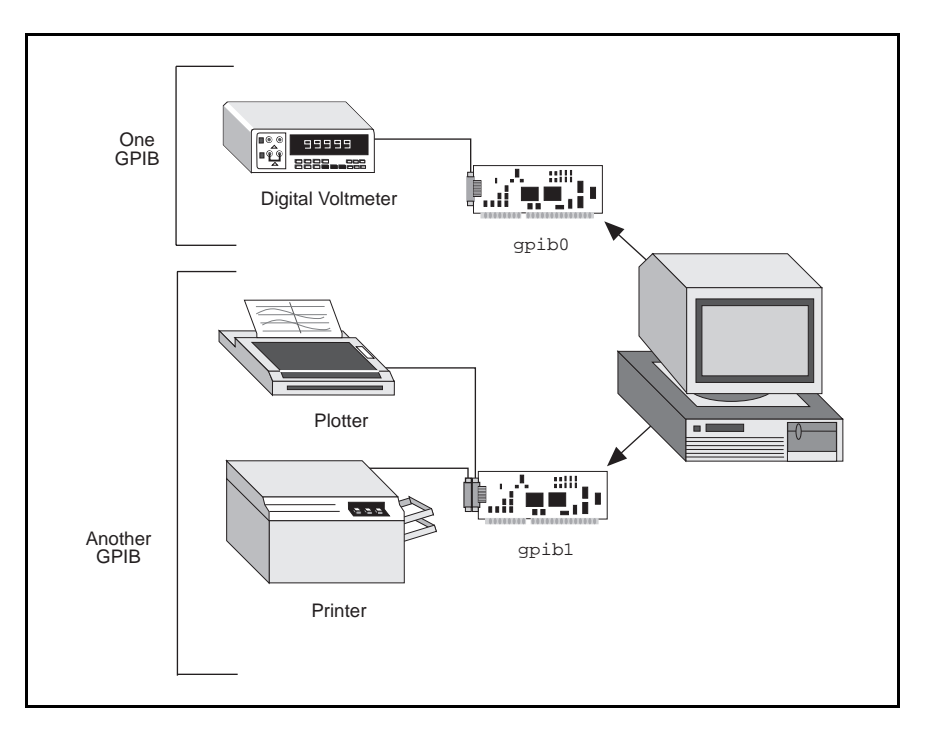

Figure 1-3. Example of Multiboard System Setup

gpib0 is the access board for the voltmeter, and gpib1 is the access board for the plotter and printer. The control functions of the devices automatically access their respective boards.

# **Chapter 2 Application Examples**

 $\overline{a}$ 

This chapter contains nine sample applications designed to illustrate specific GPIB concepts and techniques that can help you write your own applications. The description of each example includes the programmer's task, a program flowchart, and numbered steps that correspond to the numbered blocks on the flowchart.

Use this chapter along with your distribution disk, which contains the C source code for each of the nine examples. If you are new to GPIB programming, you might want to study the contents and concepts of the first sample, simple.c, before moving on to more complex examples.

- simple.c is the source code file for Example 1. It illustrates how you can establish communication between a host computer and a GPIB device.
- clr\_trg.c is the source code file for Example 2. It illustrates how you can clear and trigger GPIB devices.
- asynch.c is the source code file for Example 3. It illustrates how you can perform non-GPIB tasks while data is being transferred over the GPIB.
- eos.c is the source code file for Example 4. It illustrates the concept of the end-of-string (EOS) character.
- rqs.c is the source code file for Example 5. It illustrates how you can communicate with GPIB devices that use the GPIB SRQ line to request service. This sample is written by using NI-488 functions.
- easy4882.c is the source code file for Example 6. It is an introduction to NI-488.2 routines.
- rqs4882.c is the source code file for Example 7. It uses NI-488.2 routines to communicate with GPIB devices that use the GPIB SRQ line to request service.
- ppoll.c is the source code file for Example 8. It uses NI-488.2 routines to conduct parallel polls.
- non\_cic.c is the source code file for Example 9. It illustrates how you can use the NI-488.2M driver in a non-Controller application.

### **Example 1: Basic Communication**

This example focuses on the basics of establishing communication between a host computer and a GPIB device.

A technician needs to monitor voltage readings using a GPIB multimeter. His computer is equipped with an IEEE 488.2 interface board. The NI-488.2M software is installed and a GPIB cable runs from the computer to the GPIB port on the multimeter.

The technician is familiar with the multimeter remote programming command set. This list of commands is specific to his multimeter and is available from the multimeter manufacturer.

He sets up the computer to direct the multimeter to take measurements and record each measurement as it occurs. To do this, he has written an application that uses some simple high-level GPIB commands. The following steps correspond to the program flowchart in Figure 2-1.

- 1. The application initializes the GPIB by bringing the interface board in the computer online.
- 2. The application sends the multimeter an instruction, setting it up to take voltage measurements in autorange mode.
- 3. The application sends the multimeter an instruction to take a voltage measurement.
- 4. The application tells the multimeter to transmit the data it has acquired to the computer.

The process of requesting a measurement and reading from the multimeter (Steps 3 and 4) is repeated as long as there are readings to be obtained.

5. As a cleanup step before exiting, the application returns the interface board back to its original state by taking it offline.

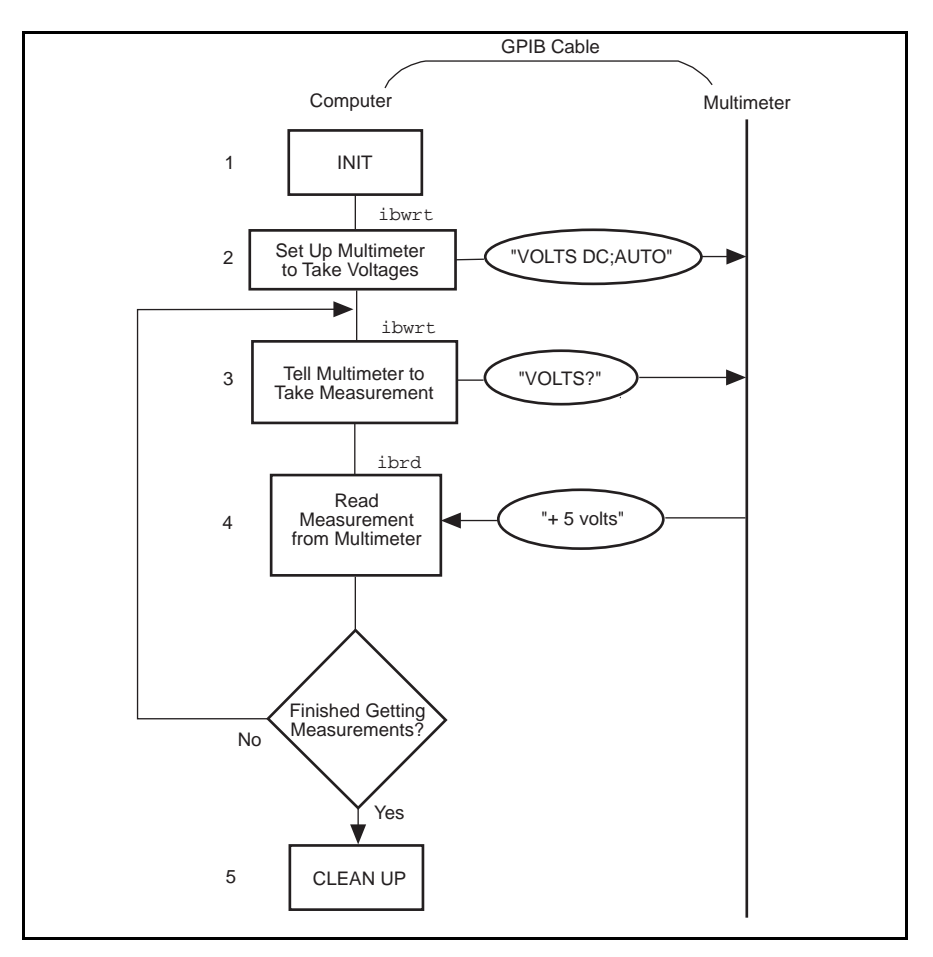

Figure 2-1. Program Flowchart for Example 1

## **Example 2: Clearing and Triggering Devices**

This example illustrates how you can clear and trigger GPIB devices.

Two freshman physics lab partners are learning how to use a GPIB digital oscilloscope. They have successfully loaded the NI-488.2M software on a personal computer and connected their GPIB board to a GPIB digital oscilloscope. Their current lab assignment is to write a small application to practice using the oscilloscope and its command set using high-level GPIB commands. The following steps correspond to the program flowchart in Figure 2-2.

- 1. The application initializes the GPIB by bringing the interface board in the computer online.
- 2. The application sends a GPIB clear command to the oscilloscope. This command clears the internal registers of the oscilloscope, reinitializing it to default values and settings.
- 3. The application sends a command to the oscilloscope telling it to read a waveform each time it is triggered. Predefining the task in this way decreases the execution time required. Each trigger of the oscilloscope is now sufficient to get a new run.
- 4. The application sends a GPIB trigger command to the oscilloscope. The GPIB trigger command causes the oscilloscope to acquire data.
- 5. The application queries the oscilloscope for the acquired data. The oscilloscope sends the data.
- 6. The application reads the data from the oscilloscope.
- 7. The application calls an external graphics routine to display the acquired waveform.

Steps 4, 5, 6, and 7 are repeated until all the desired data has been acquired by the oscilloscope and received by the computer.

8. As a cleanup step before exiting, the application returns the interface board to its original state by taking it offline.

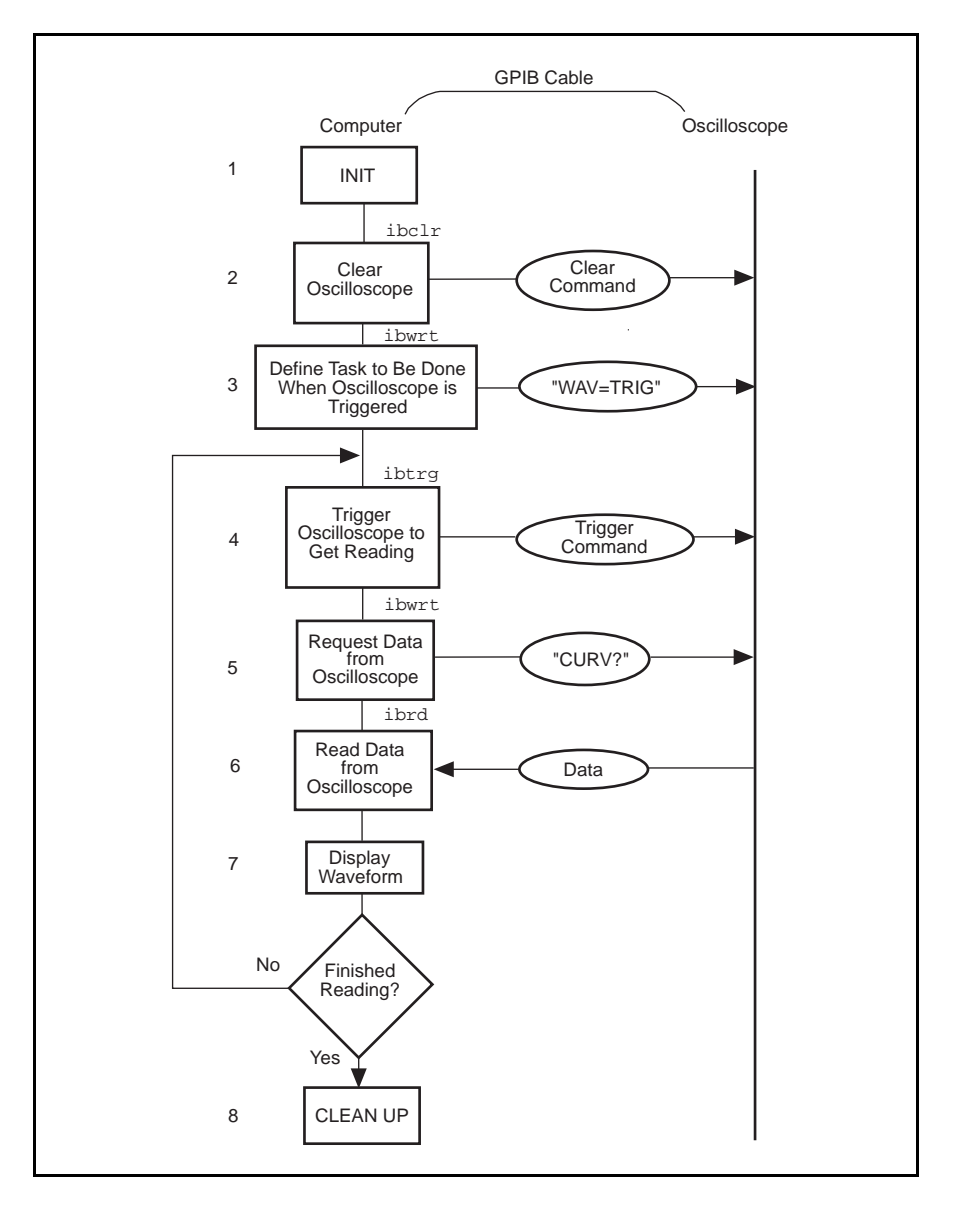

Figure 2-2. Program Flowchart for Example 2

## **Example 3: Asynchronous I/O**

This example illustrates how an application conducts data transfers with a GPIB device and immediately returns to perform other non-GPIB related tasks while GPIB I/O is occurring in the background. This asynchronous mode of operation is particularly useful when the requested GPIB activity may take some time to complete.

In this example, a research biologist is trying to obtain accurate CAT scans of a lab animal's liver. She will print out a color copy of each scan as it is acquired. The entire operation is computer controlled. The CAT scan machine sends the images it acquires to a computer connected to a GPIB color printer and fitted with the NI-488.2M software package. The biologist is familiar with the command set of her color printer, as described in the user manual provided by the manufacturer. She acquires and prints images with the aid of an application program she wrote using high-level GPIB commands. The following steps correspond to the program flowchart in Figure 2-3.

- 1. The application initializes the GPIB by bringing the interface board in the computer online.
- 2. An image is scanned in.
- 3. The application sends the GPIB printer a command to print the new image and immediately returns without waiting for the I/O operation to be completed.
- 4. The application saves the image obtained to a file.
- 5. The application inquires as to whether the printing operation has completed by issuing a GPIB wait command. If the status reported by the wait command indicates completion (CMPL is in the status returned) and more scans need to be acquired, Steps 2 through 5 are repeated until the scans have all been acquired. If the status reported by the wait command in Step 5 does not indicate that printing is finished, statistical computations are performed on the scan obtained and Step 5 is repeated.
- 6. As a cleanup step before exiting, the application returns the interface board back to its original state by taking it offline.

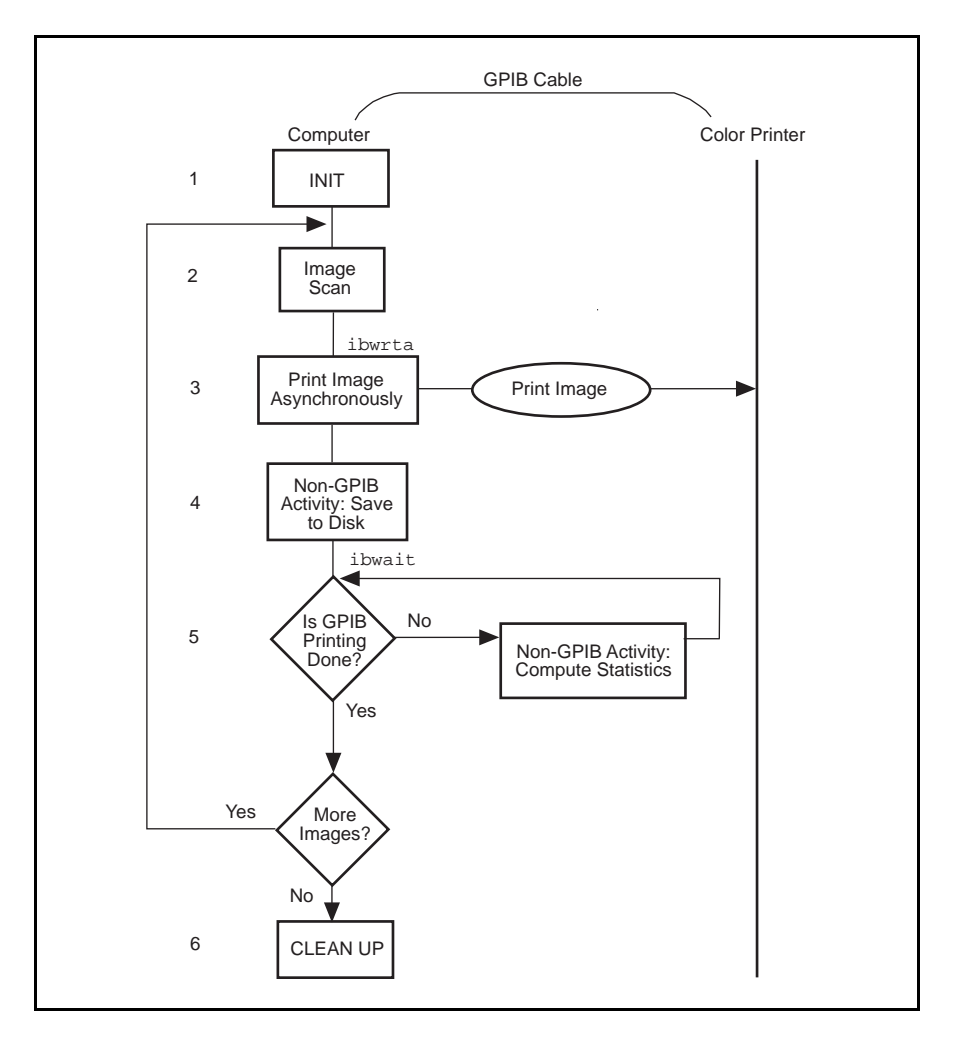

Figure 2-3. Program Flowchart for Example 3

## **Example 4: End-of-String Mode**

This example illustrates how to use the end-of-string modes to detect that the GPIB device has finished sending data.

A journalist is using a GPIB scanner to scan some pictures into his personal computer for a news story. A GPIB cable runs between the scanner and the computer. He is using an application written by an intern in the department who has read the instruction manual provided by the scanner manufacturer and is familiar with its programming requirements. The following steps correspond to the program flowchart in Figure 2-4.

- 1. The application initializes the GPIB by bringing the interface board in the computer online.
- 2. The application sends a GPIB clear message to the scanner, initializing it to its power-on defaults.
- 3. The scanner needs to see a delimiter indicating the end of a command. In this case, the scanner expects the commands to be terminated with  $\langle CR \rangle \langle LF \rangle$  (carriage return, \r, and linefeed, \n). The application sets its end-of-string (EOS) byte to <LF>. The linefeed code indicates to the scanner that there is no more data coming, and is called the end-of-string byte. It flags an end-of-string condition for this particular GPIB scanner. The same effect could be accomplished by asserting the EOI line when the command is sent.
- 4. With the exception of the scan resolution, all the default settings are appropriate for the task at hand. The application changes the scan resolution by writing the appropriate command to the scanner.
- 5. The scanner sends back information describing the status of the *change resolution* command. This is a string of bytes terminated by the end-of-string character to tell the application it is done changing the resolution.
- 6. The application starts the scan by writing the scan command to the scanner.
- 7. The application reads the scan data into the computer.
- 8. As a cleanup step before exiting, the application returns the interface board back to its original state by taking it offline.

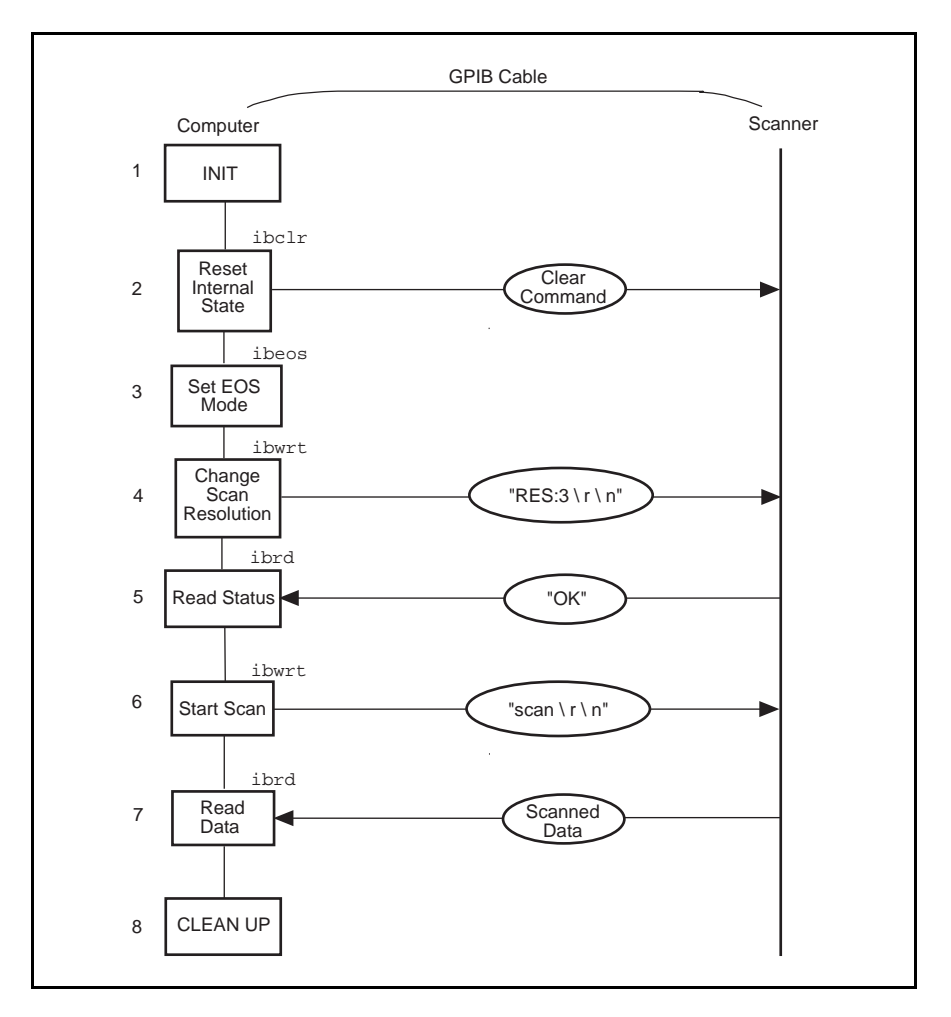

Figure 2-4. Program Flowchart for Example 4

## **Example 5: Service Requests**

This example illustrates how an application communicates with a GPIB device that uses the GPIB service request (SRQ) line to indicate that it needs attention.

A graphic arts designer is transferring digital images stored on her computer to a roll of color film by using a GPIB digital film recorder. A GPIB cable connects the GPIB port on the film recorder to the IEEE 488.2 interface board installed in her computer. She has installed the NI-488.2M software package on the host computer and is familiar with the programming instructions for the film recorder, as described in the user manual provided by the manufacturer. She places a fresh roll of film in the camera and launches a simple application she has written using high-level GPIB commands. With the aid of the application, she records a few images on film. The following steps correspond to the program flowchart in Figure 2-5.

- 1. The application initializes the GPIB by bringing the interface board in the computer online.
- 2. The application brings the film recorder to a ready state by issuing a device clear instruction. The film recorder is now set up for operation using its default values. (The graphic arts designer has previously established that the default values for the film recorder are appropriate for the type of film she is using.)
- 3. The application advances the new roll of film into position so the first image can be exposed on the first frame of film. This is done by sending the appropriate instructions as specified in the film recorder programming guide.
- 4. The application, by waiting for RQS (request for service), waits for the film recorder to signify that it is done loading the film. The film recorder asserts the GPIB SRQ line when it has finished loading the film.
- 5. As soon as the film recorder asserts the GPIB SRQ line, the application's wait for the RQS event completes. The application serial polls the device by sending a special command message to the film recorder that directs it to return a response in the form of a serial poll status byte. This byte contains information indicating what kind of service the film recorder is requesting or what condition it is flagging. In this example, it indicates the completion of a command.
- 6. A color image transfers to the digital film recorder in three consecutive passes—one pass each for the red, green and blue components of the image. Sub-steps a, b, and c are repeated for each of the passes:
	- a. The application sends a command to the film recorder, directing it to accept data to create a single pass image. The film recorder asserts the SRQ line as soon as a pass is completed.
	- b. The application waits for RQS.
	- c. When the SRQ line is asserted, the application serial polls the film recorder to see whether it requested service, as in Step 5.
- 7. The application issues a command to the film recorder to advance the film by one frame. The advance occurs successfully unless the end of film is reached.
- 8. The application waits for RQS, which completes when the film recorder asserts the SRQ line to signal it is done advancing the film.
- 9. As soon as the application's wait for RQS completes, the application serial polls the film recorder to see whether it requested service, as in Step 5. The returned serial poll status byte indicates either of two conditions: the film recorder finished advancing the film, as requested, or the end of film was reached and it can no longer advance. Steps 6 through 9 are repeated as long as film is in the camera and more images need to be recorded.
- 10. As a cleanup step before exiting, the application returns the interface board back to its original state by taking it offline.

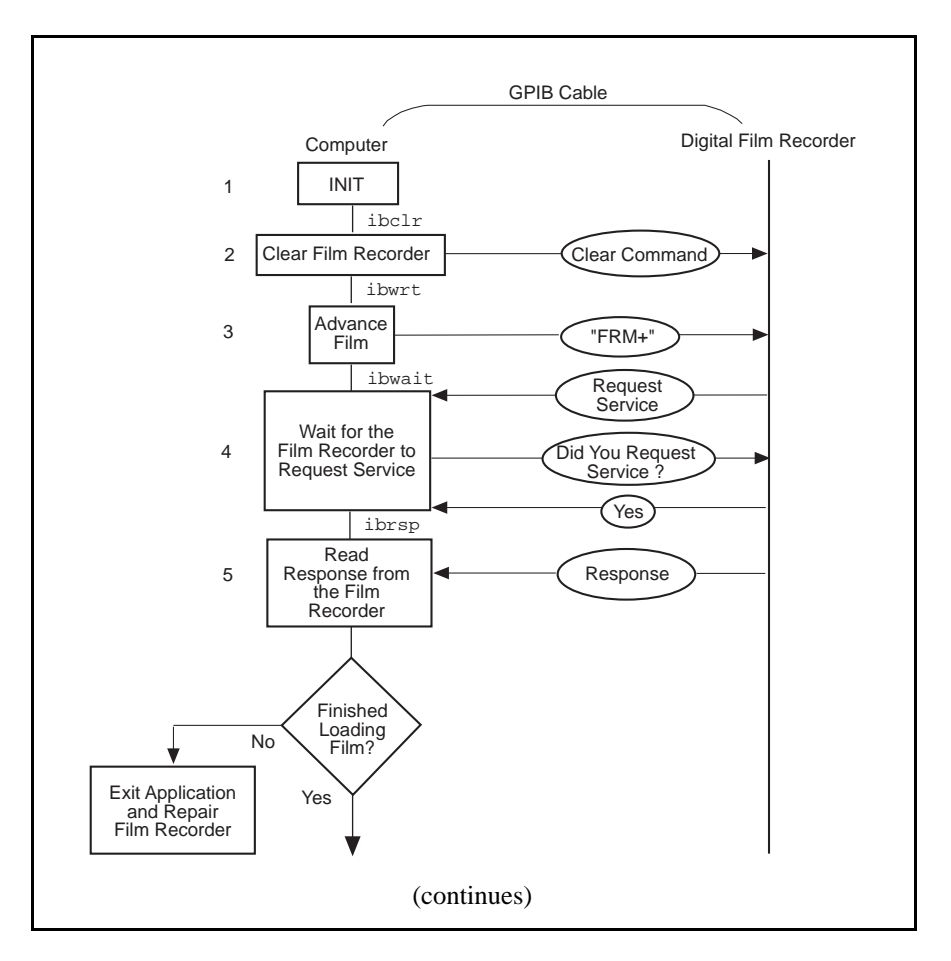

Figure 2-5. Program Flowchart for Example 5
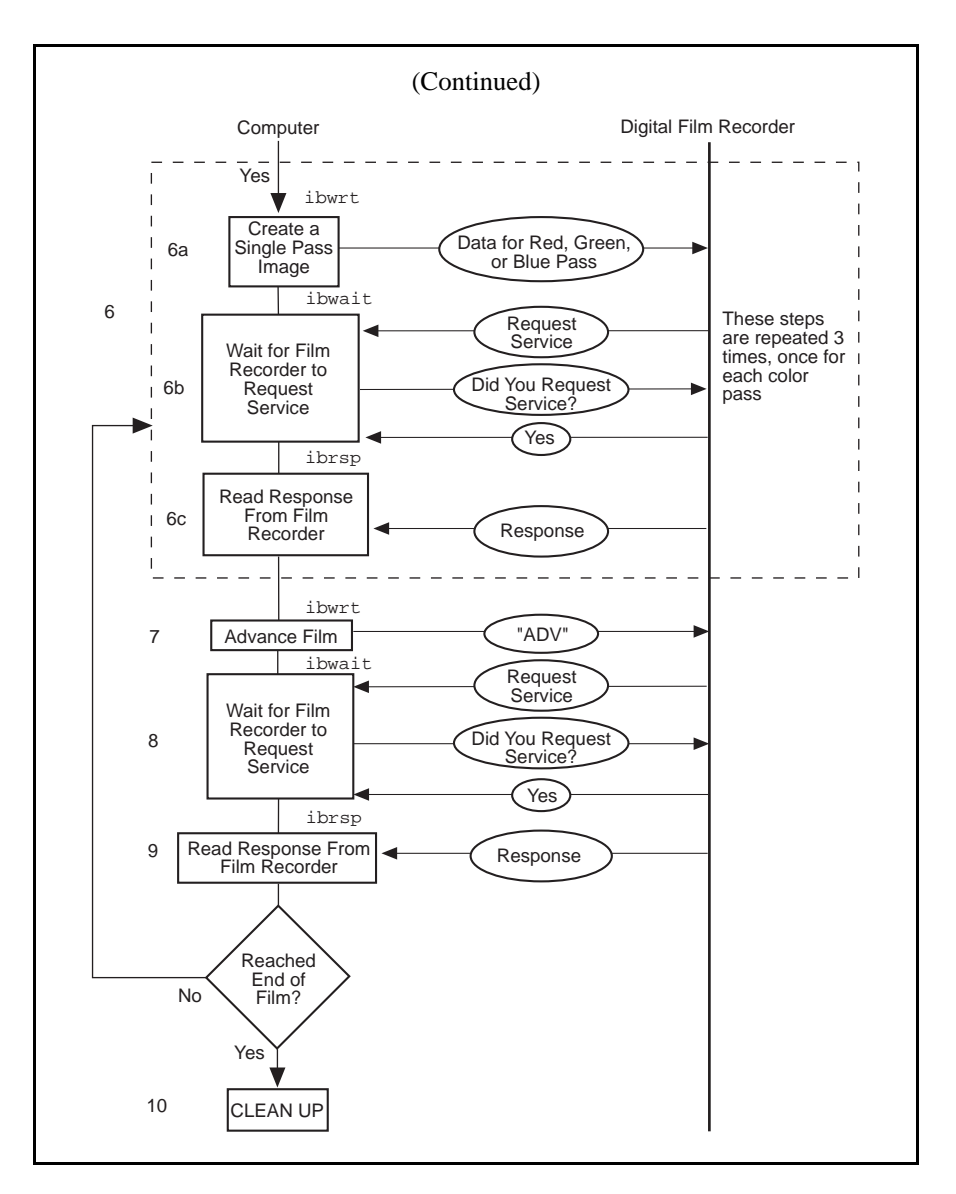

Figure 2-5. Program Flowchart for Example 5 (Continued)

## **Example 6: Basic Communication with IEEE 488.2 Compliant Devices**

This example provides an introduction to communicating with IEEE 488.2 compliant devices.

A test engineer in a metal factory is using IEEE 488.2 compliant tensile testers to find out the strength of metal rods as they come out of production. There are several tensile testers and they are all connected to a central computer equipped with an IEEE 488.2 interface board. These machines are fairly voluminous and it is difficult for the engineer to reach the address switches of each machine. For the purposes of his future work with these tensile testers, he needs to determine what GPIB addresses they have been set to. He can do so with the aid of a simple application he has written. The following steps correspond to the program flowchart in Figure 2-6.

- 1. The application initializes the GPIB by bringing the interface board in the computer online.
- 2. The application issues a command to detect the presence of listening devices on the GPIB and compiles a list of the addresses of all such devices.
- 3. The application sends an identification query ("\*IDN?") to a device detected on the GPIB in Step 2.
- 4. The application reads the identification information returned by the device as it responds to the query in Step 3.

Steps 3 and 4 are repeated for each of the devices detected in Step 2.

5. As a cleanup step before exiting, the application returns the interface board back to its original state by taking it offline.

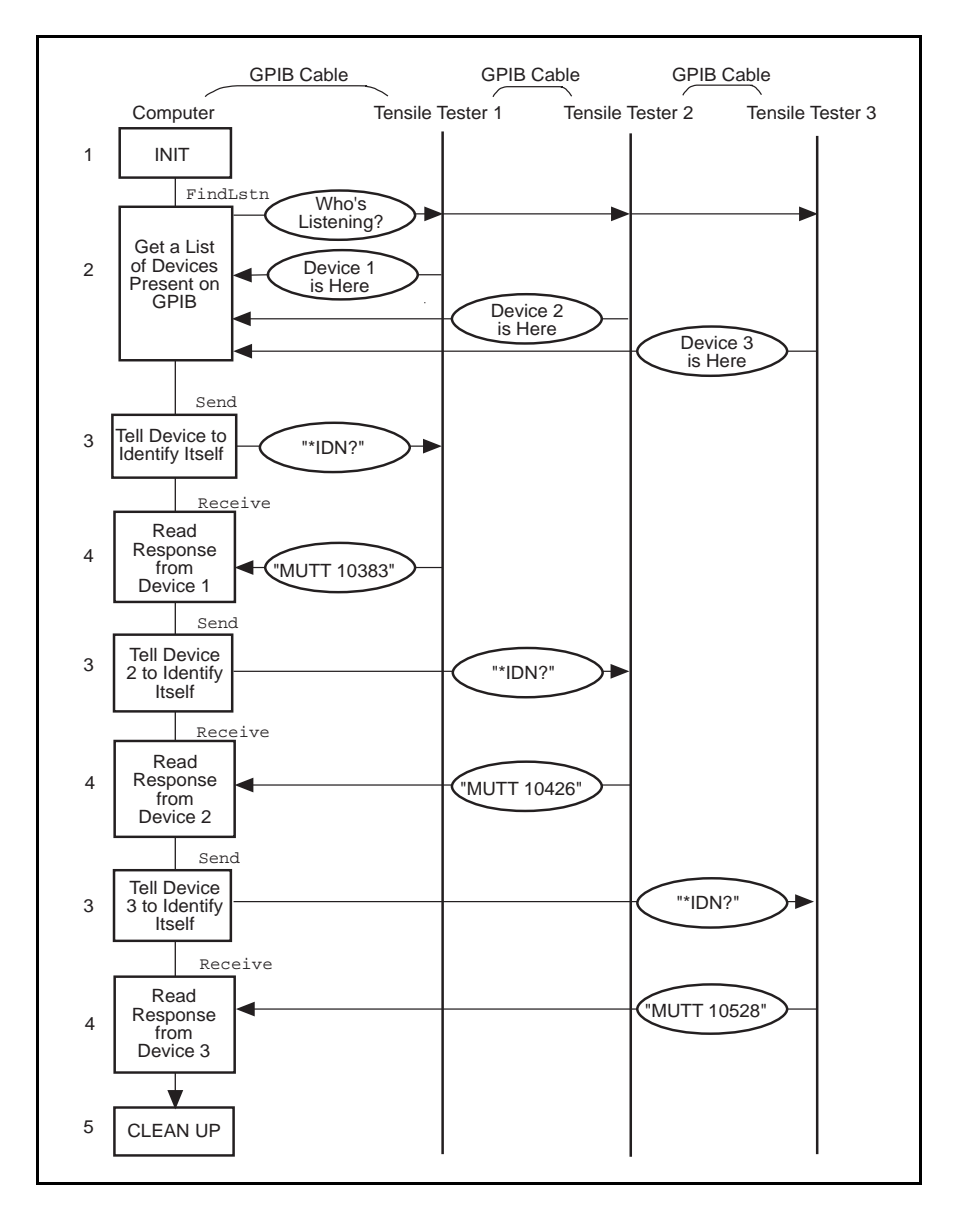

Figure 2-6. Program Flowchart for Example 6

## **Example 7: Serial Polls Using NI-488.2 Routines**

This example illustrates how you can take advantage of the NI-488.2 routines to reduce the complexity of performing serial polls of multiple devices.

A candy manufacturer is using GPIB strain gauges to measure the consistency of the syrup used to make candy. The plant has four big mixers containing syrup. The syrup has to reach a certain consistency to make good quality candy. The consistency is measured by strain gauges that monitor the amount of pressure used to move the mixer arms. When a certain consistency is reached, the mixture is removed and a new batch of syrup is poured in the mixer. The GPIB strain gauges are connected to a computer equipped with an IEEE 488.2 interface board and fitted with the NI-488.2M software. The process is controlled by an application that uses NI-488.2 routines to communicate with the IEEE 488.2 compliant strain gauges. The following steps correspond to the program flowchart in

Figure 2-7.

- 1. The application initializes the GPIB by bringing the interface board in the computer online.
- 2. The application configures the strain gauges to request service when they have a significant pressure reading or a mechanical failure occurs. They signal their request for service by asserting the SRQ line.
- 3. The application waits for one or more of the strain gauges to indicate that they have a significant pressure reading. This wait event ends as soon as the SRQ line is asserted.
- 4. The application serial polls each strain gauge to see if it requested service.
- 5. Once the application has determined which strain gauge requires service, it takes a reading from that strain gauge.
- 6. If the reading matches the desired consistency, a dialog window appears on the computer screen and prompts the mixer operator to remove the mixture and start a new batch. Otherwise, a dialog window prompts the operator to service the mixer in some other way.

Steps 3 through 6 are repeated as long as the mixers are in operation.

7. After the last batch of syrup has been processed, the application returns the interface board to its original state by taking it offline.

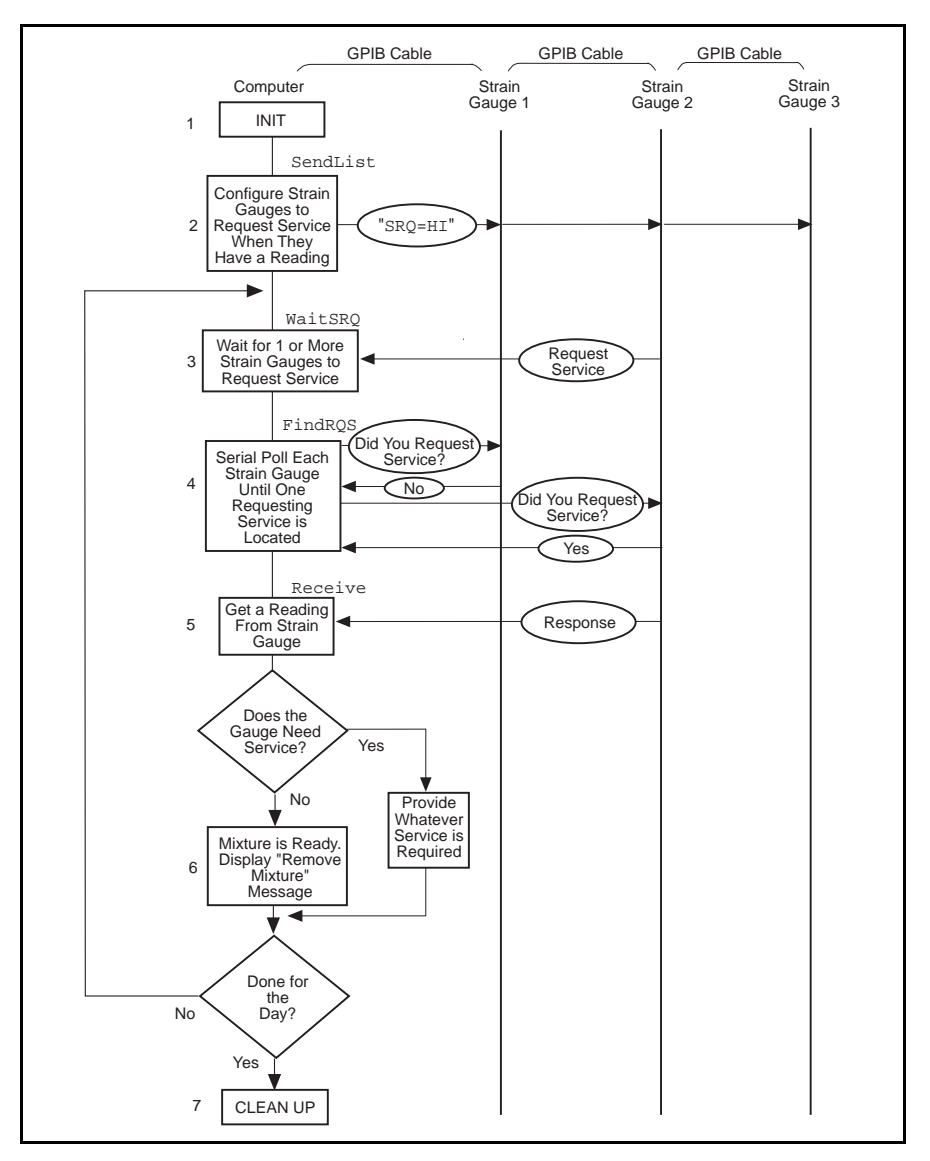

Figure 2-7. Program Flowchart for Example 7

## **Example 8: Parallel Polls**

This example illustrates how you can use NI-488.2 routines to obtain information from several IEEE 488.2 compliant devices at once by using a procedure called parallel polling.

The process of manufacturing a particular alloy involves bringing three different metals to specific temperatures before mixing them to form the alloy. Three vats are used, each containing a different metal. Each is monitored by a GPIB ore monitoring unit. The monitoring unit consists of a GPIB temperature transducer and a GPIB power supply. The temperature transducer is used to probe the temperature of each metal. The power supply is used to start a motor to pour the metal into the mold when it reaches a predefined temperature. The three monitoring units are connected to the IEEE 488.2 interface board of a computer fitted with the NI-488.2M software and operated by an application using NI-488.2 routines. The application obtains information from the multiple units by conducting a parallel poll, then determines when to pour the metals into the mixture tank. The following steps correspond to the program flowchart in Figure 2-8.

- 1. The application initializes the GPIB by bringing the interface board in the computer online.
- 2. The application configures the temperature transducer in the first monitoring unit by choosing which of the eight GPIB data lines the transducer uses to respond when a parallel poll is conducted. The application also sets the temperature threshold. The transducer manufacturer has defined the individual status (ist) bit to be true when the temperature threshold is reached, and the configured status mode of the transducer is *assert the data line*. When a parallel poll is conducted, the transducer asserts its data line if the temperature has exceeded the threshold.
- 3. The application configures the temperature transducer in the second monitoring unit for parallel polls.
- 4. The application configures the temperature transducer in the third monitoring unit for parallel polls.
- 5. The application conducts non-GPIB activity while the metals are heated.
- 6. The application conducts a parallel poll of all three temperature transducers to determine whether the metals have reached the appropriate temperature. Each transducer asserts its data line during the configuration step if its temperature threshold has been reached.
- 7. If the response to the poll indicates that all three metals are at the appropriate temperature, the application sends a command to each of the three power supplies, directing them to power on. Then the motors start and the metals pour into the mold.

If only one or two of the metals is at the appropriate temperature, Steps 5 and 6 are repeated until the metals can be successfully mixed.

- 8. The application unconfigures all the transducers so that they no longer participate in parallel polls.
- 9. As a cleanup step before exiting, the application returns the interface board back to its original state by taking it offline.

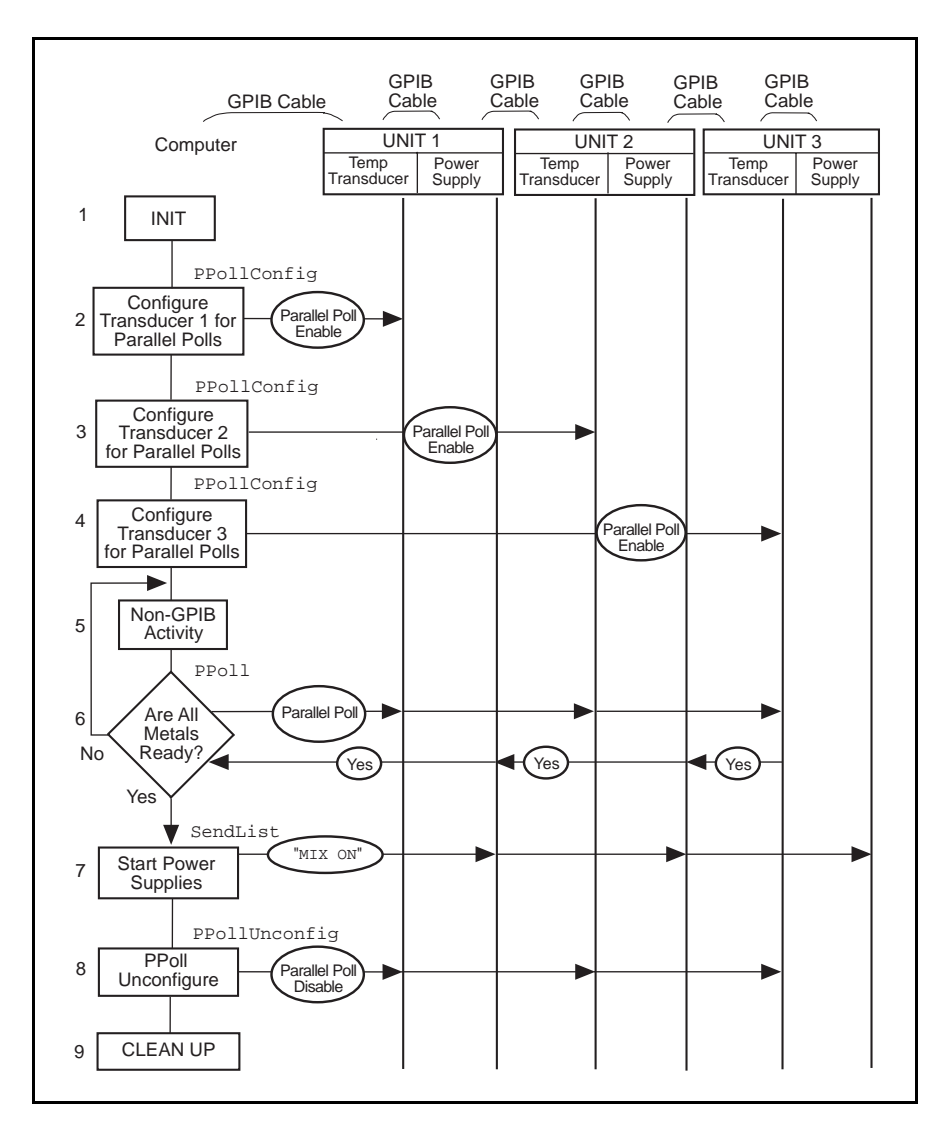

Figure 2-8. Program Flowchart for Example 8

## **Example 9: Non-Controller Example**

This example illustrates how you can use the NI-488.2M software to emulate a GPIB device that is not the GPIB Controller.

A software engineer has written firmware to emulate a GPIB device for a research project and is testing it by using an application that makes simple GPIB calls. The following steps correspond to the program flowchart in Figure 2-9.

- 1. The application brings the device online.
- 2. The application waits for any of three events to occur: the device becomes listen addressed, becomes talk addressed, or receives a GPIB clear message.
- 3. As soon as one of the events occurs, the application takes an action based upon the event that occurred. If the device was cleared, the application resets the internal state of the device to default values. If the device is talk addressed, it writes data back to the Controller. If the device is listen addressed, it reads in new data from the Controller.

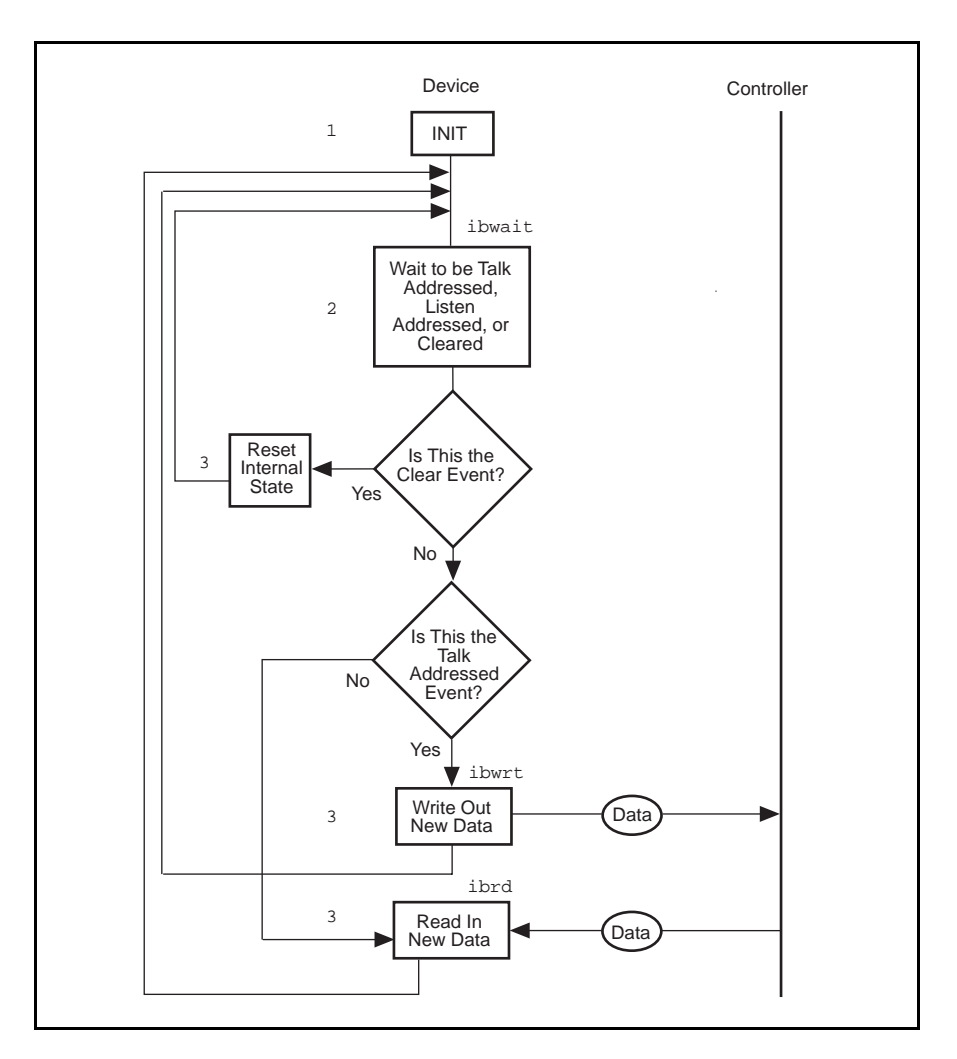

Figure 2-9. Program Flowchart for Example 9

# **Chapter 3 Developing Your Application**

This chapter explains how to develop a GPIB application program using NI-488 functions and NI-488.2 routines.

## **Choosing a Programming Method**

 $\overline{a}$ 

Programs that need to communicate across the GPIB can access the NI-488.2M driver using either the NI-488.2 language interface or the OS/2 API calls.

### **Using the NI-488.2 Language Interface**

One method of programming the NI-488.2M driver is with an NI-488.2 language interface using functions defined by National Instruments. The NI-488 functions and NI-488.2 routines are an industry standard and are portable across many computer platforms and operating systems. In most cases, you should use these functions and routines because they are designed to make GPIB programming easier. You also should use them if you are already using other National Instruments GPIB products, because the same format and syntax work regardless of the GPIB hardware product. You can make NI-488 or NI-488.2 calls in the ibic interactive program or from your application program.

When using the NI-488.2 interface, your OS/2 application runs with both the AT-GPIB driver for OS/2 and MC-GPIB driver for OS/2 without modification or recompiling. Also, multiple applications can share the same library. The NI-488.2M software for OS/2 includes language interface libraries for IBM CSet, Borland  $C/C++$  for OS/2, and Microsoft C 6.0. If you are not programming with one of these languages, you should use the OS/2 API interface.

Your distribution disk contains two distinct sets of subroutines to meet your application needs. Both of these sets, the NI-488 functions and the NI-488.2 routines, are compatible across computer platforms and operating systems, so you can port programs to other platforms with little or no source code

modification. For most application programs, the NI-488 functions are sufficient. You should use the NI-488.2 routines if you have a complex configuration with one or more interface boards and multiple devices. Regardless of which option you choose, the driver automatically addresses and performs other bus management operations necessary for device communication.

The following sections discuss some differences between NI-488 functions and NI-488.2 routines.

#### **Using NI-488 Functions: One Device for Each Board**

If your system has only one device attached to each board, the NI-488 functions are probably sufficient for your programming needs. Some other factors that make the NI-488 functions more convenient include the following:

- With NI-488 asynchronous I/O functions (ibcmda, ibrda, and ibwrta), you can initiate an I/O sequence while maintaining control over the CPU for non-GPIB tasks.
- NI-488 functions include built-in file transfer functions (ibrdf and ibwrtf).
- The NI-488 function ibconfig dynamically changes the GPIB driver configuration without the need to run the ibconfutility.
- With NI-488 functions, you can control the bus in non-typical ways or communicate with noncompliant devices.

The NI-488 functions consist of high-level (or device) functions that hide much of the GPIB management operations and low-level (or board) functions that offer you more control over the GPIB than NI-488.2 routines. The following sections describe these different function types.

#### NI-488 Device-Level Functions

Device-level functions are high-level functions that automatically execute commands that handle bus management operations such as reading from and writing to devices or polling them for status. If you use device-level functions, you do not need to understand GPIB protocol or bus management. For information about device-level calls and how they manage the GPIB, refer to *Device-Level Calls and Bus Management*, in Chapter 6, *GPIB Programming Techniques.*

#### NI-488 Board-Level Functions

Board-level functions are low-level functions that perform rudimentary GPIB operations. Board-level functions access the interface board directly and require you to handle the addressing and bus management protocol. In cases when the device-level functions might not meet your needs, board-level functions give you the flexibility and control to handle situations such as the following:

- Communicating with noncompliant (non-IEEE 488.2) devices
- Altering various low-level board configurations
- Managing the bus in non-typical ways

The NI-488 board-level functions are compatible with, and can be interspersed within, sequences of NI-488.2 routines. When you use board-level functions within a sequence of NI-488.2 routines, you do not need a prior call to ibfind. You simply substitute the board index as the first parameter of the board-level function call. With this flexibility, you can handle non-standard or unusual situations that you cannot resolve using NI-488.2M routines only.

#### **Using NI-488.2 Routines: Multiple Boards and/or Multiple Devices**

When your system includes a board that must access more than one device, use the NI-488.2 routines. NI-488.2 routines can perform the following tasks with a single call:

- Find all of the Listeners on the bus
- Configure the attached instruments
- Find a device requesting service
- Determine the state of the SRQ line
- Wait for SRQ to be asserted
- Address multiple devices
- Specify board index, GPIB address, and termination parameters so that you do not need to remember device names, unit descriptors, or termination modes separately
- Use routine names that are descriptive of their purpose

### **Using the OS/2 API Interface**

If the NI-488.2 interface does not meet your requirements, you can access the NI-488.2M driver through the OS/2 API interface. This interface uses the OS/2 standard device driver interface instead of a particular language interface. Because this interface is supported by all devices, you can use it with all development environments. Using the API interface, however, is not as easy as using the NI-488.2 interface. Refer to Chapter 3, *Application Program Interface Function*, in the *NI-488.2M Function Reference Manual for OS/2*, for more information about the API functions.

## **Checking Status with Global Variables**

Each NI-488 function and NI-488.2 routine updates the global variables to reflect the status of the device or board that you are using. The status word (ibsta), the error variable (iberr), and the count variables (ibcnt and ibcntl) contain useful information about the performance of your application program. Your program should check these variables frequently. The following sections describe each of these global variables and how you can use them in your application program.

### **Status Word—ibsta**

All functions update a global status word, ibsta, which contains information about the state of the GPIB and the GPIB hardware. The value stored in ibsta is the return value of all NI-488 functions except ibfind and ibdev. You can test for the conditions reported in ibsta and use that information to make decisions about continued processing. Also, if you check for possible errors after each call, debugging your application is much easier.

ibsta is a 16-bit value. A bit value of 1 indicates that a certain condition is in effect. A bit value of 0 indicates that the condition is not in effect. Each bit in ibsta can be set for device calls (dev), board calls (brd), or both (dev, brd).

Table 3-1 shows the condition that each bit position represents, the mnemonic representation of each bit, and the type of calls for which the bit is set. For a detailed explanation of each of the status conditions, refer to Appendix A, *Status Word Conditions*.

| <b>Mnemonic</b> | <b>Bit</b><br>Pos. | <b>Hex</b><br>Value | <b>Type</b> | <b>Description</b>                |
|-----------------|--------------------|---------------------|-------------|-----------------------------------|
| ERR             | 15                 | 8000                | dev, brd    | <b>GPIB</b> error                 |
| <b>TIMO</b>     | 14                 | 4000                | dev, brd    | Time limit exceeded               |
| <b>END</b>      | 13                 | 2000                | dev, brd    | <b>END</b> or <b>EOS</b> detected |
| <b>SRQI</b>     | 12                 | 1000                | brd         | SRQ interrupt received            |
| <b>RQS</b>      | 11                 | 800                 | dev         | Device requesting service         |
| <b>CMPL</b>     | 8                  | 100                 | dev, brd    | I/O completed                     |
| <b>LOK</b>      | 7                  | 80                  | brd         | <b>Lockout State</b>              |
| <b>REM</b>      | 6                  | 40                  | brd         | <b>Remote State</b>               |
| <b>CIC</b>      | 5                  | 20                  | brd         | Controller-In-Charge              |
| <b>ATN</b>      | 4                  | 10                  | brd         | Attention is asserted             |
| <b>TACS</b>     | 3                  | 8                   | brd         | Talker                            |
| <b>LACS</b>     | $\overline{2}$     | $\overline{4}$      | brd         | Listener                          |
| <b>DTAS</b>     | 1                  | $\overline{2}$      | brd         | Device Trigger State              |
| <b>DCAS</b>     | $\theta$           | 1                   | brd         | Device Clear State                |

Table 3-1. Status Word (ibsta) Layout

The language header files included on your distribution disk contain the mnemonic constants for ibsta. You can check a bit position in ibsta by using its numeric value or its mnemonic constant. For example, bit position 15 (hex 8000) detects a GPIB error. The mnemonic for this bit is ERR. To check for a GPIB error, use either of the following statements after each NI-488 function and NI-488.2 routine:

if (ibsta & ERR) gpiberr();

or

if (ibsta & 0x8000) gpiberr();

where  $q$ piberr() is an error-handling routine that you have defined.

### **Error Variable—iberr**

If the ERR bit is set in the status word (ibsta), a GPIB error has occurred. When an error occurs, the error type is specified by the value in iberr.

#### **Note:** *The value in* iberr *is meaningful as an error type only when the ERR bit is set, indicating that an error has occurred*.

For more information on error codes and solutions, refer to Chapter 4, *Debugging Your Application*, or Appendix B, *Error Codes and Solutions.*

### **Count Variables—ibcnt and ibcntl**

The count variables are updated after each read, write, or command function. ibcnt is a 16-bit integer and ibcntl is a 32-bit integer. If you are reading data, the count variables indicate the number of bytes read. If you are sending data or commands, the count variables reflect the number of bytes sent.

In your application program, you can use the count variables to null-terminate an ASCII string of data received from an instrument. For example, if data is received in an array of characters, you can use ibcntl to null-terminate the array and print the measurement on the screen as follows:

```
char rdbuf[512];
ibrd (ud, rdbuf, 20L);
if (!(ibsta & ERR))rdbuf[ibcntl] = \sqrt{0'i}printf ("Read: %s\n", rdbuf);
}
else {
  error();
}
```
ibcntl is the number of bytes received. Data begins in the array at index 0; therefore, ibcntl is the position for the null character that marks the end of the string.

## **Using ibic to Communicate with Devices**

Before you begin writing your application program, you might want to use the ibic utility. With ibic (Interface Bus Interactive Control), you communicate with your instruments from the keyboard rather than from an application program. You can use ibic to learn to communicate with your instruments using the NI-488 functions or NI-488.2 routines. For specific device communication instructions, refer to the user manual that came with your instrument. For information about using ibic and for detailed examples, refer to Chapter 5, *ibic—Interface Bus Interactive Control Utility*.

After you have learned how to communicate with your devices in ibic, you are ready to begin writing your application program.

## **Writing Your NI-488 Application**

This section discusses items you should include in your application program, general program steps, and examples.

### **Items to Include**

• Include the GPIB header file. This file contains prototypes for the NI-488 functions and constants that you can use in your application program. Include the declaration file appropriate for your compiler as follows:

```
#include "decl.h" /* 32-bit C compiler */
#include "decl_16.h" /* 16-bit C compiler */
```
- Check for errors after each NI-488 function call.
- Declare and define a function to handle GPIB errors. This function takes the device offline and closes the application. If the function is declared as follows

```
void gpiberr (char *msg); /* function prototype */
```
your application invokes the function as follows

```
 if (ibsta & ERR) {
   gpiberr("GPIB error");
}
```
### **NI-488 Program Shell**

Figure 3-1 is a flowchart of the steps to create your application program using NI-488 functions. The flowchart is for device-level calls.

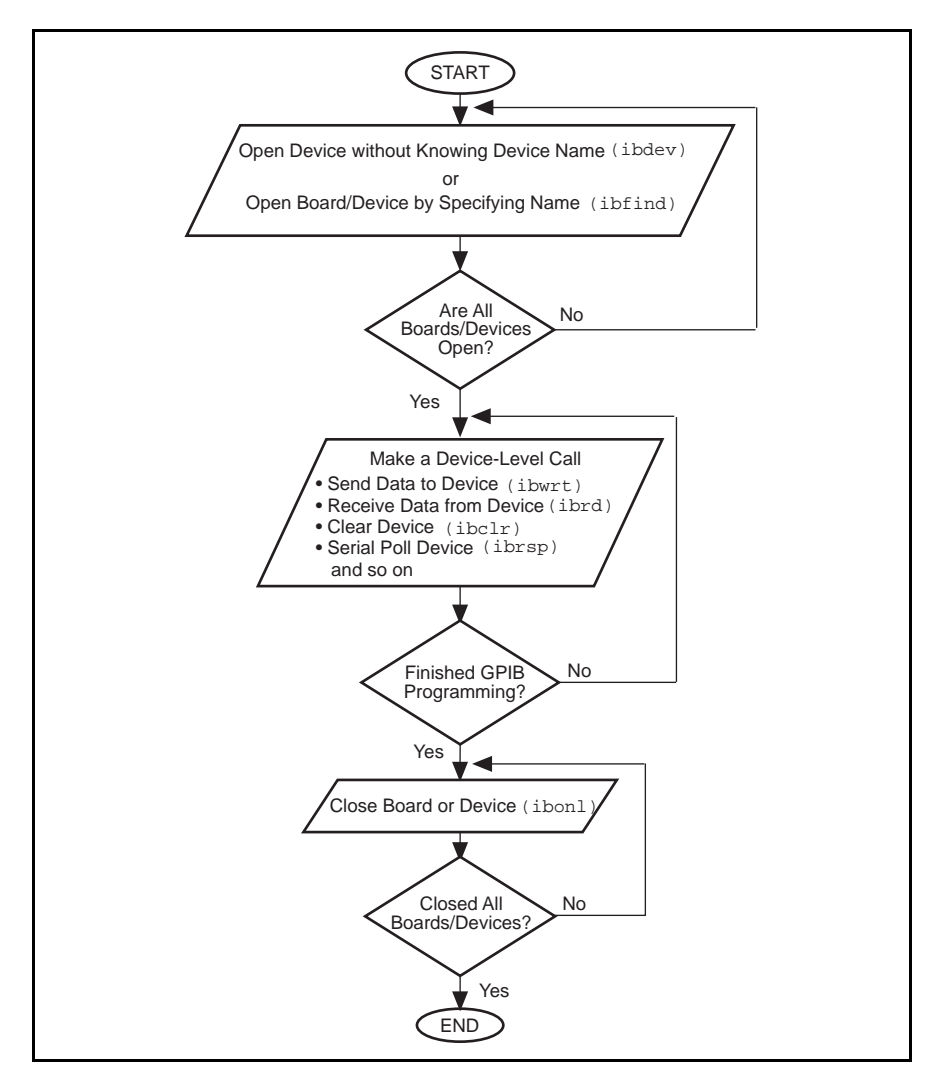

Figure 3-1. General Program Shell Using NI-488 Device Functions

### **General Program Steps and Examples**

The following steps demonstrate how to use the NI-488 device functions in your program. This example configures a digital multimeter, reads 10 voltage measurements, and computes the average of these measurements.

#### **Step 1. Open a Device**

Your first NI-488 function call should be to ibfind or ibdev to open a device.

```
ud = ibdev(0, 1, 0 , 12, 1, 0);
if (ibsta & ERR) {
   gpiberr("ibdev error");
}
```
The input arguments of the ibdev function are as follows:

- $0 -$ Board index for qpib0
- 1 Primary GPIB address of the device
- 0 No secondary GPIB address for the device
- $12 I/O$  timeout value  $(3 s)$
- 1 Send END message with the last byte when writing to the device
- 0 Disable EOS detection mode

When you call ibdev, the driver automatically initializes the GPIB by sending an Interface Clear (IFC) message and placing the device in the remote programming state.

#### **Step 2. Clear the Device**

Clear the device before you configure the device for your application. Clearing the device resets its internal functions to a default state.

```
ibclr(ud);
if (ibsta & ERR) {
   gpiberr("ibclr error");
}
```
#### **Step 3. Configure the Device**

After you open and clear the device, it is ready to receive commands. To configure the instrument, you send device-specific commands using the ibwrt function. Refer to the instrument user manual for the command bytes that work with your instrument.

```
ibwrt(ud, "*RST; VAC; AUTO; TRIGGER 2; *SRE 16", 35L);
if (ibsta & ERR) {
   gpiberr("ibwrt error");
}
```
The programming instruction in this example resets the multimeter (\*RST). The meter is instructed to measure the volts alternating current (VAC) using autoranging (AUTO), to wait for a trigger from the GPIB interface board before starting a measurement (TRIGGER 2), and to assert the SRQ line when the measurement completes and the multimeter is ready to send the result (\*SRE 16).

#### **Step 4. Trigger the Device**

If you configure the device to wait for a trigger, you must send a trigger command to the device before reading the measurement value. Next, you must instruct the device to send the next triggered reading to its GPIB output buffer.

```
ibtrg(ud);
if (ibsta & ERR) {
   gpiberr("ibtrg error");
}
```

```
ibwrt(ud,"VAL1?", 5L);
if (ibsta & ERR) {
   gpiberr("ibwrt error");
}
```
#### **Step 5. Wait for the Measurement**

After you trigger the device, the RQS bit is set when the device is ready to send the measurement. You can detect RQS by using the ibwait function. The second parameter indicates what you are waiting for. Notice that the ibwait function also returns when the I/O timeout value is exceeded.

```
printf("Waiting for RQS...\n");
if (ibwait (ud, TIMO| RQS) & (ERR | TIMO)) {
   gpiberr("ibwait error");
}
```
When SRQ has been detected, serial poll the instrument to determine whether the measured data is valid or whether a fault condition exists. For IEEE 488.2 instruments, you can find out by checking the message available (MAV) bit, which is bit 4 in the status byte that you receive from the instrument.

```
ibrsp (ud, &StatusByte);
if (ibsta & ERR) {
   gpiberr("ibrsp error");
}
if ( !(StatusByte & MAVbit)) {
   gpiberr("Improper Status Byte");
   printf(" Status Byte = 0x*x\n", StatusByte);
}
```
#### **Step 6. Read the Measurement**

If the data is valid, read the measurement from the instrument. (AsciiToFloat is a function that takes a null-terminated string as input and outputs the floating point number it represents.)

```
ibrd (ud, rdbuf, 10L);
if (ibsta & ERR) {
   gpiberr("ibrd error");
}
rdbuf[ibcnt] = '\0';printf("Read: %s\n", rdbuf);
       /* Output ==> Read: +10.98E-3 */
sum += AsciiToFloat(rdbuf);
```
#### **Step 7. Process the Data**

Repeat Steps 4 through 6 in a loop until 10 measurements have been read, then print the average of the readings as shown:

```
printf("The average of the 10 readings is %f\n",
       sum/10.0;
```
#### **Step 8. Place the Device Offline**

As a final step, take the device offline by using the ibonl function.

ibonl (ud, 0);

## **Writing Your NI-488.2 Application**

This section discusses items you should include in an application program that uses NI-488.2 routines, general program steps, and examples.

### **Items to Include**

• Include the GPIB header file. This file contains prototypes for the NI-488.2 routines and constants that you can use in your application program. Include the declaration file appropriate for your compiler as follows:

```
#include "decl.h" /* 32-bit C compiler */
#include "decl_16.h"/* 16-bit C compiler */
```
- Check for errors after each NI-488.2 routine.
- Declare and define a function to handle GPIB errors. This function takes the board offline and closes the application. If the function is declared as follows

void gpiberr (char \*msg); /\* function prototype \*/

your application invokes the function as follows

```
if (ibsta & ERR) {
   gpiberr("GPIB error");
}
```
### **NI-488.2 Program Shell**

Figure 3-2 is a flowchart of the steps to create your application program using NI-488.2 routines.

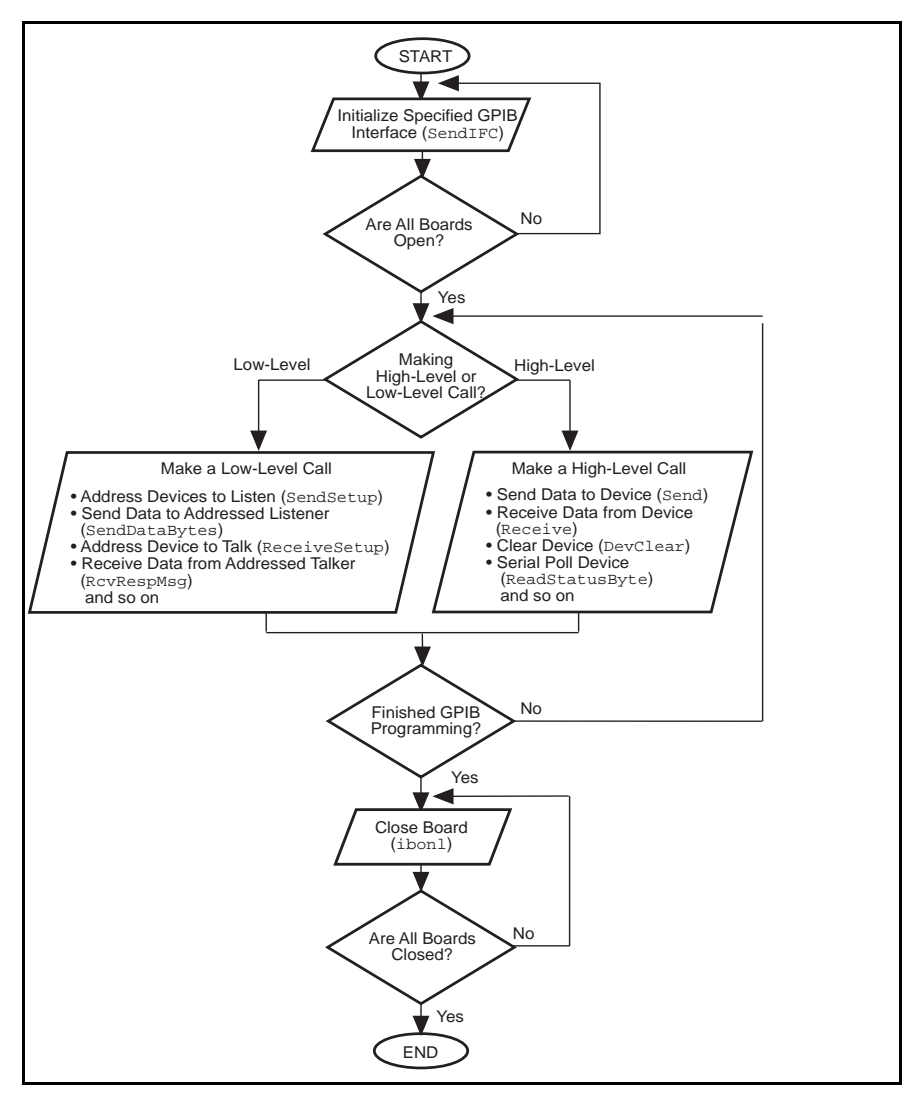

Figure 3-2. General Program Shell Using NI-488.2 Routines

### **General Program Steps and Examples**

The following steps demonstrate how to use the NI-488.2 routines in your program. This example configures a digital multimeter, reads 10 voltage measurements, and computes the average of these measurements.

#### **Step 1. Initialization**

Use the SendIFC routine to initialize the bus and the GPIB interface board so that the GPIB board is CIC. The only argument of SendIFC is the GPIB interface board number.

```
SendIFC(0);
if (ibsta & ERR) {
   gpiberr("SendIFC error");
}
```
#### **Step 2. Find All Listeners**

Create an array of all the instruments attached to the GPIB. Use the FindLstn routine. The first argument is the interface board number, the second argument is the list of instruments that was created, the third argument is a list of instrument addresses that the procedure actually found, and the last argument is the maximum number of devices that the procedure may find (that is, it must stop if it reaches the limit). The end of the list of addresses must be marked with the NOADDR constant, which is defined in the header file that you included at the beginning of the program.

```
for (loop = 0; loop \le 30; loop++)instruments[loop] = loop;
}
instruments[31] = NOADDR;
printf("Finding all Listeners on the bus...\n\cdot \n\cdot;
Findlstn(0, instruments, result, 30);
if (ibsta & ERR) {
   gpiberr("FindLstn error");
}
```
#### **Step 3. Identify the Instrument**

Send an identification query to each device for identification. For this example, assume that all the instruments are IEEE 488.2 compatible and can accept the identification query, \*IDN?. In addition, assume that FindLstn found the GPIB interface board at primary address 0 (default) and, therefore, you can skip the first entry in the result array.

```
for (loop = 1; loop <= num_Listeners; loop++) {
   Send(0, result[loop], "*IDN?", 5L, NLend);
   if (ibsta & ERR) {
      gpiberr("Send error");
   }
   Receive(0, result[loop], buffer, 10L, STOPend);
    if (ibsta & ERR) {
      gpiberr("Receive error");
   }
   buffer[ibcnt] = '\0';printf("The instrument at address %d is a %s\n", 
        result[loop], buffer);
   if (strncmp(buffer, "Fluke, 45", 9) == 0) {
      fluke = result[loop];printf("**** Found the Fluke ****\n");
      break;
   }
}
if (loop > num_Listeners) {
   printf("Did not find the Fluke!\n");
}
```
The constant NLend signals that the new line character with EOI is automatically appended to the data to be sent.

The constant STOPend indicates that the read is stopped when EOI is detected.

#### **Step 4. Initialize the Instrument**

After you find the multimeter, use the DevClear routine to clear it. The first argument is the GPIB board number. The second argument is the GPIB address of the multimeter. Next, send the IEEE 488.2 Reset command to the meter.

```
DevClear(0, fluke);
if (ibsta & ERR) {
   gpiberr("DevClear error")
}
Send(0, fluke, "*RST", 4L, NLend);
if (ibsta & ERR) {
   gpiberr("Send *RST error");
}
```
#### **Step 5. Configure the Instrument**

After initialization, the instrument is ready to receive instructions. To configure the multimeter, use the Send routine to send device-specific commands. The first argument is the number of the access board. The second argument is the GPIB address of the multimeter. The third argument is a string of bytes to send to the multimeter.

The bytes in this example instruct the meter to measure volts alternating current (VAC) using autoranging (AUTO), to wait for a trigger from the Controller before starting a measurement (TRIGGER 2), and to assert SRQ when the measurement has been completed and the meter is ready to send the result (\*SRE 16). The fourth argument represents the number of bytes to be sent. The last argument, NLend, is a constant defined in the header file that tells Send to append a linefeed character with EOI asserted to the end of the message sent to the multimeter.

```
Send (0, fluke, "VAC; AUTO; TRIGGER 2; *SRE 16", 29L, NLend);
if (ibsta & ERR) {
   gpiberr("Send setup error");
}
```
#### **Step 6. Trigger the Instrument**

In the previous step, the multimeter was instructed to wait for a trigger before conducting a measurement. Now send a trigger command to the multimeter. You could use the Trigger routine to accomplish this, but because the Fluke 45 is IEEE 488.2 compatible, you can just send it the trigger command, \*TRG. The VAL1? command instructs the meter to send the next triggered reading to its output buffer.

```
Send(0, fluke, "*TRG; VAL1?", 11L, NLend);
if (ibsta & ERR) {
   gpiberr("Send trigger error");
}
```
#### **Step 7. Wait for the Measurement**

After the meter is triggered, it takes a measurement and displays it on its front panel, then asserts SRQ. You can detect the assertion of SRQ by using either the TestSRQ or WaitSRQ routine. If you have a process that you want to execute while you are waiting for the measurement, use TestSRQ. For this example, you can use the WaitSRQ routine. The first argument in WaitSRQ is the GPIB board number. The second argument is a flag returned by WaitSRQ. This flag indicates whether SRQ is asserted.

```
WaitSRQ(0, &SRQasserted);
if (!SRQasserted) {
   gpiberr("WaitSRQ error");
}
```
After you have detected SRQ, use the ReadStatusByte routine to poll the meter and determine its status. The first argument is the GPIB board number, the second argument is the GPIB address of the instrument, and the last argument is a variable that ReadStatusByte uses to store the status byte of the instrument.

```
ReadStatusByte(0, fluke, &statusByte);
if (ibsta & ERR) {
   gpiberr("ReadStatusByte error");
}
```
After you have obtained the status byte, you must check to see if the meter has a message to send. You can do this by checking the message available (MAV) bit, bit 4, in the status byte.

```
if (!(statusByte & MAVbit) {
   gpiberr("Improper Status Byte");
   printf("Status Byte = 0x%x\n", statusByte);
}
```
#### **Step 8. Read the Measurement**

Use the Receive function to read the measurement over the GPIB. The first argument is the GPIB interface board number, and the second argument is the GPIB address of the multimeter. The third argument is a string into which the Receive function places the data bytes from the multimeter. The fourth argument represents the number of bytes to be received. The last argument indicates that the Receive message terminates upon receiving a byte accompanied with the END message.

```
Receive(0, fluke, buffer, 10L, STOPend);
if (ibsta & ERR) {
   gpiberr("Receive error");
}
buffer[ibcnt] = '\0';printf (Reading : %s\n", buffer);
sum += AsciiToFloat(buffer);
\} /* end of loop started in Step 5 */
```
#### **Step 9. Process the Data**

Repeat Steps 5 through 8 in a loop until 10 measurements have been read, then print the average of the readings as shown:

```
printf (" The average of the 10 readings is: f\n", sum/10);
```
#### **Step 10. Place the Board Offline**

Before ending your application program, take the board offline by using the ibonl function.

ibonl(0,0);

## **Compiling and Linking Your Program**

After you have written your application program, you need to compile your program and link it with the language interface.

Make sure that the full pathname of the import library that you are using (ni488.lib, nibor.lib, or ni488\_16.lib) is included in the SET LIB configuration command in the config.sys file. For example, if the import library is in a directory  $d: \atop \text{def} \c,$  the SET LIB configuration command may appear as follows:

SET LIB =  $d:\to]0\os2libid:\cset2\libid:\at-qpib\c$ 

### **32-Bit C Applications**

Before you compile your application program, make sure that the following line is included at the beginning of your program:

```
#include "decl.h"
```
Compile your 32-bit IBM C program by using the following command:

```
icc /c cprog.c
```
then enter the following command to link your compiled program with the NI-488.2 32-bit IBM C language interface:

link386 /NOI cprog.obj,,,ni488.lib;

Compile your 32-bit Borland C program using the following command:

bcc /c cprog.c

then enter the following command to link your compiled program with the NI-488.2 32-bit Borland C language interface:

```
tlink /c /Toe c02.obj cprog.obj,,,os2.lib c2mti.lib
nibor.lib;
```
### **16-Bit C Applications**

Before you compile your application program, make sure that the following line is included at the beginning of the program:

#include "decl\_16.h"

Compile your 16-bit program by using the following command:

```
cl /c cprog.c
```
then enter the following command to link your compiled program with the NI-488.2 16-bit C language interface:

link /NOI cprog.obj,,,ni488\_16.lib;

## **Running Your Application Program**

After you have compiled and linked your application program, you can begin using it. Make sure that the full pathname of the DLL that you are using (ni488.dll, nibor.lib, or ni488\_16.dll) is included in the LIBPATH statement in your config. sys file. For example, if the DLL is in a directory  $d:\atop{at-qpib\c, the LIBPATH configuration command may appear$ as follows:

LIBPATH=. $id:\os2\d1:d:\os2\mdos;d:\id:\ad\cati$ 

If you discover errors when you execute the program, refer to Chapter 4, *Debugging Your Application*.

# **Chapter 4 Debugging Your Application**

This chapter describes several ways to debug your application program.

## **Running ibtest**

 $\overline{a}$ 

Before you run your application program, you should run the software diagnostic test, ibtest, that came with your NI-488.2M software. The ibtest program is an NI-488.2M application that makes calls to the driver. If ibtest passes, your GPIB hardware and NI-488.2M software are interacting correctly. The following paragraphs describe the messages you might receive while running ibtest and how to resolve each problem. The term  $GPIBx$ refers to one of the boards GPIB0, GPIB1, GPIB2, and GPIB3.

### **Presence Test of Driver**

The following message appears in response to any of four situations:

#### **<<< No driver present for GPIBx. >>>**

- The ibtest program always tries to test the four AT-GPIB boards. In most cases, you have fewer than four boards installed in your computer. The above message appears when ibtest tries to test a board that does not exist. You can ignore this message when it applies to a nonexistent board.
- The GPIB driver might not be installed. To correct this situation, make certain that the line device=y:  $\atop \text{def}$  \at-qpib\qpib.sys—where y refers to the letter of the drive where the NI-488.2M software is installed—is in your config.sys file, then reboot.
- The Use this GPIB Interface field in ibconf might be set to no for board GPIBx. If you want to use this board, you must set this field to yes.

• GPIBx might be configured to use the same interrupt level that is already used by another device in the system. This situation would cause a conflict that would prevent the driver from installing GPIBx. Try a different interrupt level and make certain that the hardware and software are configured to use the same level.

### **Presence Test of GPIB Board**

The following error message appears if GPIBx is not installed or if it is not configured at the base I/O address that the driver expects:

#### **<<< No board present for GPIBx. >>>**

Check that the board is properly installed in your computer and run ibconf to make certain that the driver is configured to use the same base I/O address as the board.

#### **Incorrect Interrupt Level**

The ibtest program outputs dots, then hangs if the AT-GPIB board under test is installed but configured to use an incorrect interrupt level. Run ibconf to configure the driver to use the correct interrupt level.

#### **GPIB Cables Connected**

The following error message appears if a GPIB cable was connected to the board when you ran ibtest:

**Call(25) 'ibcmd " "' failed, ibsta (0x134) not what was expected (0x8130)**

**Call(25) 'ibcmd " "' failed, expected ibsta (0x100) to have the ERR bit set.**

Disconnect all GPIB cables before trying the test again.

## **Debugging with the Global Status Variables**

After each function call to your NI-488.2M driver, ibsta, iberr, and ibcnt are updated before the call returns to your application. You should check for an error after each GPIB call. Refer to Chapter 3, *Developing Your Application*, for more information about how to use these variables within your program to automatically check for errors.

After you determine which GPIB call is failing and note the corresponding values of the global variables, refer to Appendix A, *Status Word Conditions*, and Appendix B, *Error Codes and Solutions*. These appendixes will help you interpret the state of the driver.

## **Debugging with ibic**

If your application does not automatically check for and display errors, you can locate an error by using ibic. Simply issue the same functions or routines, one at a time, as they appear in your application program. Because ibic returns the status values and error codes after each call, you should be able to determine which GPIB call is failing. For more information about ibic, refer to Chapter 5, *ibic—Interface Bus Interactive Control Utility*.

After you determine which GPIB call is failing and note the corresponding values of the global variables, refer to Appendix A, *Status Word Conditions*, and Appendix B, *Error Codes and Solutions*. These appendixes will help you interpret the state of the driver.

## **GPIB Error Codes**

Table 4-1 lists the GPIB error codes. Remember that the error variable is meaningful only when the ERR bit in the status variable is set. For a detailed description of each error and possible solutions, refer to Appendix B, *Error Codes and Solutions*.

| Error<br><b>Mnemonic</b> | iberr<br>Value | <b>Meaning</b>                                  |  |
|--------------------------|----------------|-------------------------------------------------|--|
| <b>EDVR</b>              | $\theta$       | $OS/2$ error                                    |  |
| <b>ECIC</b>              | 1              | Function requires GPIB board to be CIC          |  |
| <b>ENOL</b>              | 2              | No Listeners on the GPIB                        |  |
| <b>EADR</b>              | 3              | GPIB board not addressed correctly              |  |
| EARG                     | 4              | Invalid argument to function call               |  |
| <b>ESAC</b>              | 5              | GPIB board not System Controller as<br>required |  |
| EABO                     | 6              | I/O operation aborted (timeout)                 |  |
| <b>ENEB</b>              | 7              | Nonexistent GPIB board                          |  |
| <b>EOIP</b>              | 10             | Asynchronous I/O in progress                    |  |
| <b>ECAP</b>              | 11             | No capability for operation                     |  |
| <b>EFSO</b>              | 12             | File system error                               |  |
| <b>EBUS</b>              | 14             | <b>GPIB</b> bus error                           |  |
| <b>ESTB</b>              | 15             | Serial poll status byte queue overflow          |  |
| <b>ESRQ</b>              | 16             | SRQ stuck in ON position                        |  |
| <b>ETAB</b>              | 20             | Table problem                                   |  |

Table 4-1. GPIB Error Codes

## **Configuration Errors**

If your hardware and software settings do not match, one of the following problems might occur:

- Application hangs on input or output functions
- Data is corrupted

If these problems occur, make sure that the GPIB hardware settings match the NI-488.2M software settings for the interrupt request level and the DMA channel. For information on hardware and software default settings, refer to the getting-started manual that came with your kit. The next section discusses how to reconfigure your NI-488.2M software, if necessary.

### **Reconfiguring the NI-488.2M Software**

Several applications require customized configuration of the GPIB driver. For example, you might want to terminate reads on a special end-of-string character, or you might require secondary addressing. In these cases, you can use either the ibconf utility to permanently reconfigure the driver, or you can use the dynamic configuration function call ibconfig to modify the driver while your application is running.

ibconfig does not permanently change the state of the driver. Using dynamic configuration automatically configures the driver as necessary.

#### **Note**: *To change settings other than base I/O address, interrupt level, or DMA channel, National Instruments recommends using* ibconfig *instead of running the* ibconf *utility*.

If your program uses dynamic configuration, it will always work regardless of the previous driver configuration. For more information, refer to the description of ibconfig in the *NI-488.2M Function Reference Manual for OS/2*.

## **Timing Errors**

If your application fails but the same calls issued in ibic are successful, your program might be issuing the NI-488.2 calls too quickly for your device to process and respond to them. This problem can also result in corrupted or incomplete data.

A *well-behaved* IEEE 488 device should hold off handshaking and set the appropriate transfer rate. If your device is not well behaved, you can test for and resolve the timing error by single-stepping through your program and inserting finite delays between each GPIB call. One way to perform this action is to have your device communicate its status whenever possible. Although this method is not possible with many devices, it is usually the best option. Your delays will be controlled by the device and your application can adjust itself and work independently on any platform. Other delay mechanisms will probably cause varying delay times on different platforms.
# **Communication Errors**

### **Repeat Addressing**

Some devices require GPIB addressing before any GPIB activity. Devices adhering to the IEEE 488.2 standard should remain in their current state until specific commands are sent across the GPIB to change their state. You might need to configure your NI-488.2M driver to perform repeat addressing if your device does not remain in its currently addressed state. Refer to Chapter 7, *ibconf—Interface Bus Configuration Utility*, or to the description of ibconfig in the *NI-488.2M Function Reference Manual for OS/2* for more information about reconfiguring your software.

### **Termination Method**

You should be aware of the termination method that your device uses. By default, your NI-488.2M software is configured to send EOI on writes and terminate reads on EOI or a specific byte count. If you send a command string to your device and the device does not respond, it may not recognize the end of the command. You may need to send a termination message, such as <CR> <LF>, after a write command, as follows:

ibwrt(dev,"COMMAND\x0A\x0D",9);

# **Chapter 5 ibic—Interface Bus Interactive Control Utility**

This chapter introduces you to ibic, the interactive control program that you can use to communicate with GPIB devices through functions you enter at your keyboard.

# **Overview**

 $\overline{a}$ 

With the Interface Bus Interactive Control (ibic) program, you communicate with the GPIB devices through functions you enter at the keyboard. For specific communication instructions, refer to the manual that came with your instrument. You can use ibic to practice communication with the instrument, troubleshoot problems, and develop your application program.

One way ibic helps you to learn about your instrument and to troubleshoot problems is by displaying the following information on your computer screen whenever you enter a command:

- The results of the status word (ibsta) in hexadecimal.
- The mnemonic constant of each bit set in ibsta.
- The mnemonic value of the error variable (iberr) if an error exists (the ERR bit is set in ibsta).
- The count value for each read, write, or command function.
- The data received from your instrument.

# **Starting ibic**

The ibic program is contained in ibic.exe, the executable file that was copied from your distribution disk when you installed the NI-488.2M software. To run ibic, change to the appropriate subdirectory (AT-GPIB in the following example) and enter ibic at the prompt as shown:

```
C:/AT-GPIB>
National Instruments
IEEE-488 Interface Bus Interactive Control Program (IBIC)
Copyright (c) 1993 National Instruments Corp. Version 2.0
Version Date: Apr 30 1993 Version Time: 09:42:25
All Rights Reserved
Press 'help' for help or 'q' to quit.
                 ibic
```
# **Exiting ibic**

Typing e or q terminates execution of the ibic program.

# **ibic Syntax**

The syntax of functions in ibic differs from the syntax in a programming language. The main difference is that in ibic, certain messages (ibwrt, ibwrta, ibrd, ibrda, ibcmd, ibcmda, Send, SendList, and SendCmds) are entered as strings from the keyboard.

Another difference is that the board or device descriptor (ud) is not explicitly part of ibic function syntax. Before using any device or board, first call ibfind to open that unit. ibic uses the descriptor returned by the driver for all subsequent calls to that unit. When the device or board is opened, the symbolic name of that device or board is added to the prompt.

The ibic utility makes no distinction between uppercase and lowercase.

Tables 5-1 and 5-2 summarize the syntax of NI-488 functions and NI-488.2 routines that are called from ibic. Syntax rules for the functions and routines in ibic are explained in the table notes.

| <b>Syntax</b>    | <b>Description</b>                                       | <b>Type</b> | <b>Note</b>    |
|------------------|----------------------------------------------------------|-------------|----------------|
| ibask mna        | Return configuration information                         | dev, brd    | 16             |
| ibbna<br>brdname | Change access board of device                            | dev         | 1              |
| ibcac [v]        | Become active Controller                                 | brd         | 2,3            |
| ibclr            | Clear specified device                                   | dev         |                |
| ibcmd string     | Send commands from string                                | brd         | $\overline{4}$ |
| ibcmda<br>string | Send commands asynch. from string                        | brd         | $\overline{4}$ |
| ibconfig mn<br>V | Alter configurable parameters                            | dev, brd    | 15,3           |
| ibdev vvvvvv     | Open an unused device when the<br>device name is unknown | dev         | 9              |
| ibdma [v]        | Enable/disable DMA                                       | brd         | 2,3            |
| ibeos v          | Change/disable EOS message                               | dev, brd    | 3              |
| ibeot [v]        | Enable/disable END message                               | dev, brd    | 2,3            |
| ibfind<br>udname | Return unit descriptor                                   | dev, brd    | 5              |
| ibgts [v]        | Go from active Controller to standby                     | brd         | 2,3            |
| ibist [v]        | Set/clear ist                                            | brd         | 2,3            |
| iblines          | Read the state of all GPIB lines                         | dev, brd    |                |
| ibln v v         | Check for presence of device of bus                      | dev, brd    | 10             |
| ibloc            | Go to local                                              | dev, brd    |                |

Table 5-1. Syntax for NI-488 Functions in ibic

(continues)

| <b>Syntax</b>    | <b>Description</b>             | <b>Type</b> | <b>Note</b>              |
|------------------|--------------------------------|-------------|--------------------------|
| ibonl [v]        | Place device online or offline | dev, brd    | 2,3                      |
| ibpad v          | Change primary address         | dev, brd    | 3                        |
| ibpct            | Pass control                   | dev         |                          |
| ibppc v          | Parallel poll configure        | dev, brd    | 3                        |
| ibrd v           | Read data                      | dev, brd    | 6                        |
| ibrda v          | Read data asynchronously       | dev, brd    | 6                        |
| ibrdf flname     | Read data to file              | dev, brd    | 7                        |
| ibrpp            | Conduct a parallel poll        | dev, brd    |                          |
| ibrsc [v]        | Request/release system control | brd         | 2,3                      |
| ibrsp            | Return serial poll byte        | dev         |                          |
| ibrsv v          | Request service                | dev         | 3                        |
| ibsad v          | Change secondary address       | dev, brd    | 3                        |
| ibsic            | Send interface clear           | brd         |                          |
| ibsre [v]        | Set/clear remote enable line   | brd         | 2,3                      |
| ibstop           | Abort asynchronous operation   | dev, brd    |                          |
| ibtmo v          | Change/disable time limit      | dev, brd    | 3                        |
| ibtrq            | Trigger selected device        | dev         |                          |
| ibwait<br>[mask] | Wait for selected event        | dev, brd    | 2,8                      |
| ibwrt string     | Write data                     | brd         | $\overline{4}$           |
| ibwrta<br>string | Write data asynchronously      | dev, brd    | $\overline{\mathcal{A}}$ |
| ibwrtf<br>flname | Write data from a file         | dev, brd    | 7                        |

Table 5-1. Syntax for NI-488 Functions in ibic (Continued)

| <b>Routine Syntax</b>        | <b>Description</b>                      | <b>Note</b>    |
|------------------------------|-----------------------------------------|----------------|
| AllSpoll list                | Serial poll multiple devices            | 11             |
| DevClear address             | Clear a device                          | 13             |
| DevClearList list            | Clear multiple devices                  | 11             |
| EnableLocal list             | Enable local control                    | 11             |
| EnableRemote list            | Enable remote control                   | 11             |
| FindLstn list v              | Find all Listeners                      | 3,11           |
| FindRQS list                 | Find device asserting SRQ               | 11             |
| PassControl address          | Pass control to a device                | 13             |
| PPoll                        | Parallel poll devices                   |                |
| PPollConfig addr. line sense | Configure device for<br>parallel poll   | 13,14          |
| PPollUnconfig address        | Unconfigure device for<br>parallel poll | 13             |
| RcvRespMsg address data mode | Receive response message                | 4,12,13        |
| ReadStatusByte address       | Serial poll a device                    | 13             |
| Receive address data mode    | Receive data from a device              | 4,12,13        |
| ReceiveSetup address         | Receive setup                           | 13             |
| ResetSys list                | Reset multiple devices                  | 11             |
| Send address data mode       | Send data to a device                   | 4, 12, 13      |
| SendCmds data                | Send command bytes                      | $\overline{4}$ |
| SendDataBytes list data mode | Send data bytes                         | 4,11,12        |
| SendIFC                      | Send interface clear                    |                |
| SendList list data mode      | Send data to multiple<br>devices        | 4,11,12        |
| SendLLO                      | Put devices in local lockout            |                |

Table 5-2. Syntax for NI-488.2 Routines in ibic

(continues)

| <b>Routine Syntax</b> | <b>Description</b>                              | <b>Note</b> |
|-----------------------|-------------------------------------------------|-------------|
| SendSetup list        | Send setup                                      | 11          |
| Set 488.2 v           | Enter into 488.2 mode for<br>board              |             |
| SetRWLS list          | Put device in remote with<br>lockout state      | 11          |
| TestSys list          | Cause multiple devices to<br>perform self tests | 11          |
| TestSRO               | Test for service request                        |             |
| Trigger address       | Trigger a device                                | 13          |
| TriggerList list      | Trigger multiple devices                        | 11          |
| WaitSRO               | Wait for service request                        |             |

Table 5-2. Syntax for NI-488.2 Routines in ibic (Continued)

#### **Notes for Tables 5-1 and 5-2**

- 1. brdname is the symbolic name of the new board (for example, gpib1).
- 2. Values enclosed in square brackets ([]) are optional. The default value is 0 for ibwait and 1 for all other functions.
- 3. v is a hex, octal, or decimal integer. Hex numbers must be preceded by  $0$ and x (for example, 0xD). Octal numbers must be preceded by 0 only (for example, 015). Other numbers are assumed to be decimal.
- 4. string consists of a list of ASCII characters, octal or hex bytes, or special symbols. You must enclose the entire sequence of characters in quotation marks. An octal byte consists of a backslash character followed by the octal value. For example, octal 40 is represented by  $\setminus$  40. A hex byte consists of a backslash character and a character x followed by the hex value. For example, hex 40 is represented by  $\x40$ . The two special symbols,  $\mathcal{F}$  for a carriage return character and  $\mathcal{F}$  for a linefeed character, are a more convenient method for inserting the carriage return and linefeed characters into the string, as shown in the following example: "F3R5T1\ $r\$ n". Because the carriage return is represented equally well in hex,  $\xD$  and  $\rC$  are equivalent strings.
- 5. udname is the symbolic name of the new device or board (for example, dev1 or gpib0).
- 6. v is the number of bytes to read.
- 7. flname is the path name of the file to be read or written (for example, \test\meter or printr.buf).
- 8. mask is a hex, octal, or decimal integer (see note 3), or a mask bit mnemonic.
- 9. ibdev parameters are board id, pad, sad, tmo, eos, and eot.
- 10. ibln parameters are pad and sad.
- 11. list is a comma-separated list of address integers, optionally enclosed in parentheses. An empty list can be expressed by empty parentheses.
- 12. mode is a termination mode mnemonic or integer. Mnemonics are NLend, DABend, and NULLend for send operations, and STOPend for receive operations.
- 13. address is an integer representing a GPIB address. If only a primary GPIB address is required, enter that integer. If a secondary address is also required, create an integer with the primary address in the low-order byte, and the secondary address in the high-order byte; for example, pad 3 and sad 0x61 could be expressed as 0x6103.
- 14. line and sense are integers representing the data line to respond on and the sense of the response.
- 15. mn is a mnemonic for a configuration parameter or the equivalent integer value. Refer to the description of ibconfig in the *NI-488.2M Function Reference Manual for OS/2* for the allowed mnemonics and their values.
- 16. mna is a mnemonic for a configuration parameter or the equivalent integer value. Refer to the description of ibask in the *NI-488.2M Function Reference Manual for OS/2* for the allowed mnemonics and their values.

# **Adding End-of-String Characters**

Some GPIB instruments require special termination characters or end-of-string (EOS) characters to indicate to the device that a transmission has ended. If your device requires any EOS characters, you must add these to the end of the data string sent out by the ibwrt statement. The following example illustrates the addition of the two most commonly used EOS characters: the carriage return and the linefeed.

```
dev1:
ibwrt "F3R5T1\r\n"
[0100] (cmpl)
count: 8
```
The  $\r$  and  $\n$  represent the carriage return and linefeed characters, respectively. Refer to Appendix A, *Multiline Interface Messages*, in the *NI-488.2M Function Reference Manual for OS/2* for more information about non-printable characters.

# **Status Word Return**

In ibic, all NI-488 functions (except ibfind and ibdev) and NI-488.2 routines return the status word ibsta in two forms: a hex value in square brackets and a list of mnemonics in parentheses. In the following example, the status word shows that the device function write operation completed successfully.

```
dev1:
ibwrt "f2t3x"[0100] (cmpl)
count: 5
dev1:
```
For more information about the status word, refer to Chapter 3, *Developing Your Application*.

# **Error Codes Return**

If an NI-488 function or NI-488.2 routine completes with an error, ibic displays the error mnemonic. The following example illustrates the result if an error condition occurs in a data transfer.

```
dev1:
ibwrt "f2t3x"
[8100] (err cmpl)
error: ENOL
count: 1
dev1:
```
In this example, there are no Listeners, indicating that  $dev1$  is powered off or the GPIB cable is disconnected. For a detailed list of the error codes and their meanings, refer to Chapter 4, *Debugging Your Application*.

# **Count Return**

When an I/O function completes, ibic displays the actual number of bytes sent or received, regardless of the existence of an error condition.

If one of the addresses in an address list of an NI-488.2 routine is invalid, ibic displays the index of the invalid address as the count.

The count return has a different meaning, depending on which NI-488 function or NI-488.2 routine is called. Refer to the function descriptions in the *NI-488.2M Function Reference Manual for OS/2* for the correct interpretation of the count return.

# **Common NI-488.2 Routines in ibic**

Use the auxiliary function set to select the NI-488.2 function mode. The syntax for this form of the set command is as follows:

set 488.2 [n]

where n represents an optional board number (for example,  $n = 1$  for  $gpib1$ ). The default value of  $n$  is  $0$  (qpib0).

After issuing this form of the set command, ibic uses the 488.2 prompt to indicate that you are in NI-488.2 mode on board n.

> set 488.2 1 **488.2 (1):**

After issuing the set 488.2 command, you can use any of the NI-488.2 routines.

#### **Send**

The Send routine sends data to a single GPIB device. You can use the SendList command to send data to multiple GPIB devices. For example, suppose you want to send the five-character string \*IDN? followed by the new line character with EOI. You want to send the message from the computer to the devices at primary address 2 and 17. To do this, enter the SendList command at the  $488.2(0)$ : prompt.

```
488.2 (0): SendList 2, 17 "*IDN?" NLend
[0128] (cmpl cic tacs)
count: 6
```
The returned status word [0128] indicates a successful I/O completion, while the byte count indicates that all six characters, including the added new line, were sent from the computer and received by both devices.

### **Receive**

The Receive routine causes the GPIB board to receive data from another GPIB device. The following example illustrates the use of the Receive routine.

> **488.2 (0):** Receive 5 10 STOPend **[2124] (end cmpl cic lacs) count: 5 48 65 6c 6c 6f H e l l o**

The command acquires data from the device at primary address 5. It stops receiving data when 10 characters have been received or when the END message is received. The acquired data is then displayed in hex format along with its ASCII equivalent. The ibic program also displays the status word and the count of transferred bytes.

# **Common NI-488 Functions in ibic**

### **ibfind**

To execute any NI-488 function in ibic, you must first use ibfind to open the device or board you want to communicate with. When the device or board is opened, the symbolic name of that device or board is added to the prompt. The unit descriptor of a board or device is returned.

The following example shows ibfind opening dev1.

```
:
ibfind dev1
id = 32259
dev1:
```
The returned value is the unit descriptor of the board.

The name used with the ibfind function must be a valid symbolic name known by the driver. dev1 is the default name found in the driver. For more information about valid names, refer to Chapter 7, *ibconf—Interface Bus Configuration Utility*.

#### **ibdev**

The ibdev command selects an unopened device, opens it, and initializes its access board.

With ibdev, you can input the values in the following fields:

- Access Board for the Device
- Primary Address
- Secondary Address
- Timeout Setting
- EOT mode
- EOS mode

The following example shows ibdev opening an available device and assigning it to access  $qpi b0$  (board = 0) with a primary address of 6 (pad = 6), a secondary address of hex  $67$  (sad = 0x67), a timeout of 10 ms (tmo = 7), the END message enabled (eot = 1), and the EOS mode disabled (eos = 0).

```
: ibdev 0 6 0x67 7 1 0
id = 32259
ud0:
```
If you type ibdev at the prompt, ibic asks you for the input parameters, as shown in the following example.

```
: ibdev
ud0:
    enter board index: 0
    enter primary address: 6
    enter secondary address: 0x67
    enter timeout: 7
   enter 'EOI on last byte' flag: 1
    enter end-of-string mode/byte: 0
id = 32259
```
Three distinct errors can occur with the ibdev call:

 $EDVR - No$  device is available, the board index entered refers to a nonexistent board—that is, not 0, 1, 2, or 3—or the board has no driver installed. The following example illustrates an EDVR error.

```
: ibdev 4 6 0x67 7 1 0
id = -1
[8000] ( err )
error: EDVR (2)
:
```
- $ENEB$  The board index entered refers to a known board (such as 0), but the driver cannot find the board. In this case, run ibconf to verify that the base address of the board is set correctly.
- EARG One of the last five parameters is an illegal value. The ibdev call returns with a new prompt and the EARG error (invalid function argument). If the ibdev call returns with an EARG error, you must identify which parameter is incorrect and use the appropriate command to correct it. In the following example, pad has an invalid value. You can correct it with an ibpad call.

```
: ibdev 0 66 0x67 7 1 0
[8100] ( err cmpl )
error: EARG
ud0: ibpad 6
previous value: 16
id=32261
```
#### **ibwrt**

The ibwrt command sends data from one GPIB device to another. For example, to send the six-character data string F3R5T1 from the computer to a device called dev1, you enter the following string at the dev1: prompt.

```
dev1: 
ibwrt "F3R5T1"
[0100] (cmpl)
count: 6
```
The returned status word [0100] indicates a successful I/O completion, while the byte count indicates that all six characters were sent from the computer and received by the device.

### **ibrd**

The ibrd command causes a GPIB device to receive data from another GPIB device. The following example illustrates the use of the ibrd function.

```
dev1:
ibrd 20
[2100] (end cmpl)
count: 18
4e 44 43 56 28 30 30 30 N D C V ( 0 0 0
2e 30 30 34 37 45 2b 30 . 0 0 4 7 E + 0
0d 0a • •
```
This command acquires data from the device and displays it on the screen in hex format and in its ASCII equivalent, along with information about the data transfer, such as the status word and the byte count.

# **Auxiliary Functions**

Table 5-3 summarizes the auxiliary functions that you can use in ibic.

| <b>Function</b> | <b>Description</b>                       | <b>Notes</b> |
|-----------------|------------------------------------------|--------------|
| set udname      | Select active device or board            | 1, 2         |
| help [option]   | Display help information                 | 3            |
|                 | Repeat previous function                 |              |
|                 | Turn display off                         |              |
| $+$             | Turn display on                          |              |
| function<br>n*  | Execute function n times                 | 4            |
| $n^*$ !         | Execute previous function n times        |              |
| \$<br>filename  | Execute indirect file                    | 5            |
| print string    | Display string on screen                 | 6            |
| buffer option   | Set the type of display used for buffers | 7            |
| e               | Exit or quit                             |              |
| q               | Exit or quit                             |              |

Table 5-3. Auxiliary Functions in ibic

#### **Notes**

- 1. udname is the symbolic name of the new device or board (for example, dev1 or gpib0).
- 2. Initially call ibfind to open each device or board.
- 3. If option is omitted, a menu of options appears.
- 4. Replace function with correct ibic function syntax.
- 5. filename is the path name of a file that contains ibic functions to be executed.
- 6. string consists of a list of ASCII characters, octal or hex bytes, or special symbols. You must enclose the entire sequence of characters in quotation marks. An octal byte consists of a backslash character followed by the octal value. For example, octal 40 is represented by  $\setminus 040$ . A hex byte consists of a backslash character and a character x followed by the hex value. For example, hex 40 is represented by  $\x40$ . The two special symbols,  $\r$  for a carriage return character and  $\n\cdot$  for a linefeed character, are a more convenient method for inserting the carriage return and linefeed characters into the string as shown in this example: "F3R5T1\ $r\$ n". Because the carriage return can be represented equally well in hex,  $\xD$  and  $\Tr$  are equivalent strings.
- 7. Valid options for buffer are 0, 1, 2, and 3, which denote off, ascii, full, and brief, respectively.

### **Set (Select Device or Board)**

Use the set command to change which device you are communicating with.

```
dev1:
set plotter
plotter:
```
This example assumes that you used ibconf to define the name plotter and that you had already called ibfind plotter during an earlier ibic session.

The following example summarizes the use of ibfind and set in a typical program.

```
id=32260
dev1:
id=32261
plotter:
ibwrt "F3T7G0"
[0100] (cmpl)
count: 6
plotter:
dev1:
ibwrt "X7Y39G0"
[0100] (cmpl)
count: 7
dev1:
        ibfind plotter
           set dev1
 : ibfind dev1
```
When you open a device or board using ibfind, you can use the auxiliary function set to select the opened device or board. set changes the prompt to the new symbolic name. You can also use set to switch between NI-488 mode and NI-488.2 mode.

The argument udname represents any of the symbolic device or board names recognized by the driver. The default names are gpib0, gpib1, gpib2, and gpib3 for boards, and dev1 through dev32 for devices (unless you have changed the device names using ibconf).

### **Help (Display Help Information)**

The help function displays a menu of topics to choose from, where each topic lists relevant functions or codes. For example, the topic  $list1$  lists all NI-488 functions. The status topic lists all status word (ibsta) codes.

Help also gives information about the syntax of functions.

# **! (Repeat Previous Function)**

The ! function repeats the most recent function executed. The following example issues an ibsic command, then repeats that same command as follows.

```
gpib0: ibsic 
[0130] (cmpl cic atn)
gpib0: ! 
[0130] (cmpl cic atn)
```
# **- (Turn OFF Display) and + (Turn ON Display)**

The - function causes the bytes received *not* to be displayed on the screen. This function is useful when you want to repeat any I/O function quickly without waiting for screen output to be displayed.

The + function causes the display to be restored.

The following example shows how the - and + functions are used. Twenty-four consecutive letters of the alphabet are read from a device using three ibrd calls.

```
dev1:
[2100] (end cmpl)
count: 8
61 62 63 64 65 66 67 68 a b c d e f g h
dev1: -
dev1:
ibrd 8
[2100] (end cmpl)
count: 8
buffer: (off)
dev1: +
dev1:
ibrd 8
[2100] (end cmpl)
count: 8
71 72 73 74 75 76 77 78 q r s t u v w x
        ibrd 8
```
### **n\* (Repeat Function n Times)**

The  $n*$  function repeats the execution of the specified function n times, where n is an integer. In the following example, the message Hello is sent to the printer five times.

```
printer: 5*ibwrt "Hello"
```
In the following example, Hello is first sent 20 more times, then 10 more times.

```
printer:
printer: 20* !
         10* !
         5*ibwrt "Hello"
printer:
```
Notice that the multiplier (\*) does not become part of the function name—that is, ibwrt "Hello" is repeated 20 times, not 5\* ibwrt "Hello".

### **\$ (Execute Indirect File)**

The \$ function reads a specified file and executes the ibic functions in sequence as if they were entered in that order from the keyboard. The following example executes the ibic functions listed in the file usrfile.

```
gpib0: $ usrfile
```
The following example repeats the operation three times.

```
gpib0: 3*$ usrfile
```
The display mode, in effect before this function was executed, is restored afterward but may be changed by functions in the indirect file.

## **Print (Display the ASCII String)**

You can use the print function to echo a string to the screen. The following example shows how you can use ASCII or hex with the print command.

```
dev1:
print "hello"
hello
dev1: 
and
goodbye
      print "and\r\n\x67\x6f\x6f\x64\x62\x79\x65"
```
You can also use print to display comments from indirect files. The print string appears even if the display is suppressed with the - function.

# **ibic Examples**

This section presents examples for using NI-488.2 routines and NI-488 board functions and device functions in ibic.

### **NI-488.2 Routines Example**

This section shows how you might use ibic to test a sequence of NI-488.2 routines.

1. Use the set command to set up ibic for NI-488.2 calls.

**488.2 (0): :** set 488.2

2. Send the interface clear message (IFC) to all devices. IFC clears the bus.

**488.2 (0):** SendIFC **[0130] (cmpl cic atn)**

3. Clear the device. The device is assumed to be on the GPIB bus at primary address 2.

```
488.2 (0): DevClear 2
[0138] (cmpl cic atn tacs)
count: 4
```
4. Write the routine, range, and trigger source information to a digital voltmeter.

```
488.2 (0): Send 2 "F3R7T3" DABend
[0128] (cmpl cic tacs)
count: 6
```
5. Trigger the device.

```
488.2 (0): Trigger 2
[0138] (cmpl cic atn tacs)
count: 4
```
6. Wait for the meter to request service (by asserting the SRQ bus line), then read the status byte of the meter.

```
488.2 (0):
WaitSRQ
[1138] (srqi cmpl cic atn tacs)
SRQ line is asserted
488.2 (0):
ReadStatusByte 2
[0134] (cmpl cic atn lacs)
Poll: 2 => 0x0040 (decimal : 64)
```
7. Read the data from the meter.

```
488.2 (0): Receive 2 20 STOPend
[2124] (end cmpl cic lacs)
count: 20
0d 0a 4e 44 43 56 2d 30 • • N D C V - 0
30 30 2e 30 30 34 37 45 0 0 . 0 0 4 7 E
2b 30 0d 0a + 0 • •
```
### **NI-488 Device Functions Example**

This section shows how you might use ibic to test a sequence of NI-488 device function calls.

1. Find the device name that was given to the device in the ibconf program.

```
id=32259
dvm:
: ibfind dvm
```
2. Clear the device.

```
dvm:
ibclr
[0100] (cmpl)
```
3. Write the function, range, and trigger source instructions to the DVM.

```
dvm:
[0100] (cmpl)
count: 6
      ibwrt "F3R7T3"
```
4. Trigger the device.

```
dvm:
ibtrg
[0100] (cmpl)
```
5. Wait for a timeout or for DVM to request service. If the current timeout limit is too short, use ibtmo to change it.

```
dvm:
ibwait (TIMO RQS)
[0900] (rqs cmpl)
```
6. Read the serial poll status byte. This serial poll status byte varies, depending on the device used.

```
dvm:
ibrsp[0100] (cmpl)
Poll: 0x40 (decimal : 64)
```
7. Use the read command to display the data on the screen both in hex values and their ASCII equivalents.

```
dvm:
[0100] (cmpl)
count: 18
4e 44 43 56 20 30 30 30 N D C V 0 0 0
2e 30 30 34 37 45 2b 30 . 0 0 4 7 E + 0
0a 0a • •
    ibrd 18
```
8. Terminate the ibic program.

```
dvm: e
```
# **NI-488 Board Functions Example**

This section shows how you might use ibic to test a sequence of NI-488 board function calls.

1. Begin by opening an interface board.

```
id=32006
gpib0:
: ibfind gpib0
```
2. Send IFC to all devices. IFC clears the bus and asserts attention (ATN) on the bus.

```
gpib0:
ibsic
[0130] (cmpl cic atn)
```
3. Turn on the remote enable signal (REN).

```
gpib0:
ibsre 1[0130] (cmpl cic atn)
previous value: 0
```
4. Set up the addressing for the device to listen and the computer to talk. The question mark (?) and underscore (\_) characters represent the unlisten (UNL) and untalk (UNT) commands, respectively. These are sent in ibcmd to reset the bus addressing. The @ character represents the talk address of the GPIB board. The ! character represents the listen address of the device, which in this case is at GPIB primary address 1.

```
gpib0:
ibcmd "?_@!"
[0138] (cmpl cic atn tacs)
count: 4
```
5. Write the function, range, and trigger source instructions to the DVM. Be sure an error has not occurred before proceeding.

```
gpib0:
ibwrt "F3R7T3"[0128] (cmpl cic tacs)
count: 6
```
6. Send the group execute trigger message (GET) to trigger a measurement reading. The GET message is represented by the hex value 8.

```
gpib0:
ibcmd "\x08"
[0138] (cmpl cic atn tacs)
count: 1
```
7. Wait for the DVM to set SRQ or wait for a timeout. If the current timeout limit is too short, use ibtmo to change it.

```
gpib0:
ibwait (TIMO SRQI)
[1138] (srqi cmpl cic atn tacs)
```
8. Set up the device for a serial poll. The question mark (?) and underscore  $($ ) characters represent the unlisten (UNL) and untalk (UNT) characters, respectively, and reset the bus addressing. The underscore ( \_ ) represents the listen address of the Controller. The hex value 18 represents the serial poll enable function, while A represents the talk address of the device.

**gpib0:** ibcmd "?\_ \x18A"**[1174] (srqi cmpl rem cic atn lacs) count: 5**

9. Read the status byte. The status byte returned may vary, depending on the device used.

```
gpib0:
ibrd 1
[0164] (cmpl rem cic lacs)
count: 1
50 P
```
10. Complete the serial poll by sending the serial poll disable message (SPD). The hex value 19 represents the serial poll disable function.

```
gpib0:
ibcmd "\x19"
[0174] (cmpl rem cic atn lacs)
count: 1
```
11. Read the measurement. The DVM and the computer are still addressed to talk and to listen.

**gpib0:** ibrd 20**[2164] (end cmpl rem cic lacs) count: 20 0d 0a 4e 44 43 56 2d 30 • • N D C V - 0 30 30 2e 30 30 34 37 45 0 0 . 0 0 4 7 E 2b 30 0d 0a + 0 • •**

12. Terminate the ibic program.

**gpib0:** <sup>e</sup>
# **Chapter 6 GPIB Programming Techniques**

This chapter discusses the following GPIB topics: data transfer termination methods, waiting for GPIB conditions, device-level calls and bus management, serial polling and SRQ servicing, and parallel polling.

## **Termination of Data Transfers**

 $\overline{a}$ 

GPIB data transfers are terminated either when the GPIB EOI line is asserted with the last byte of a transfer or when a preconfigured end-of-string (EOS) character is transmitted. By default, the NI-488.2M driver asserts EOI with the last byte of writes and the EOS modes are disabled.

You can use the ibeot function to enable the end of transmission (EOT) mode. If EOT mode is enabled, the NI-488.2M driver asserts the GPIB EOI line when the last byte of a write is sent out on the GPIB. If it is disabled, the EOI line is *not* asserted with the last byte of a write.

You can use the ibeos function to enable/disable or configure the EOS modes. EOS mode configuration includes the following information:

- A 7-bit or 8-bit EOS byte.
- The EOS comparison method, which indicates whether the EOS byte has 7 or 8 significant bits. For a 7-bit EOS byte, the high bit of the EOS byte is ignored.
- The EOS write method. If the EOS write method is enabled, the NI-488.2M driver automatically asserts the GPIB EOI line when the EOS byte is written to the GPIB. If the buffer passed into an ibwrt call contains five occurrences of the EOS byte, the EOI line is asserted as each of the five EOS bytes is written to the GPIB. If an ibwrt buffer does not contain an occurrence of the EOS byte, the EOI line is not asserted (unless the EOT mode is enabled, in which case the EOI line is asserted with the last byte of the write).

• The EOS read method. If the EOS read method is enabled, the NI-488.2M driver terminates ibrd calls when the EOS byte is detected on the GPIB or when the GPIB EOI line is asserted or when the specified count has been reached. If the EOS read method is disabled, ibrd calls terminate only when the GPIB EOI line is asserted or the specified count has been read.

You can use the ibconfig function to determine whether the GPIB EOI line was asserted when the EOS byte was read in. Use the IbcEndBitIsNormal option to configure the software to report only the END bit in ibsta when the GPIB EOI line is asserted. By default, the NI-488.2M driver reports END in ibsta when either the EOS byte is read in or the EOI line is asserted during a read.

### **Waiting for GPIB Conditions**

You can use the ibwait function to obtain the current ibsta value or to suspend your application until a specified condition occurs on the GPIB. If you use ibwait with a parameter of 0, it immediately updates ibsta and returns. If you want to use ibwait to wait for one or more events to occur, then pass a wait mask to the function. The wait mask should always include the TIMO event; otherwise, your application is suspended indefinitely until one of the wait mask events occurs.

### **Device-Level Calls and Bus Management**

The NI-488 device-level calls are designed to perform all of the GPIB management for your application program. However, the NI-488.2M driver can handle bus management only when the GPIB interface board is CIC. Only the CIC is able to send command bytes to the devices on the bus in order to perform device addressing or other bus management activities. Use one of the following methods to make your GPIB board the CIC:

• If your GPIB board is configured as the System Controller (default), it automatically makes itself the CIC by asserting the IFC line the first time you make a device-level call.

- If your setup includes more than one Controller or if your GPIB interface board is not configured as the System Controller, use the CIC protocol method. To use the protocol, issue the ibconfig function or use the ibconf configuration utility to activate the CIC protocol. If the interface board is not CIC and you make a device-level call with the CIC protocol enabled, the following sequence occurs:
	- 1. The GPIB interface board asserts the SRQ line.
	- 2. The current CIC serial polls the board.
	- 3. The interface board returns a response byte of hex 42.
	- 4. The current CIC passes control to the GPIB board.

If the current CIC does not pass control, the NI-488.2M driver returns the ECIC error code to your application. This error can occur if the current CIC does not understand the CIC protocol. If this happens, you could send a device-specific command requesting control for the GPIB board, then you could use a board-level ibwait command to wait for CIC.

## **Serial Polling**

You can use serial polling to obtain specific information from GPIB devices when they request service. When the GPIB SRQ line is asserted, it signals the Controller that a service request is pending. The Controller must then determine which device asserted the SRQ line and respond accordingly. The most common method for SRQ detection and servicing is the serial poll. This section describes how you can set up your application to detect and respond to service requests from GPIB devices.

### **Service Requests from IEEE 488 Devices**

IEEE 488 devices request service from the GPIB Controller by asserting the GPIB SRQ line. When the Controller acknowledges the SRQ, it serial polls each device on the bus in order to determine which device requested service. Any device requesting service returns a status byte with bit 6 set and then unasserts the SRQ line. Devices not requesting service return a status byte with bit 6 cleared. Manufacturers of IEEE 488 devices use lower order bits to communicate the reason for the service request or to summarize the state of the device.

#### **Service Requests from IEEE 488.2 Devices**

The IEEE 488.2 standard refined the bit assignments in the status byte. In addition to setting bit 6 when requesting service, IEEE 488.2 devices also use two other bits to specify their status. Bit 4, the Message Available bit (MAV), is set when the device is ready to send previously queried data. Bit 5, the Event Status bit (ESB), is set if one or more of the enabled IEEE 488.2 events occurs. These events include Power-On, User Request, Command Error, Execution Error, Device Dependent Error, Query Error, Request Control, and Operation Complete. The device can assert SRQ when ESB or MAV is set or when a manufacturer-defined condition occurs.

### **Automatic Serial Polling**

You can enable automatic serial polling if you want your application to conduct a serial poll automatically any time the SRQ line is asserted. The autopolling procedure occurs as follows.

- 1. Use the configuration utility, ibconf, or the configuration function, ibconfig with option IbcAUTOPOLL. (Autopolling is enabled by default.)
- 2. When the SRQ line is asserted, the driver automatically serial polls the devices.
- 3. Each positive serial poll response (bit 6 or hex 40 is set) is stored in a queue associated with the device that sent it. If the poll has a positive response, the RQS bit of the device status word, ibsta, is set.
- 4. The polling continues until SRQ is unasserted or an error condition is detected.
- 5. The RQS bit of the device status word remains set as long as the autopoll response queue is not empty. The RQS bit is cleared when the autopoll response queue becomes empty.
- 6. Use the ibrsp function to empty the queue. ibrsp returns the first queued response. Other responses are read in first-in-first-out (FIFO) fashion. If the RQS bit of the status word is not set when ibrsp is called, a serial poll is conducted and returns whatever response is received. You should empty the queue as soon as an automatic serial poll occurs, because autopolling may not continue if the queue is full.

7. If the RQS bit of the status word is still set after ibrsp is called, the response byte queue contains at least one more response byte. If this happens, you should continue to call ibrsp until ROS is cleared.

If no device responds positively to the serial poll or if SRQ remains in effect because of a faulty instrument or cable, a GPIB system error occurs. In this case, the ESRQ error is reported to you if and when you issue an ibwait call with the RQS bit included in the wait mask. Aside from the difficulty caused by ESRQ in waiting for RQS, the error has no detrimental effects on other GPIB operations.

#### **Autopolling and the Stuck SRQ State**

If autopolling is enabled and the GPIB interface board detects an SRQ, all open devices connected to that board are serial polled by the driver. The serial poll continues until either SRQ unasserts or all the devices have been polled.

If the driver serial polls all devices and the SRQ line is still asserted, a *stuck SRQ* state is in effect. If this happens during an ibwait for RQS, the driver reports the ESRQ error. If the *stuck SRQ* state happens, no further polls are attempted until either an ibwait for RQS or an ibrsp for the device whose serial poll queue is full is made. When either ibwait or ibrsp for the device whose serial poll is full is issued, the *stuck SRQ* state is terminated and a new set of serial polls is attempted.

#### **Autopolling and Interrupts**

If autopolling and interrupts are both enabled, the NI-488.2M software can perform autopolling after any device-level NI-488 call as long as no GPIB is currently I/O in progress. This means that an automatic serial poll can occur even when your application is not making any calls to the NI-488.2M software. Autopolling can also occur when a device-level ibwait for RQS is in progress. Autopolling is disallowed whenever an application makes a boardlevel NI-488 function or any NI-488.2 routine or when the *stuck SRQ* (ESRQ) condition occurs.

If autopolling is enabled and interrupts are disabled, you can use autopolling only during a device-level ibwait for RQS or immediately after a device-level NI-488 function is completed and before control is returned to the application program.

### **SRQ and Serial Polling with NI-488 Device Functions**

You can use the device-level NI-488 function ibrsp to conduct a serial poll. ibrsp conducts a single serial poll and returns the serial poll response byte to the application program. If automatic serial polling is enabled, the application program can use ibwait to suspend program execution until RQS appears in the status word, ibsta. The program can then call ibrsp to obtain the serial poll response byte.

The following example illustrates the use of the ibwait and ibrsp functions in a typical SRQ servicing situation when automatic serial polling is enabled.

```
#include "decl.h"
char GetSerialPollResponse ( int DeviceHandle )
{
      char SerialPollResponse = 0;
      ibwait ( DeviceHandle, TIMO | RQS );
      if ( ibsta & RQS ) {
           printf ( "Device asserted SRQ.\n" );
            /* Use ibrsp to retrieve the serial poll
                response. */
            ibrsp ( DeviceHandle, &SerialPollResponse );
      }
      return SerialPollResponse;
}
```
#### **SRQ and Serial Polling with NI-488.2 Routines**

The NI-488.2M software includes a set of NI-488.2 routines that you can use to conduct SRQ servicing and serial polling. Routines pertinent to SRQ servicing and serial polling are AllSpoll, FindRQS, ReadStatusByte, TestSRQ, and WaitSRQ.

AllSpoll can serial poll multiple devices with a single call. It places the status bytes from each polled instrument into a predefined array, then you must check the RQS bit of each status byte to determine whether that device requested service.

ReadStatusByte is similar to AllSpoll, except that it only serial polls a single device. It is also analogous to the device-level NI-488 ibrsp function.

FindRQS serial polls a list of devices until it finds a device that is requesting service or until it has polled all the devices on the list. The routine returns the index and status byte value of the device requesting service.

TestSRQ determines whether the SRQ line is asserted or unasserted, and it returns to the program immediately.

WaitSRQ is similar to TestSRQ, except that WaitSRQ suspends the application program until either SRQ is asserted or the timeout period is exceeded.

The following examples use NI-488.2 routines to detect SRQ, then determine which device requested service. In these examples, three devices are present on the GPIB at addresses 3, 4, and 5, and the GPIB interface is designated as bus index 0. The first example uses FindRQS to determine which device is requesting service, and the second example uses AllSpoll to serial poll all three devices. Both examples use WaitSRQ to wait for the GPIB SRQ line to be asserted.

#### **Note**: *Automatic serial polling is not used in these examples because you cannot use it with NI-488.2 routines*.

#### **Example 1**

This example illustrates the use of FindRQS to determine which device is requesting service.

```
void GetASerialPollResponse ( char *DevicePad,
                               char *DeviceResponse )
{
   char SerialPollResponse = 0;
   int WaitResult;
   Addr4882<sub>t</sub> Addrlist[4] = \{3, 4, 5, \text{NoADDR}\};WaitSRQ (0, &WaitResult);
   if (WaitResult) {
       printf ("SRQ is asserted.\n");
```

```
/* Use FindRQS to find a device that requested service. */
     FindRQS ( 0, AddrList, &SerialPollResponse );
     if (!(ibsta & ERR)) {
       printf ("Device at pad %x returned byte %x.\n",
                AddrList[ibcnt], (int)SerialPollResponse);
       *DevicePad = AddrList[ibcnt];
       *DeviceResponse = SerialPollResponse;
     }
  }
  return;
}
```
#### **Example 2**

This example illustrates the use of AllSpoll to serial poll three devices.

```
void GetAllSerialPollResponses ( Addr4882_t AddrList[],
short ResponseList[] )
\left\{ \right.int WaitResult;
  WaitSRQ (0, &WaitResult);
  if ( WaitResult ) {
     printf ( "SRQ is asserted.\n" );
/* Use Allspoll to serial poll all the devices at once.*/
     AllSpoll ( 0, AddrList, ResponseList );
     if (!(ibsta & ERR)) {
       for ( i = 0; AddrList[i] != NOADDR; i++ ) {
          printf("Device at pad %x returned byte %x.\n",
                   AddrList[i], ResponseList[i] );
       }
     }
  }
  return;
}
```
## **Parallel Polling**

Although parallel polling is not widely used, it is a useful method for obtaining the status of more than one device at the same time. The advantage of parallel polling is that a single parallel poll can easily check up to eight individual devices at once. In comparison, eight separate serial polls would be required to check eight devices for their serial poll response bytes. The value of the individual status bit (ist) determines the parallel poll response.

### **Implementing a Parallel Poll**

You can implement parallel polling with either NI-488 functions or NI-488.2M routines. If you use NI-488.2M routines to execute parallel polls, you do not need extensive knowledge of the parallel polling messages. However, you should use the NI-488.2M functions for parallel polling when the GPIB board is not the Controller and must configure itself for a parallel poll and set its own individual status bit (ist).

#### **Parallel Polling with NI-488.2 Routines**

Follow these steps to implement parallel polling using NI-488.2 routines. Each step contains example code.

1. Configure the device for parallel polling using the PPollConfig routine, unless the device can configure itself for parallel polling. The following example configures a device at address 3 to assert data line 5 (DIO5) when its ist value is 1.

```
#include "decl.h"
char response;
Addr4882_t AddressList[2];
/* The following command clears the GPIB. */
SendIFC(0);
/* The value of sense is compared with the ist bit of
   the device and determines whether the data line is
   to be asserted or unasserted. *PPollConfig(0,3,5,1);
```
2. Conduct the parallel poll using PPoll, store the response, and check the response for a certain value. In the following example, because DIO5 is asserted by the device if  $i$  st = 1, the program checks bit 4 (hex 10) in the response to determine the value of ist.

```
/* The second step performs the parallel poll and
   stores the response in response.
PPoll(0, &response);
/* If response has bit 4 (hex 10) set, the ist bit
   of the device at that time is equal to 1. If
    it does not appear, the ist bit is equal to 0.
  Check the bit in the following statement. */
if (response & 0x10) {
   printf("The ist equals 1.\n");
}
else {
  printf("The ist equals 0.\n");
}
```
3. Unconfigure the device for parallel polling using the PPollUnconfig routine.

```
/* The third step disables parallel polling for
   device 3. Notice that the NOADDR constant
   must appear at the end of the array to
   signal the end of the address list. If
   NOADDR is the only value in the array, ALL
   devices are sent the parallel poll disable
  message. */
```
AddressList[0] = 3; AddressList[1] = NOADDR; PPollUnconfig(0, AddressList);

#### **Parallel Polling with NI-488 Functions**

Follow these steps to implement parallel polling using NI-488 functions. Each step contains example code.

1. Configure the device for parallel polling using the ibppc function, unless the device can configure itself for parallel polling.

ibppc requires an 8-bit value to designate the data line number, the ist sense, and whether the function configures or unconfigures the device for the parallel poll. The bit pattern is as follows:

```
0 1 1 E S D2 D1 D0
```
E is 1 to disable parallel polling and 0 to enable parallel polling for that particular device.

S is 1 if the device is to assert the assigned data line when  $i$  st = 1, and S is 0 if the device is to assert the assigned data line when  $i$ st = 0.

D2 through D0 determine the number of the assigned data line. The physical line number is the binary line number plus one. For example, DIO3 has a binary bit pattern of 010.

The following example code configures a device for parallel polling using NI-488 functions. The device asserts DIO7 if its  $i$  st = 0.

In this example, the ibdev command is used to open a generic device that has the desired characteristics. The device has a primary address of 3, no secondary address, a timeout of 3 s, EOS characters disabled, and asserts EOI with the last byte of a write operation.

```
#include "decl.h"
char ppr;
dev = ibdev(0,3,0,T3s,1,0);
/* The following call configures the device to
respond to the poll on DIO7 and to assert the line
in the case when its ist is 0. Pass the binary
bit pattern, 0110 0110 or hex 66, to ibppc.*/
```
 $ibppc(dev, 0x66);$ 

If the GPIB interface board configures itself for a parallel poll, you should still use the ibppc function. Pass the board index or a board unit descriptor value as the first argument in ibppc. In addition, if the individual status bit (ist) of the board needs to be changed, use the ibist function. In the following example, the GPIB board is to configure itself to participate in a parallel poll. It asserts DIO5 when  $i$ st = 1 if a parallel poll is conducted.

```
/*Board parallel poll configuration example*/
ibppc(0, 0x6C);ibist(0, 1);
```
2. Conduct the parallel poll using ibrpp and check the response for a certain value. The following example code performs the parallel poll and compares the response to hex 10, which corresponds to DIO5. If that bit is set, the ist of the device is 1.

```
ibrpp(dev, &ppr);
if (ppr & 0x10) printf("ist = 1\n^n);
```
3. Unconfigure the device for parallel polling with ibppc. Notice that any value having the parallel poll disable bit set (bit 4) in the bit pattern disables the configuration, so you can use any value between hex 70 and 7E.

```
ibppc(dev, 0x70);
```
# **Chapter 7 ibconf—Interface Bus Configuration Utility**

This chapter contains a description of ibconf, the software configuration program you can use to configure the NI-488.2M software.

### **Overview**

 $\overline{a}$ 

The ibconf utility is a screen-oriented, interactive program you can use to view or modify the configuration parameters of your GPIB interface boards and the GPIB devices connected to them.

The ibconf utility can read in and display configuration parameters for the driver file on disk, the driver resident in memory, or the configuration data file, depending on which you select. You can then save the changes to any or all of these files.

Instead of using ibconf, you can configure your driver dynamically by using the ibconfig function to alter any board or device characteristic while your program is running. If you use dynamic configuration, you do not need to run ibconf before you start your application. Also, you can run your application on any computer with the appropriate NI-488.2M software regardless of its configuration, because the application configures the driver as necessary.

**Note**: *Dynamic configuration is the preferred method of GPIB application development*.

## **Starting ibconf**

The ibconfutility is included on the distribution disk with your NI-488.2M software. After installation, ibconf resides in your GPIB directory. To run ibconf, change to your GPIB directory and enter the following command:

```
ibconf [-h[elp]] [-c] [-m] [-e]
```
where  $-h$  or  $-help$  causes the command format to be printed to the screen;  $-c$ enables color support (default for color monitors); -m sets monochrome override; and -e enables *expert* mode, disabling ibconf warning messages.

## **Levels of ibconf**

The ibconf utility operates at the following four levels:

- Input Selection level—determines which configuration file ibconf reads.
- Map level—depicts the device connections as defined in the driver.
- Description level—consists of screens describing the individual boards and devices that make up the system.
- Output Selection level—determines which configuration files are to be updated.

The four levels are described in detail in the following sections.

### **Input Selection Level**

Figure 7-1 shows the screen of the input selection level in ibconf.

| National Instruments                       | Source Configuration File<br>IBM AT |                                                                                     |                                                                                                    |
|--------------------------------------------|-------------------------------------|-------------------------------------------------------------------------------------|----------------------------------------------------------------------------------------------------|
| Configuration Source:                      |                                     | driver configuration data.                                                          | The source file refers to the file<br>from which IBCONF will obtain GPIB                                                                                                    |
| Source file tupe  DRIVER<br>File: apib.sus |                                     | Source file tupe:<br>memoru-resident driver. from a<br>data file created by IBCONF. | This specifies whether configuration<br>data is to be obtained from the<br>driver file on the disk, or from a                                                                                                    |
|                                            |                                     | File:<br>file on disk and data file are                                             | This is the name of the driver file<br>or a data file on disk.  This field<br>is applicable only if MEM-RES has not<br>been specified as source file type.<br>Full path name of the file should be<br>given. The defaults for the driver<br>qpib.sus and CONFIL.CF respectivelu. |
| F1: Help                                   | <b>F6: Reset Value</b>              |                                                                                     | <b>F9: Continue</b>                                                                                                    |

Figure 7-1. Input Selection Level of ibconf

In the input selection level, you can select a source file that contains configuration data. When you select a source configuration file, ibconf obtains configuration settings from that source file. The settings are displayed and you can then edit them.

The three types of configuration files are the driver residing on your hard disk, the memory-resident driver, and the data file.

Driver—an NI-488.2M driver file for OS/2, such as gpib.sys, that you copy from the distribution disk to your hard disk. Changes to a driver file do not affect your application until the system is restarted.

#### **Caution**: *Do not modify the master copy of* gpib.sys *on the distribution disk. Make sure your distribution disk is write protected*.

- Memory-resident driver—the NI-488.2M driver for OS/2 that is loaded and resident in memory after system startup. Changes in the memory-resident driver take effect for a given board or device only after all current processes have closed that board or device and a new open is performed.
- **Note**: *You cannot change device names, board interrupt levels, or the* Use this GPIB Interface *setting state in the memory-resident driver. To change these settings, you must change them by using* ibconf *(in the driver residing on your hard disk), then reboot the system*.
- Data file—a binary file that stores configuration data. To load a data file to the driver or the memory-resident driver, run ibconf and select the data file as the source.

After you select a source configuration file, continue to the next level, the map level. If you want to read a configuration from another source file, you must exit and restart ibconf.

### **Map Level**

Figure 7-2 shows the map level of ibconf.

| Driver Version 2.2                                                                                                    | Device Map for Board GPIB0                                                                                                    |                                                                                    | IBM AT                                                                                  |
|----------------------------------------------------------------------------------------------------|----------------------------------------------------------------------------------------------------|------------------------------------------------------------------------------------|-----------------------------------------------------------------------------------------|
| GPIB0                                                                                                    | * Use the cursor keys to select board/devices.<br>* Use PqUp/PqDn for maps of other boards.<br>* Use the function keys to select an action. |                                                                                    |                                                                                         |
| n<br>DEV1<br>h<br>DEV <sub>2</sub><br>l0<br>DEV3<br>DEV4<br>l0<br>DEV <sub>5</sub><br>IO.<br>DEV <sub>6</sub><br>Io.<br>DEV7<br>łО<br>DEV8 | DEV9<br>nl<br>nl<br>DEV10<br>DEV11<br>ol<br>DEV12<br>ol<br>DEV13<br>ol<br>DEV14<br>IПI<br><b>DEV15</b><br>ЮI<br>DEV16<br>n                  | DEV17<br>DEV18<br><b>DEV19</b><br>DEV20<br><b>DEV21</b><br>DEV22<br>DEV23<br>DEV24 | DEV25<br>DEV26<br>DEV27<br>DEV <sub>28</sub><br><b>DEV29</b><br>DEV30<br>DEV31<br>DEV32 |
|                                                                                                    |                                                                                                    |                                                                                    |                                                                                         |
| F1:Help<br>F4: Rename                                                                                                    | F5:(Dis)connect                                                                                                    | F8:Edit                                                                            | F9/Esc:Exit                                                                             |

Figure 7-2. Map Level of ibconf

The map-level screen of ibconf displays the names of all devices controlled by the driver. It also indicates which devices, if any, are accessed through each interface board. You can move around the map by using the cursor control keys. For your convenience, cursor control keys and function keys are defined at the bottom of your computer screen.

The following options are available at the map level:

- Device map of the boards
- Help
- Rename
- (Dis)connect
- Edit
- Exit

The following sections describe the options available in the map level of ibconf.

#### **Device Map of the Boards**

Use <PageUp> or <PageDown> to toggle between the display maps for the different GPIB interface boards. These boards are referred to as access boards. The maps show which devices are assigned to each board. By default, an equal number of devices are attached to each GPIB interface board.

#### **Help**

Use <F1> to access the comprehensive, online help feature of ibconf. The help information describes the functions and common terms associated with the map level of ibconf.

#### **Rename**

Use <F4> to rename a device. Move to the device you want to rename by using the cursor control keys. Press <F4>, then enter the new name of the device. You may use up to seven letters to name your device, and you may use uppercase or lowercase letters. The following restrictions apply when naming a device:

- Extensions (xxx) are not allowed.
- As specified by OS/2, the device name cannot have the following invalid characters (ASCII characters less than hex 21):

."/ \ [ ] :  $|\qquad \Longleftrightarrow \qquad + \qquad = \qquad ; \qquad ,$ 

- Do *not* use the reserved names con or nul for your device.
- **•** Do *not* give GPIB device names the same names as files, directories, or subdirectories. If you name a device pltr and your file system contains the file pltr.dat or a subdirectory pltr, a conflict results.
- You cannot rename the access boards gpib0, gpib1, gpib2, and gpib3.

If you have pressed <F4 > and have then decided not to rename the device, press <F4> again to abort the function.

#### **(Dis)connect**

Use <F5> to connect or disconnect a device to or from a particular access board. Move the cursor to the device that is to be connected or disconnected by using the cursor control keys and then pressing <F5>.

#### **Edit**

Use <F8> to edit or examine the characteristics of a particular board or device. Move to the board or device that you want to edit by using the cursor control keys and pressing <F8>. This places you in the description level of ibconf and lists all the characteristics for the particular board or device that you want to edit. To exit edit, use <F9> or <Esc>.

#### **Exit**

Use <F9> or <Esc> to exit ibconf. If you have made changes and have pressed <F9> to exit, ibconf displays Save configuration?. Type y (yes) to save the changes or n (no) to discard the changes. For more information, refer to the *Exiting ibconf* section, which is located later in this chapter.

If you have pressed <F9> and have then decided not to exit, press <F9> again to abort the function.

### **Description Level**

The description-level screens of ibconf display current values, such as addressing and timeout information, for device or board settings. See Figure 7-3.

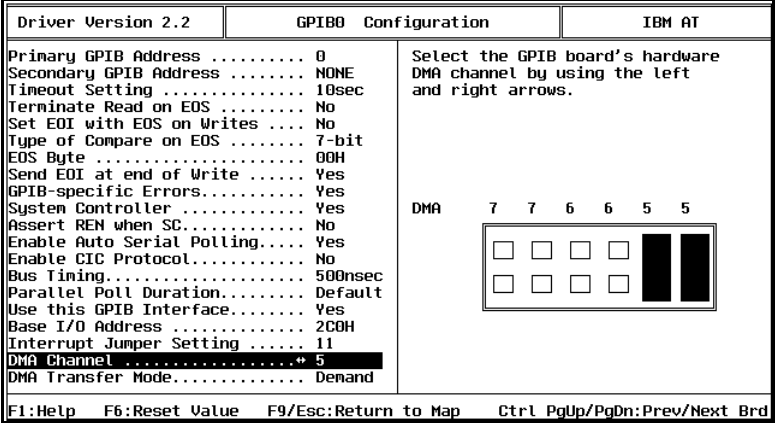

Figure 7-3. Description Level of ibconf

You can access the description-level screens from the map level of ibconf by selecting a board or device and pressing <F8>. You can use the <Up>, <Down>, <PageUp>, and <PageDown> cursor keys to select a characteristic. For your convenience, cursor control keys and function keys are defined at the bottom of your computer screen*.*

Selecting the configuration settings for each device and board customizes the communications and other options to be used with that board or device. These settings are the characteristics used by the access board when device functions are used to program the device or when board functions are used to program the board.

The following options are available at the description level:

- Change Characteristics
- Next Board/Device
- Help
- Reset Value
- Return to Map

The following sections describe the options available in the description level of ibconf.

#### **Change Characteristics**

To change a specific characteristic of a device or a board, first move your cursor to the characteristic. If the double arrow symbol appears to the left of the input field, use the left/right arrow keys to select between different options. If a blinking cursor appears in the field, input the new value directly from the keyboard. Instructions on the right half of the screen inform you about the options for the characteristic.

#### **Next Board/Device**

If you are viewing the characteristics of a board, use <Ctrl-PageUp> and <Ctrl-PageDown> to move to the characteristics screen for the previous or next board. If you are viewing the characteristics of a device, use <Ctrl-PageUp> and <Ctrl-PageDown> to move to the characteristics screen for the previous or next device.

#### **Help**

Use <F1> to access the comprehensive, online help feature of ibconf. The help information describes the functions and common terms associated with the description level of ibconf.

#### **Reset Value**

Use <F6> to reset the current characteristic to the value it contained when it was last modified.

#### **Return to Map**

Use <F9> or <Esc> at the description level to return to the map level of ibconf.

*NI-488.2M SRM for OS/2 7-8 © National Instruments Corp.*

### **Output Selection Level**

Figure 7-4 shows the output selection level of ibconf.

| Driver Version 2.2                                                                                                    | Destination Configuration Files<br>IBM AT |  |                                                                                                  |                                                                                                    |
|----------------------------------------------------------------------------------------------------|-------------------------------------------|--|--------------------------------------------------------------------------------------------------|----------------------------------------------------------------------------------------------------|
| Configuration Destination(s):<br>Copy changes to memory-res?   No<br>Copu changes to driver on disk? Yes<br>File: qpib.sus<br>Copy changes to data file?  No<br>File: Not applicable |                                           |  | Copy changes to memory-res:<br>Three parameters, device names.<br>in the memoru resident driver. | Configuration changes are written to<br>the temporaru memoru-resident copu<br>of the driver. The changes will not<br>have any effect on open boards or<br>devices. The changes take effect<br>for a board/device only after a new<br>open of board/device is performed.<br>board interrupt levels and "IN USE"<br>status of boards cannot be changed |
| F1: Help                                                                                                    | <b>F6: Reset Value</b>                    |  |                                                                                                  | <b>F9/Esc: Continue</b>                                                                                                    |

Figure 7-4. Output Selection Level of ibconf

In the output selection level, you can select the configuration files that should be updated by ibconf. To create or update a data file, respond yes to copy changes to the data file. The data file  $\text{confil.cf}$  (the default name) is then created or opened and the new configuration is stored into it.

If you select yes to copy changes to the memory resident driver, ibconf updates the driver that is currently resident in memory. If you select yes to copy changes to drivers on disk, ibconf updates the driver file on disk.

## **Board and Device Configuration Options**

To view detailed information about each characteristic, position the cursor in the field for that characteristic. For information on characteristics specific to a given driver, check the getting-started manual that came with your interface board. The following paragraphs describe the options available in ibconf for the NI-488.2M software for OS/2.

### **Primary GPIB Address**

All devices and boards must be assigned a unique primary address in the range hex 00 to hex 1E (0 to 30 decimal). The default primary address of all GPIB boards is 0.

The GPIB primary address of any device is set within the device, either with hardware switches or a software program. The address set within the device must correspond to the address in the memory-resident driver. In the NI-488.2M driver for OS/2, the default primary addresses of dev1 through dev32 are 1 through 32, respectively. Refer to the device documentation for instructions about setting the device address. GPIB boards do *not* have hardware switches to select the GPIB address.

The primary GPIB address is used to compute the talk and listen addresses of devices and boards. The NI-488.2M driver automatically forms a listen address by adding hex 20 to the primary address and a talk address by adding hex 40 to the primary address. For example, a primary address of hex 10 has a listen address of hex 30 and a talk address of hex 50.

#### **Secondary GPIB Address**

Any device or board using extended addressing must be assigned a secondary address in the range hex 60 to hex 7E (96 to 126 decimal), or the option NONE may be selected to disable secondary addressing.

As with primary addressing, the secondary GPIB address of a device is set within that device, either with hardware switches or a software program. The address set within the device must correspond to the address in the memory-resident driver. Refer to the device documentation for instructions about secondary addressing. The default setting for this characteristic is NONE for all boards and devices.

### **Timeout Setting**

The timeout value is the approximate length of time that GPIB functions wait for data to be transferred or commands to be sent. It is also the length of time that the ibwait function waits for an event before returning, if the TIMO bit is set in the event mask. For example, if the SRQI bit and TIMO bit in the event mask are passed to the ibwait function and no SRQ is detected, the function timeouts after the duration given by the timeout setting value. The default option for this characteristic is 10 s*.*

### **Terminate Read on EOS**

Some devices send an EOS byte signaling the last byte of a data message. A yes response in this field causes the GPIB board to terminate a read operation when it receives the EOS byte. The default option for this characteristic is no.

#### **Set EOI with EOS on Writes**

A yes response in this field causes the GPIB board to assert the EOI line when the EOS byte is detected on a write operation. The default option for this characteristic is no.

### **Type of Compare on EOS**

This field specifies the type of comparison to be made with the EOS byte. You may state whether all eight bits are to be compared or just the seven least significant bits (ASCII or ISO [International Standards Organization] format). The default option for this characteristic is 7-bit.

**Note**: *This field is valid only if a* yes *response was given for either the Set EOI with EOS on Write field or the Terminate Read on EOS field.*

### **EOS Byte**

Some devices can be programmed to terminate a read operation when a selected character is detected. A linefeed character (hex 0A) is a common EOS byte. The default option for this characteristic is 00H.

**Note:** *The driver does not automatically append an EOS byte to the end of data strings on write operations. You must explicitly include this byte in your data string. The EOS byte designation informs the driver of its value so that I/O can terminate correctly.*

### **Send EOI at End of Write**

Some devices, as Listeners, require that the Talker terminate a data message by asserting the EOI line with the last byte. A yes response causes the GPIB board to assert the EOI line on the last data byte. The default option for this characteristic is yes.

### **GPIB-Specific Errors**

Boards and devices have a switch that specifies whether the NI-488.2M driver returns OS/2 device errors or GPIB device errors when API IOCtl functions are used. A no response causes the OS/2 API functions (except the status query function) to return OS/2 device errors. If this option is set to yes, GPIB-specific errors are returned on all API IOCtl functions. The default option for this characteristic is yes.

#### **System Controller (Board Characteristic Only)**

This field appears on the board characteristics screen only. The System Controller in a GPIB system is the device that maintains ultimate control over the bus. In some situations, such as a network of computers linked by the GPIB, another device may be System Controller and the GPIB board should be designated as *not* System Controller. A no response would designate *not* System Controller and a yes response would designate System Controller capability. The GPIB board is usually designated as System Controller. The default option for this characteristic is yes.

**Note**: *You should not have more than one designated System Controller in any GPIB system*.

#### **Assert REN when SC (Board Characteristic Only)**

A yes response to this field causes Remote Enable (REN) to be asserted automatically whenever the board is placed online, if that the board has System Controller capability. If you give a no response, an explicit call to ibsre is required to assert REN. The default option for this characteristic is no.

### **Enable Auto Serial Polling (Board Characteristic Only)**

This option enables or disables automatic serial polls of devices when the GPIB Service Request (SRQ) line is asserted. Positive poll responses are stored following the polls and can be read with the ibrsp device function. Normally, this feature does not conflict with devices that conform to the IEEE 488 standard. If there is a conflict with a device, a no response for this field disables this feature. The default option for this characteristic is yes.

### **Enable CIC Protocol (Board Characteristic Only)**

If a device-level NI-488 call is made after control has been passed to another device, enabling this protocol causes the board to assert SRQ with a Serial Poll status byte of hex 42. The current Controller must recognize that the board wants to regain control. If the current Controller passes control back to the board, the device call proceeds as intended. If control is not passed within the timeout period, the ECIC error is returned. If the CIC protocol is disabled, ECIC is returned immediately if a device call is made after control has been passed. The default option for this characteristic is no.

### **Bus Timing (Board Characteristic Only)**

This field specifies the T1 delay of the source handshake capability for the board. This delay determines the minimum amount of time, after the data is placed on the bus, that the board may assert DAV during a write or command operation. If the total length of the GPIB cable length in the system is less than  $15 \text{ m}$ , the value of 350 ns is appropriate. Other factors might affect the choice of the T1 delay, although they are unlikely to affect your system setup. Refer to the IEEE 488.1 standard, Section 5.2, for more information about these other factors. The default for this option is 500 ns.

### **Parallel Poll Duration (Board Characteristic Only)**

This field specifies the length of time the driver waits when conducting a parallel poll. For a normal bus configuration (the Controller and devices on the same bus), use the default duration of 2 µs. If you are using a GPIB bus extender in transparent parallel poll mode, you should increase the poll duration to 10 µs so that the bus extender can operate transparently to your applications.

#### **Use This GPIB Interface (Board Characteristic Only)**

If you do not want the driver to try to access a board at the selected base address (because you do not have a board in the system), select no for this option. When this field is set to no, the driver returns the EDVR error as soon as a program tries to access the board. By default, access board gpib0 is enabled, and gpib1, gpib2, and gpib3 are disabled.

### **Base I/O Address (Board Characteristic Only)**

This field specifies the I/O address of the GPIB board. It must be set to the same value as the base I/O address setting for the GPIB board. Setting the base I/O address level is explained in the getting-started manual that you received with your GPIB interface board.

#### **Note**: *On Micro Channel systems, this field is Read Only and you can change the I/O address only by booting the reference diskette*.

#### **DMA Channel (Board Characteristic Only)**

This field specifies the DMA channel used by the GPIB board. It must be set to the same value as the DMA channel (arbitration level for Micro Channel systems) setting for the GPIB board. Setting the DMA channel is explained in the getting-started manual that you received with your GPIB interface board.

**Note**: *On Micro Channel systems, you can change the DMA channel only by booting the reference diskette. However, you can enable or disable the use of DMA with the* ibconf *utility*.

### **Interrupt Jumper Setting (Board Characteristic Only)**

This field specifies the interrupt line used by the GPIB board. It must be set to the same value as the interrupt level setting for the GPIB board. Setting the interrupt level is explained in the getting-started manual that you received with your GPIB board.

#### **Note**: *On Micro Channel systems, you can change the interrupt level only by booting the reference diskette. However, you can enable or disable the use of interrupts with the* ibconf *utility.*

### **DMA Transfer Mode (Board Characteristic Only)**

This field specifies the DMA transfer mode of the GPIB board. Nearly all PCcompatible computers can use Demand Mode DMA, which is the fastest DMA mode. Certain newer machines, however, cannot use Demand Mode DMA; these machines should use Single Cycle DMA. The default option for this characteristic is Demand Mode DMA.

#### **Note:** *This characteristic is not applicable to Micro Channel systems.*

#### **Serial Poll Timeout (Device Characteristic Only)**

This timeout value controls the length of time the driver waits for a serial poll response from a device. The IEEE 488 standard does not specify the length of time a Controller should wait for the response byte. The default value of 1 s should work for most devices. If you have problems with serial polls, try using a longer timeout value.

### **Enable Repeat Addressing (Device Characteristic Only)**

Normally, devices are not addressed each time a read or write operation is performed. If no is selected, read or write operations do not readdress the selected device if the same operation was just performed with that device. This saves some time when you have several GPIB operations to perform after repeat addressing. But it might be a problem for some older IEEE 488 devices that require their GPIB address to be sent with each I/O operation. Select yes to enable repeat addressing in such a situation. The default option for this characteristic is no.

## **Default Configurations in ibconf**

This section lists the default configuration values of the NI-488.2M driver.

- Thirty-two devices with symbolic names dev1 through dev32.
- Four access boards with symbolic names gpib0, gpib1, gpib2, and gpib3. You cannot change the access board names.
- Access board gpib0 is enabled. gpib1, gpib2, and gpib3 are disabled.
- The GPIB addresses of the first 16 devices are the same as the device number. For example, dev1 is at address 1. These 16 devices are assigned to the access board gpib0.
- The remaining 16 devices (that is, devices 17 through 32) are assigned to the access board gpib1. Their GPIB addresses range from 1 through 16, respectively. For example, dev17 is at address 1.
- Each GPIB interface board is System Controller for its independent bus and has a GPIB address of 0.
- The END message is sent with the last byte of each data message to a device. No EOS character is recognized.
- The time limit on I/O and wait function calls is set for 10 s.
- Each GPIB board and device is set to perform I/O transfers using DMA.
- Automatic serial polling is enabled.
- Each GPIB board and device is set to return GPIB-specific errors while executing API-style calls.
- At the end of each NI-488.2 routine, the NI-488.2M driver leaves the bus in its currently addressed state (IEEE 488.2 standard).
- The time limit for a serial poll is set for 1 s.

## **Exiting ibconf**

After you make any changes in ibconf, use <F9> or<Esc> to exit the program. If you have made changes to device/board characteristics, device names, or device connections, the program first displays the prompt Save configuration? before exiting. Type a y (yes) to save changes or n (no) to delete changes.

Before exiting, if not in expert mode, ibconf automatically checks for situations, such as the following, that can cause problems:

- GPIB addressing conflicts between a device and its access board.
- GPIB boards not present in the host machine at the specified address.
- Timeouts disabled on a device or board.
- Interrupt level of a board is the same as another board.

If ibconf detects any problems, it notifies you and gives you the option of either re-entering or exiting ibconf. To disable automatic checking, use expert mode by entering the following command when you start ibconf:

ibconf -e

# **Appendix A Status Word Conditions**

 $\overline{a}$ 

This appendix gives a detailed description of the conditions reported in the status word, ibsta. For information about how to use ibsta in your application program, refer to Chapter 3, *Developing Your Application*.

If a function call returns an ENEB or EDVR error, all status word bits except the ERR bit are cleared. These error codes indicate that it is not possible to obtain the status of the GPIB board.

Each bit in ibsta can be set for device calls (dev), board calls (brd), or both (dev, brd).

The following table lists the status word bits.

| <b>Mnemonic</b> | <b>Bit</b><br>Pos. | <b>Hex</b><br><b>Value</b> | <b>Type</b> | <b>Description</b>                |
|-----------------|--------------------|----------------------------|-------------|-----------------------------------|
| <b>ERR</b>      | 15                 | 8000                       | dev, brd    | <b>GPIB</b> error                 |
| <b>TIMO</b>     | 14                 | 4000                       | dev, brd    | Time limit exceeded               |
| <b>END</b>      | 13                 | 2000                       | dev, brd    | <b>END</b> or <b>EOS</b> detected |
| <b>SRQI</b>     | 12                 | 1000                       | brd         | SRQ interrupt received            |
| <b>RQS</b>      | 11                 | 800                        | dev         | Device requesting service         |
| <b>CMPL</b>     | 8                  | 100                        | dev, brd    | I/O completed                     |
| <b>LOK</b>      | 7                  | 80                         | brd         | <b>Lockout State</b>              |
| <b>REM</b>      | 6                  | 40                         | brd         | <b>Remote State</b>               |
| <b>CIC</b>      | 5                  | 20                         | brd         | Controller-In-Charge              |
| <b>ATN</b>      | 4                  | 10                         | brd         | Attention is asserted             |
| <b>TACS</b>     | 3                  | 8                          | brd         | Talker                            |
| <b>LACS</b>     | $\mathfrak{D}$     | 4                          | brd         | Listener                          |
| <b>DTAS</b>     | 1                  | $\overline{2}$             | brd         | Device Trigger State              |
| <b>DCAS</b>     | $\theta$           | 1                          | brd         | Device Clear State                |

Table A-1. Status Word (ibsta) Layout

## **ERR (dev, brd)**

ERR is set in the status word following any call that results in an error. You can determine the particular error by examining the error variable iberr. ERR is cleared following any call that does not result in an error. Appendix B, *Error Codes and Solutions*, describes both error codes that are recorded in iberr and possible solutions.

## **TIMO (dev, brd)**

TIMO indicates that the timeout period has been exceeded. TIMO is set in the status word following an ibwait call if the TIMO bit of the ibwait mask parameter is set and the time limit expires. TIMO is also set following any synchronous I/O functions (for example, ibrd, ibwrt, ibcmd, Send, Receive, and SendCmds) if a timeout occurs during one of these calls. TIMO is cleared in all other circumstances.

## **END (dev, brd)**

END indicates that either the GPIB EOI line has been asserted or that the EOS byte has been received if the software is configured to terminate a read on an EOS byte. If the GPIB board is performing a shadow handshake as a result of the ibgts function, any other function can return a status word with the END bit set if the END condition occurs before or during that call. END is cleared when any I/O operation is initiated.

Some applications may need to know the exact I/O read termination mode of a read operation: EOI by itself, the EOS character by itself, or EOI plus the EOS character. You can use the ibconfig function (option IbcEndBitIsNormal) to enable a mode in which the END bit is set only when EOI is asserted. If the I/O operation completes because of the EOS character by itself, END is not set. The application should check the last byte of the received buffer to see if it is the EOS character.

## **SRQI (brd)**

SRQI indicates that some GPIB device is requesting service. SRQI is set whenever the GPIB board is CIC, the GPIB SRQ line is asserted, and the automatic serial poll capability is disabled. SRQI is cleared when the GPIB board ceases to be the CIC or when the GPIB SRQ line is unasserted.

## **RQS (dev)**

RQS appears in the status word only after a device-level call. RQS indicates that one or more automatic serial poll response bytes are waiting in the device's serial poll response queue. Automatic serial poll responses are not stored in the response queue unless they have bit 6 set.

An automatic serial poll occurs as a result of a call to ibwait, or it occurs automatically if automatic serial polling is enabled. If the serial poll response queue is not empty, ibrsp returns the oldest byte stored in the queue. To empty the response queue, call ibrsp repeatedly until ROS is no longer set in the device's status word.

## **CMPL (dev, brd)**

CMPL indicates the condition of I/O operations. It is set whenever an I/O operation is complete. CMPL is cleared while the I/O operation is in progress.

## **LOK (brd)**

LOK indicates whether the board is in a lockout state. While LOK is set, the EnableLocal routine or ibloc function is inoperative for that board. LOK is set whenever the GPIB board detects the Local Lockout (LLO) message has been sent either by the GPIB board or by another Controller. LOK is cleared when the System Controller unasserts the Remote Enable (REN) GPIB line.

## **REM (brd)**

REM indicates whether the board is in the remote state. REM is set whenever the Remote Enable (REN) GPIB line is asserted and the GPIB board detects that its listen address has been sent either by the GPIB board or by another Controller. REM is cleared in the following situations:

- When REN becomes unasserted.
- When the GPIB board as a Listener detects that the Go to Local (GTL) command has been sent either by the GPIB board or by another Controller.
- When the ibloc function is called while the LOK bit is cleared in the status word.

## **CIC (brd)**

CIC indicates whether the GPIB board is the Controller-In-Charge. CIC is set when the SendIFC routine or ibsic function is executed while the GPIB board is System Controller or when another Controller passes control to the GPIB board. CIC is cleared whenever the GPIB board detects Interface Clear (IFC) from the System Controller or when the GPIB board passes control to another device.

## **ATN (brd)**

ATN indicates the state of the GPIB Attention (ATN) line. ATN is set whenever the GPIB ATN line is asserted and cleared when the ATN line is unasserted.

## **TACS (brd)**

TACS indicates whether the GPIB board is addressed as a Talker. TACS is set whenever the GPIB board detects its talk address (and secondary address, if enabled) has been sent either by the GPIB board itself or by another Controller. TACS is cleared whenever the GPIB board detects the Untalk (UNT) command, its own listen address, a talk address other than its own talk address, or Interface Clear (IFC).

## **LACS (brd)**

LACS indicates whether the GPIB board is addressed as a Listener. LACS is set whenever the GPIB board detects its listen address (and secondary address, if enabled) has been sent either by the GPIB board itself or by another Controller. LACS is also set whenever the GPIB board shadow handshakes as a result of the ibgts function. LACS is cleared whenever the GPIB board detects the Unlisten (UNL) command, its own talk address, Interface Clear (IFC), or ibgts is called without shadow handshake.

## **DTAS (brd)**

DTAS indicates whether the GPIB board has detected a device trigger command. DTAS is set whenever the GPIB board, as a Listener, detects the Group Execute Trigger (GET) command has been sent by another Controller. DTAS is cleared on any call immediately following an ibwait call if the DTAS bit is set in the ibwait mask parameter.

## **DCAS (brd)**

DCAS indicates whether the GPIB board has detected a device clear command. DCAS is set whenever the GPIB board detects the Device Clear (DCL) command has been sent by another Controller or whenever the GPIB board as a Listener detects the Selected Device Clear (SDC) command has been sent by another Controller. DCAS is cleared on any call immediately following an ibwait call if the DCAS bit was set in the ibwait mask parameter, or on any call immediately following a read or write.

# **Appendix B Error Codes and Solutions**

This appendix lists a description of each error, some conditions under which it might occur, and possible solutions.

The following table lists the GPIB error codes.

 $\overline{a}$ 

| Error<br><b>Mnemonic</b> | iberr<br>Value | <b>Meaning</b>                                  |
|--------------------------|----------------|-------------------------------------------------|
| <b>EDVR</b>              | $\Omega$       | $OS/2$ error                                    |
| <b>ECIC</b>              | 1              | Function requires GPIB board to be CIC          |
| <b>ENOL</b>              | $\overline{2}$ | No Listeners on the GPIB                        |
| <b>EADR</b>              | 3              | GPIB board not addressed correctly              |
| <b>EARG</b>              | 4              | Invalid argument to function call               |
| <b>ESAC</b>              | 5              | GPIB board not System Controller as<br>required |
| <b>EABO</b>              | 6              | I/O operation aborted (timeout)                 |
| <b>ENEB</b>              | 7              | Nonexistent GPIB board                          |
| <b>EOIP</b>              | 10             | Asynchronous I/O in progress                    |
| <b>ECAP</b>              | 11             | No capability for operation                     |
| <b>EFSO</b>              | 12             | File system error                               |
| <b>EBUS</b>              | 14             | GPIB bus error                                  |
| <b>ESTB</b>              | 15             | Serial poll status byte queue overflow          |
| <b>ESRQ</b>              | 16             | SRQ stuck in ON position                        |
| <b>ETAB</b>              | 20             | Table problem                                   |

Table B-1. GPIB Error Codes

## **EDVR (0)**

EDVR is returned when the device or board name passed in an ibfind call is not configured in the software. In this case, the variable ibcntl contains the OS/2 error code 2, *Device not found*, or error code 110, *Open failed*.

EDVR is also returned when an invalid unit descriptor is passed to any function call. In this case, the variable ibcntl contains the OS/2 error code 6, *Invalid handle*.

EDVR is also returned when the driver (qpib.sys) is not installed.

#### **Solutions**

- 1. Use only device or board names that are configured in the software utility ibconf as parameters in the ibfind function.
- 2. Use the unit descriptor returned from the ibfind function as the first parameter in subsequent NI-488 functions. Examine the variable after the ibfind and before the failing function to make sure it was not corrupted.
- 3. Make sure the NI-488.2M driver is installed by checking the gpibinst.inf file in the root directory.
- 4. Check the config.sys file in the root directory and make sure it contains the following line:

 $DEVICE=dir\q$ pib.sys

where *dir* is the directory that contains the file qpib. sys.
# **ECIC (1)**

ECIC is returned when one of the following board functions or routines is called while the board is not CIC:

- Any of the NI-488.2 routines that issue GPIB command bytes: SendCmds, PPoll, Send, Receive.
- Any board-level functions that issue GPIB command bytes: ibcmd, ibcmda, ibln, ibrpp.
- ibcac, ibgts.
- Any device-level functions that affect the GPIB.

### **Solutions**

- 1. Use ibsic or SendIFC to make the GPIB board become CIC on the GPIB.
- 2. Use ibrsc 1 or run ibconf and make sure your GPIB board is configured as System Controller.
- 3. In multiple CIC situations, always be certain that the CIC bit appears in the status word ibsta before attempting these calls. If the CIC bit does not appear, you can perform an ibwait (for CIC) call to delay further processing until control is passed to the board.

# **ENOL (2)**

ENOL usually occurs when a write operation is attempted with no Listeners addressed. For a device write, this error indicates that the GPIB address configured for that device in the software does not match the GPIB address of any device connected to the bus, that the GPIB cable is not connected to the device, or that the device is not powered on.

ENOL can occur in situations in which the GPIB board is not the CIC and the Controller asserts ATN before the write call in progress has ended.

### **Solutions**

- 1. Make sure that the GPIB address of your device matches the GPIB address of the device you want to write data to.
- 2. If you are using board-level functions, make sure that your device is properly addressed to listen before writing to it by using ibcmd or sendsetup.
- 3. Use the appropriate hex code in ibcmd to address your device.
- 4. Check your cable connections and make sure at least two-thirds of your devices are powered on.
- 5. Call ibpad (or ibsad, if necessary) to match the configured address to the device switch settings.
- 6. Reduce the write byte count to that which is expected by the Controller.

### **EADR (3)**

EADR occurs when the GPIB board is CIC and is not properly addressing itself before read and write functions. This error is usually associated with board-level functions.

EADR is also returned by the function ibgts when the shadow-handshake feature is requested and the GPIB ATN line is already unasserted. In this case, the shadow handshake is not possible and the error is returned to notify you of that fact.

### **Solutions**

- 1. Make sure that the GPIB board is addressed correctly before calling ibrd or ibwrt.
- 2 Avoid calling ibgts except immediately after an ibcmd call (ibcmd causes ATN to be asserted).

# **EARG (4)**

EARG results when an invalid argument is passed to a function call. The following are some examples:

- ibtmo called with a value not in the range 0 through 17.
- ibeos called with meaningless bits set in the high byte of the second parameter.
- ibpad or ibsad called with invalid addresses.
- ibppc called with invalid parallel poll configurations.
- A board-level function made with a valid device descriptor, or a device-level function made with a board descriptor.
- An NI-488.2 routine called with an invalid address.
- PPollConfig called with an invalid data line or sense bit.
- Termination parameter in RcvRespMsg and Receive is neither STOPend or an 8-bit EOS character.
- eotmode parameter in Send, SendDataBytes, and SendList is not DABend, NULLend, or NLend.
- In Send, SendDataBytes, or SendList routine, eotmode is DABend and datacnt is 0.

### **Solutions**

- 1. Make sure that the parameters passed to the NI-488 function or NI-488.2 routine are valid.
- 2. Do not use a device descriptor in a board function or vice versa.

# **ESAC (5)**

ESAC results when ibsic, ibsre, SendIFC, or EnableRemote is called when the GPIB board does not have System Controller capability.

### **Solutions**

1. Give the GPIB board System Controller capability by calling ibrsc or by using ibconf to configure that capability into the software.

## **EABO (6)**

EABO indicates that an I/O operation has been canceled—usually because of a timeout condition. Other causes are calling ibstop or receiving the Device Clear message from the CIC while performing an I/O operation.

Frequently, the I/O is not progressing (the Listener is not continuing to handshake or the Talker has stopped talking), or the byte count in the call which timed out was more than the other device was expecting.

### **Solutions**

- 1. Use the correct byte count in input functions or have the Talker use the END message to signify the end of the transfer.
- 2. Lengthen the timeout period for the I/O operation using ibtmo.
- 3. Make sure that you have configured your device to send data before you request data.

# **ENEB (7)**

ENEB occurs when a GPIB board does not exist at the I/O address specified in the configuration program. This situation happens when the board is not physically plugged into the system, the I/O address specified during configuration does not match the actual board setting, or there is a conflict in the system with the base I/O address.

### **Solutions**

- 1. Make sure a GPIB board is in your computer that is configured both in hardware and software at a free base I/O address.
- 2. Make sure that the Use this GPIB Interface field in ibconf is set to Yes.

# **EOIP (10)**

EOIP occurs when an asynchronous I/O operation has not finished before some other call is made. During asynchronous I/O, you can use only ibstop, ibwait, and ibonl. If any other call is attempted, EOIP is returned.

With the asynchronous I/O calls (ibcmda, ibrda, ibwrta), your application can perform additional non-GPIB operations while the I/O is in progress. Once the asynchronous I/O has begun, further GPIB calls other than ibstop, ibwait, or ibonl are strictly limited. If a call interferes with the I/O operation in progress, it causes the driver to return EOIP.

### **Solutions**

- 1. Resynchronize the driver and the application before making any further GPIB calls. Resynchronization is accomplished by using one of the following three functions:
	- ibwait If the returned ibsta contains CMPL, the driver and application are resynchronized. • ibstop The I/O is canceled; the driver and application are resynchronized. • ibonl The I/O is canceled and the interface is reset; the driver and application are resynchronized.

# **ECAP (11)**

ECAP results when your GPIB board lacks the ability to carry out an operation or when a particular capability has been disabled in the software and a call is made that requires the capability.

### **Solutions**

1. Check the validity of the call, or make sure your GPIB interface board and the driver both have the needed capability.

# **EFSO (12)**

EFSO results when an ibrdf or ibwrtf call encounters a problem performing a file operation. Specifically, this error indicates that the function is unable to open, create, seek, write, or close the file being accessed.

### **Solutions**

- 1. Make sure the filename, path, and drive that you specified are correct.
- 2. Make sure that the access mode of the file is correct.
- 3. Make sure there is enough room on the disk to hold the file.

# **EBUS (14)**

EBUS results when certain GPIB bus errors occur during device functions. All device functions send command bytes to perform addressing and other bus management. Devices are expected to accept these command bytes within the time limit specified by the configuration program or by ibtmo. EBUS results if a timeout occurred during the sending of these command bytes.

### **Solutions**

- 1. Verify that the instrument is operating correctly.
- 2. Check for loose or faulty cabling or several powered off instruments on the GPIB.
- 3. If the timeout period is too short for the driver to send command bytes, increase the timeout period.

# **ESTB (15)**

ESTB occurs only during the ibrsp function. ESTB indicates that auto polling was not done for a device whose serial poll response queue was full. Several older status bytes are available; however, the oldest is being returned by the ibrsp call.

### **Solutions**

- 1. Call ibrsp more frequently to empty the queue.
- 2. Disable autopolling with the ibconfig function or the ibconf utility.

# **ESRQ (16)**

ESRQ occurs only during the WaitSRQ routine or ibwait function. ESRQ indicates that the GPIB SRQ line is stuck on. This situation can be caused by the following events:

- Usually, a device unknown to the software is asserting SRQ. Because the software does not know of this device, it can never serial poll the device and unassert SRQ.
- A GPIB bus tester or similar equipment might be forcing the SRQ line to be asserted.
- A cable problem, involving the SRQ line, might exist.
- The serial poll response queue of a device that is asserting the SRQ line is full.

Although the occurrence of ESRQ warns you of a definite GPIB problem, it does not affect GPIB operations, except that you cannot depend on the RQS bit while the condition lasts.

### **Solutions**

- 1. Check to see whether other devices not used by your application are asserting SRQ. Disconnect them from the GPIB if necessary.
- 2. Call ibrsp for the device whose serial poll queue is full.

## **ETAB (20)**

ETAB occurs only during the FindLstn and FindRQS routines. ETAB indicates that there was some problem with a table used by these functions.

- In the case of FindLstn, ETAB means that the given table did not have enough room to hold all the addresses of the Listeners found.
- In the case of FindRQS, ETAB means that none of the devices in the given table were requesting service.

### **Solutions**

1. Increase the size of result arrays for FindLstn and FindRQS.

# **Appendix C Customer Communication**

For your convenience, this appendix contains forms to help you gather the information necessary to help us solve technical problems you might have as well as a form you can use to comment on the product documentation. Filling out a copy of the *Technical Support Form* before contacting National Instruments helps us help you better and faster.

National Instruments provides comprehensive technical assistance around the world. In the U.S. and Canada, applications engineers are available Monday through Friday from 8:00 a.m. to 6:00 p.m. (central time). In other countries, contact the nearest branch office. You may fax questions to us at any time.

#### **Corporate Headquarters**

 $\overline{a}$ 

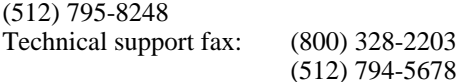

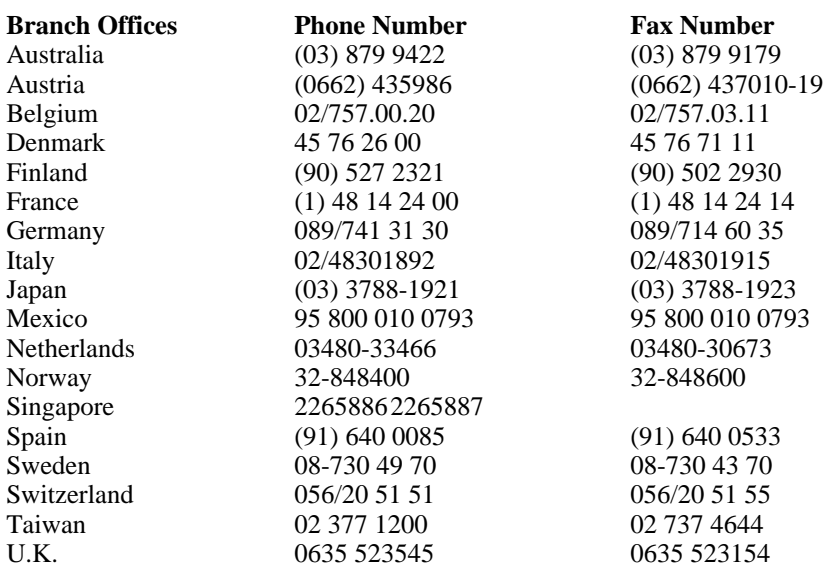

# **Technical Support Form**

 $\overline{a}$ 

Technical support is available at any time by fax. Include the information from the configuration form in your Getting Started Manual. Use additional pages if necessary.

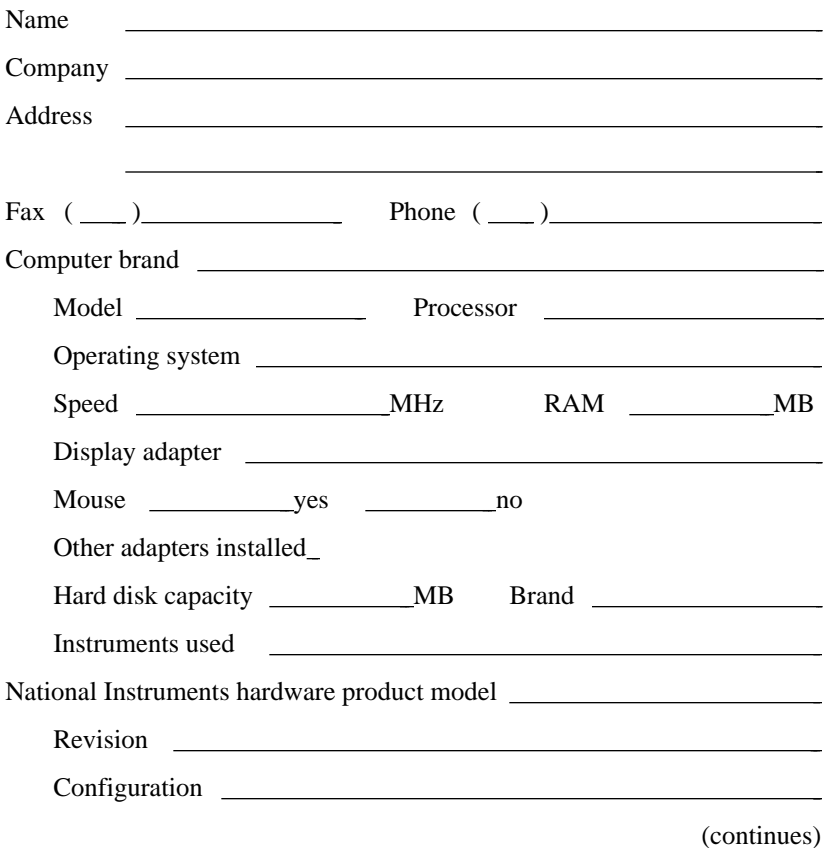

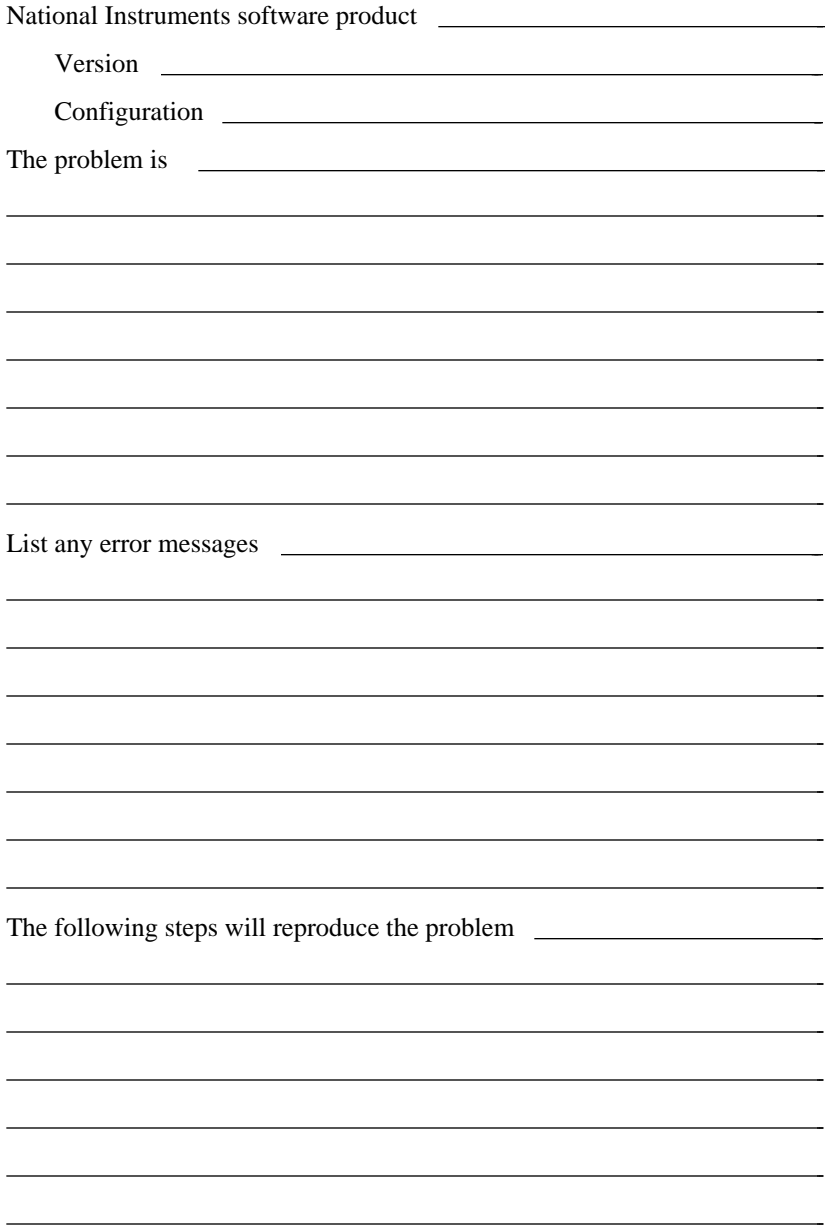

# **Documentation Comment Form**

National Instruments encourages you to comment on the documentation supplied with our products. This information helps us provide quality products to meet your needs.

Title: **NI-488.2M**™ **Software Reference Manual for OS/2**

Edition Date: **January 1995**

 $\overline{a}$ 

 $\overline{a}$ 

Part Number: **370950A-01**

Please comment on the completeness, clarity, and organization of the manual.

(continues)

If you find errors in the manual, please record the page numbers and describe the errors.

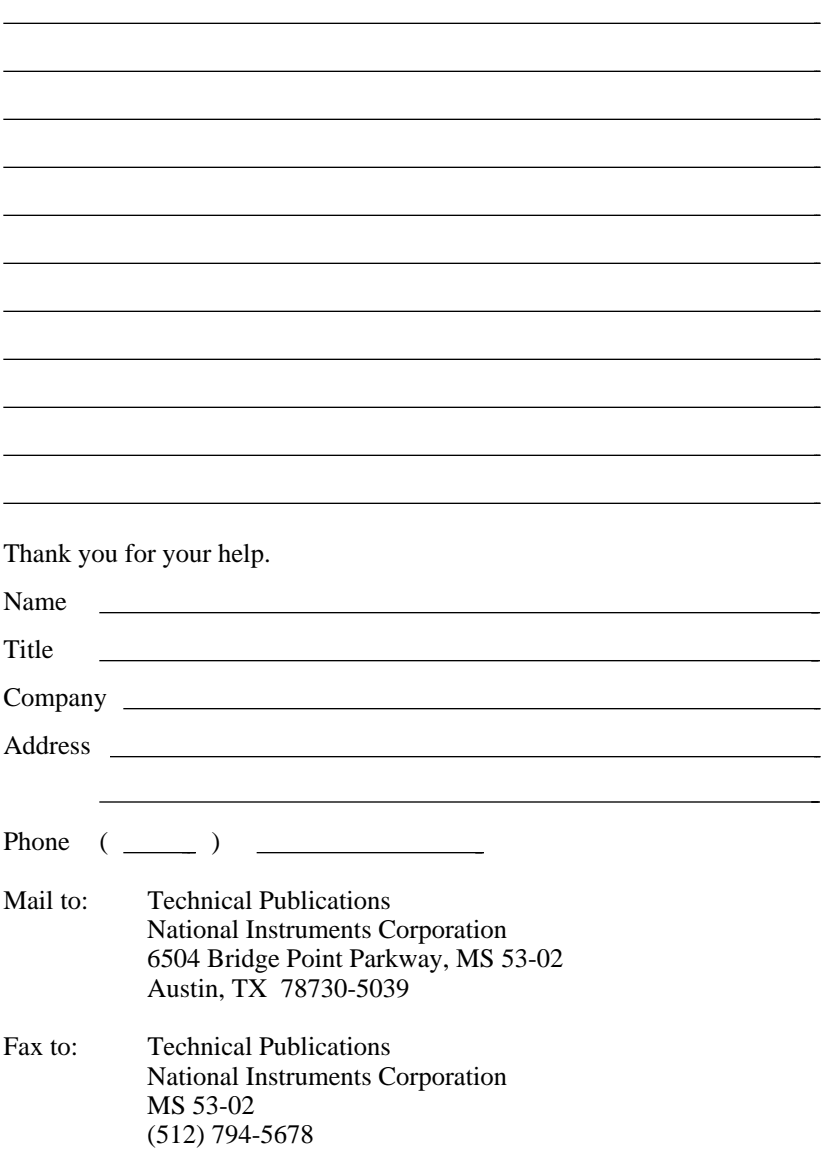

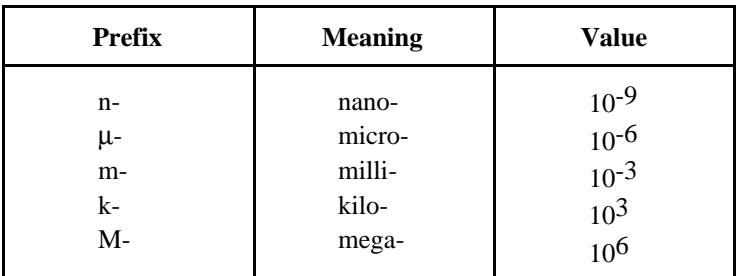

# **A**

 $\overline{a}$ 

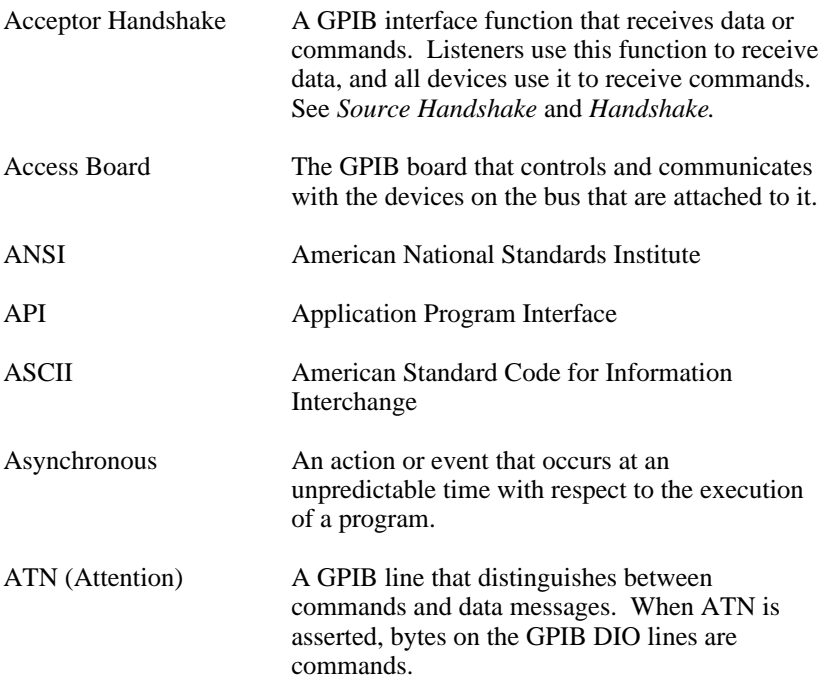

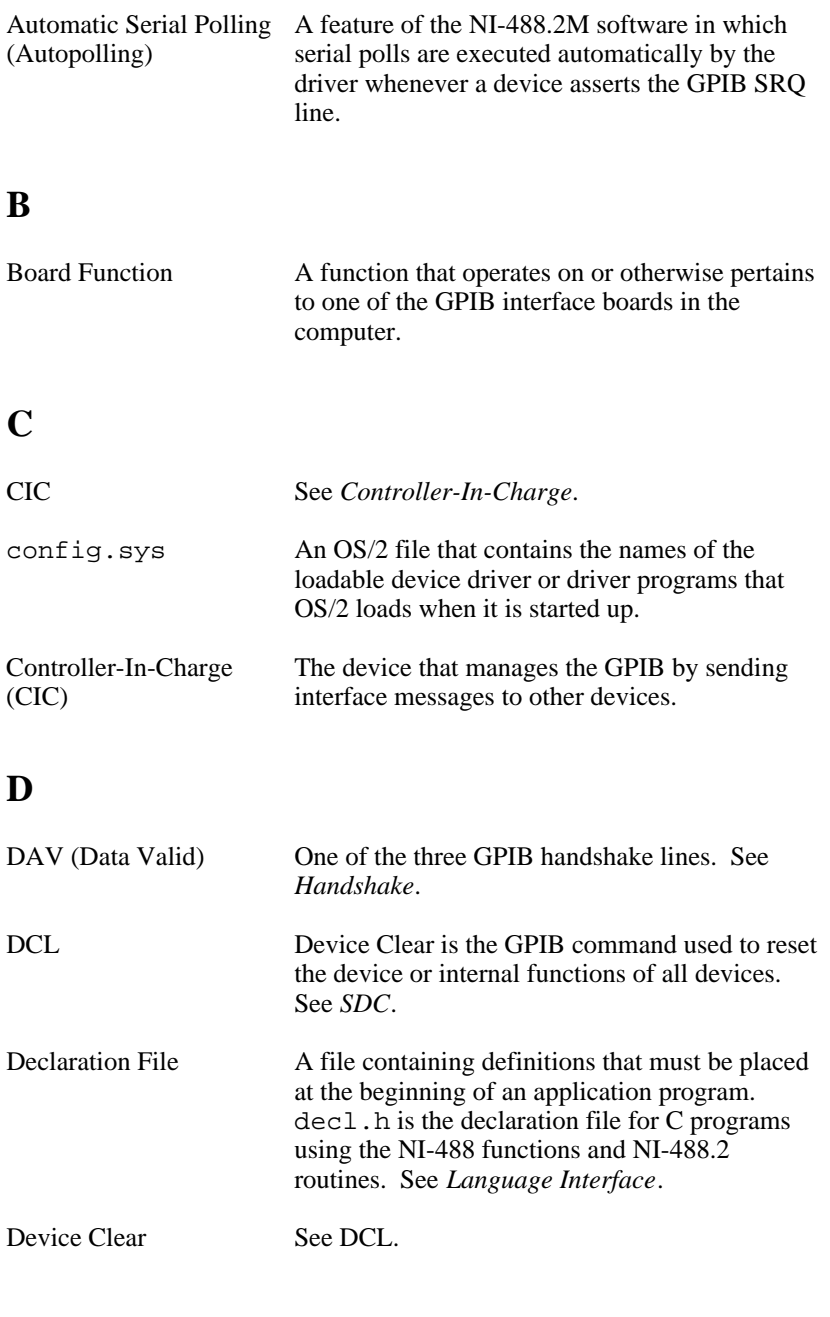

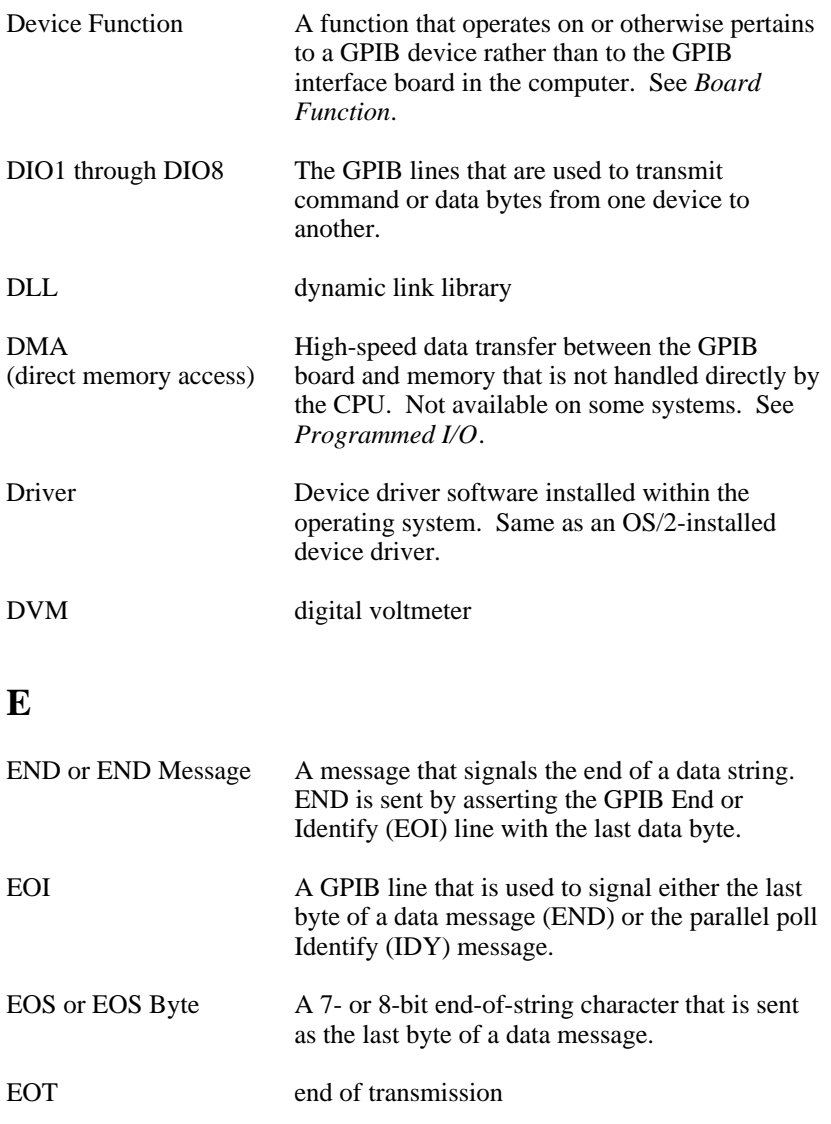

### **G**

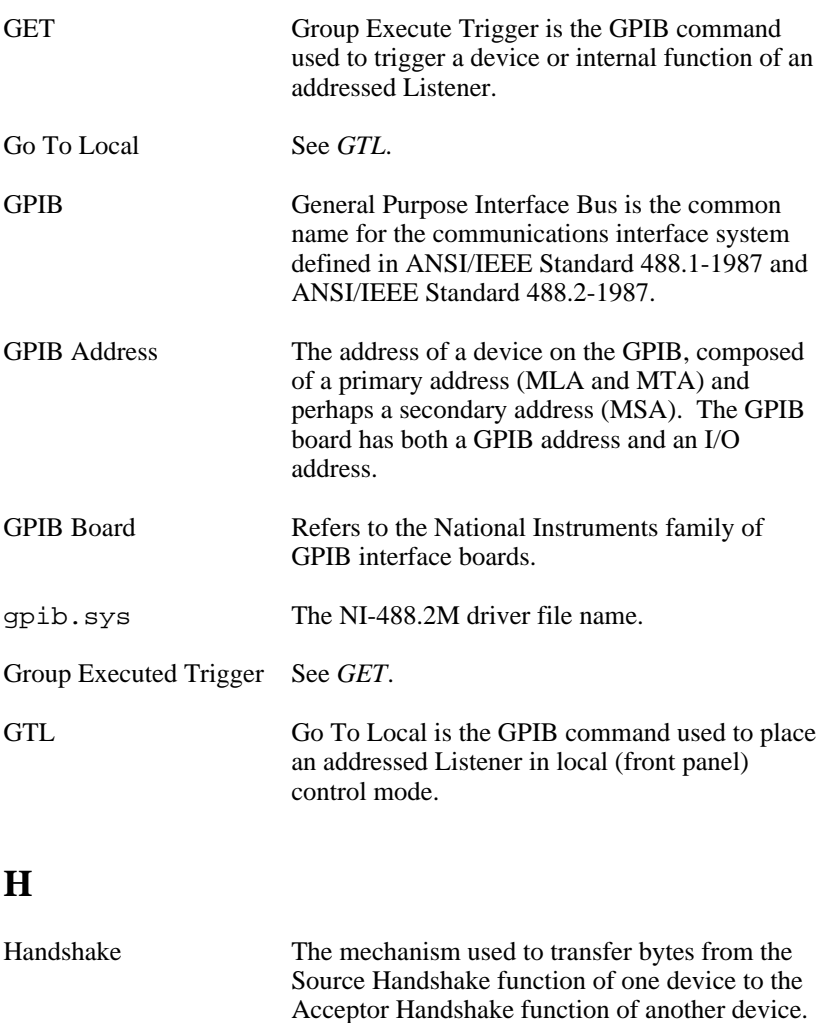

hex hexadecimal

at the speed of the slowest device.

The three GPIB lines, DAV, NRFD, and NDAC, are used in an interlocked fashion to signal the phases of the transfer, so that bytes can be sent asynchronously—for example, without a clock—

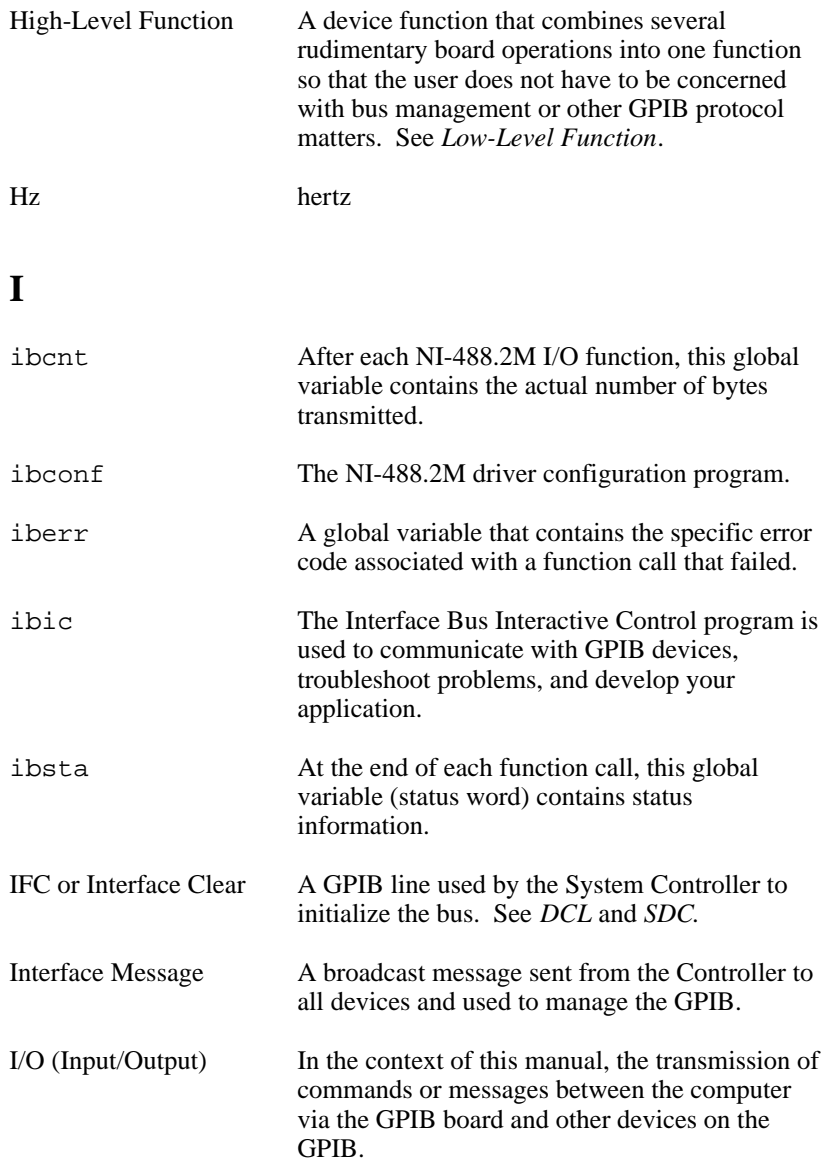

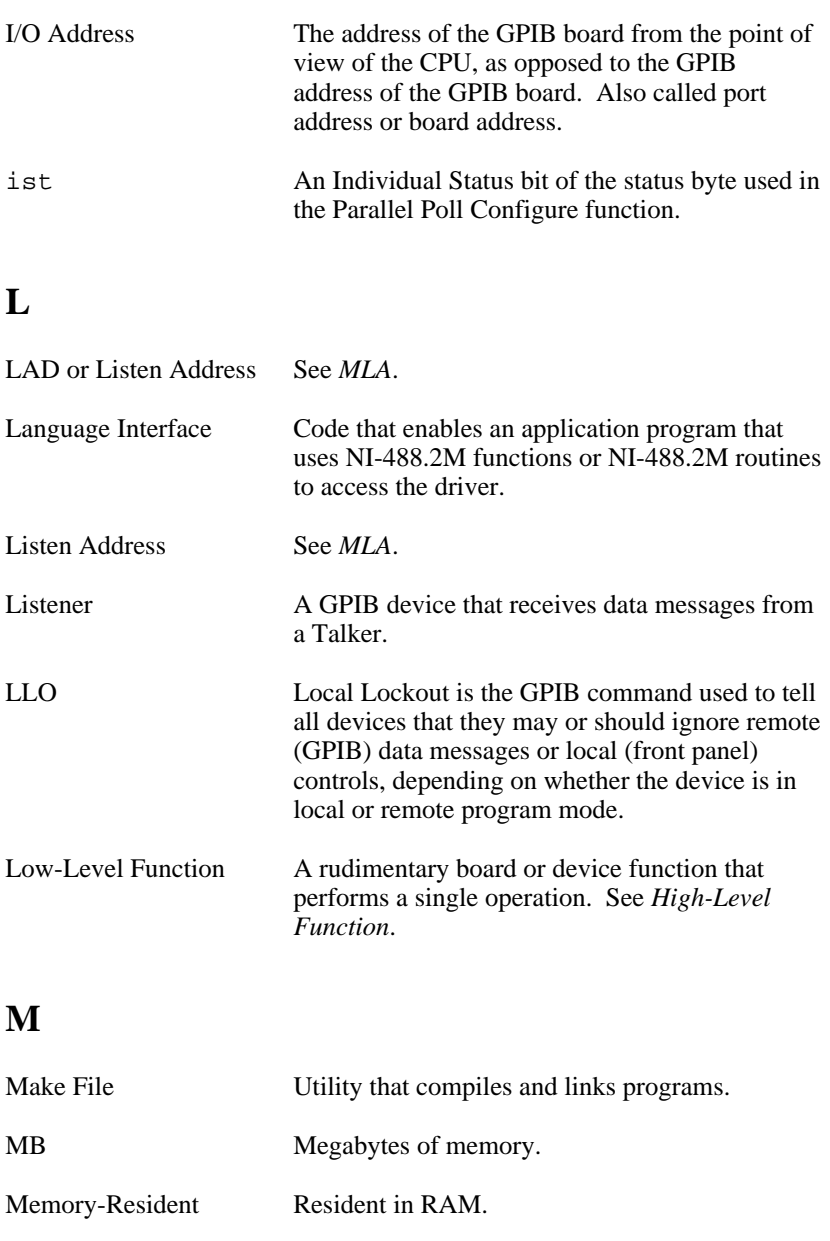

MLA A GPIB command used to address a device to be (My Listen Address) a Listener. There are 31 primary addresses.

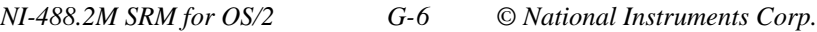

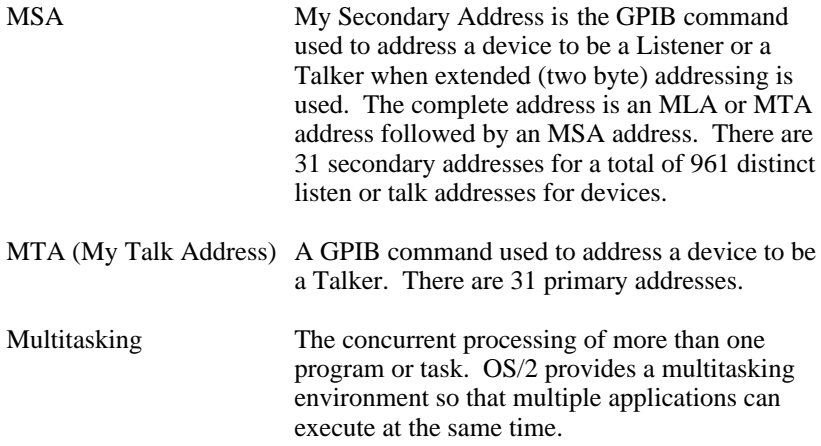

### **N**

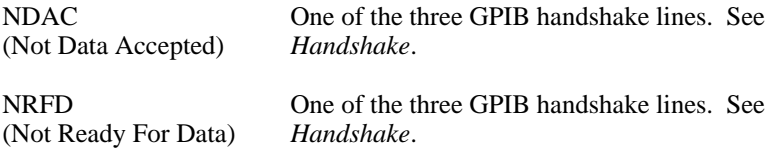

## **O**

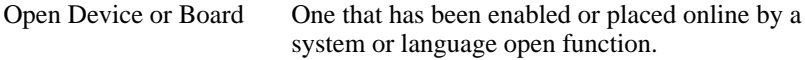

### **P**

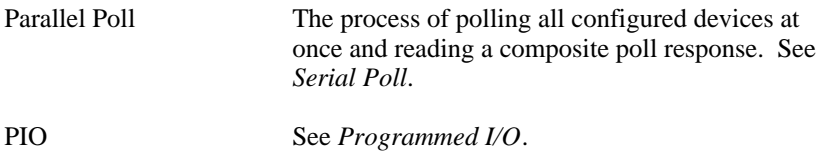

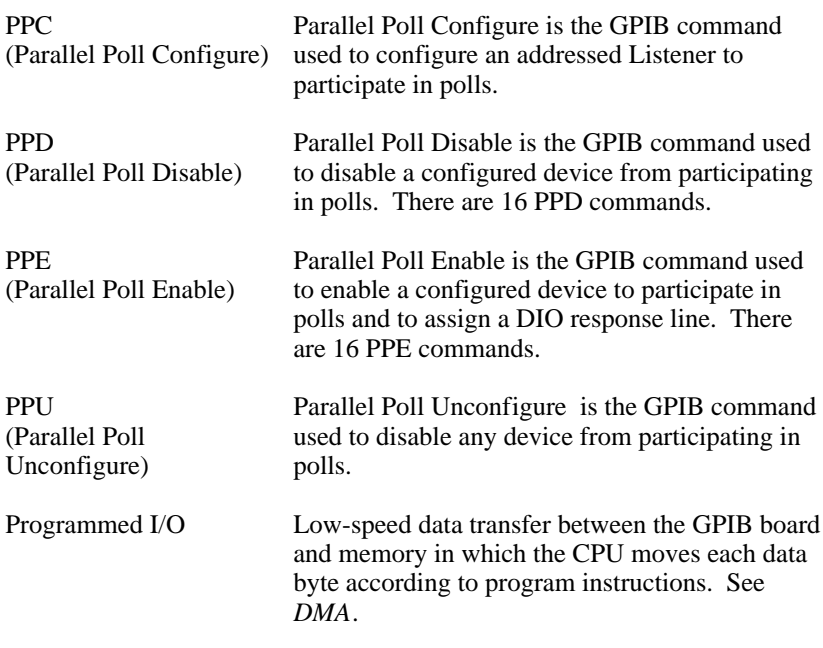

### **R**

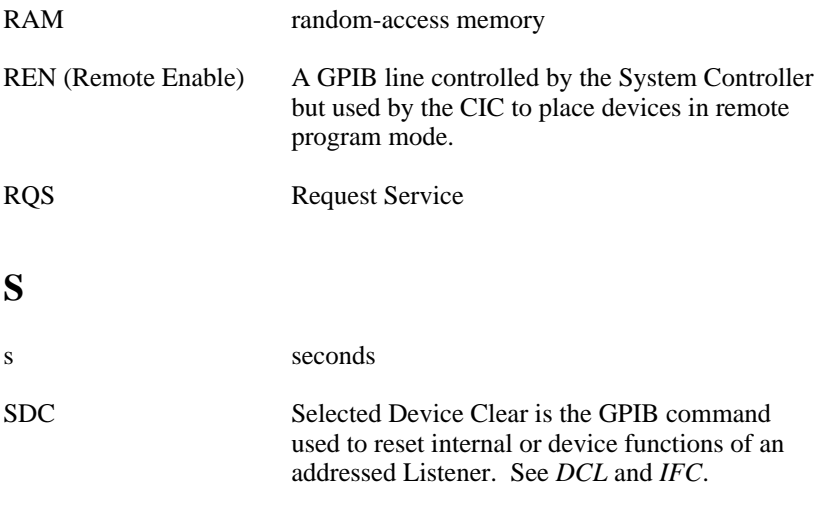

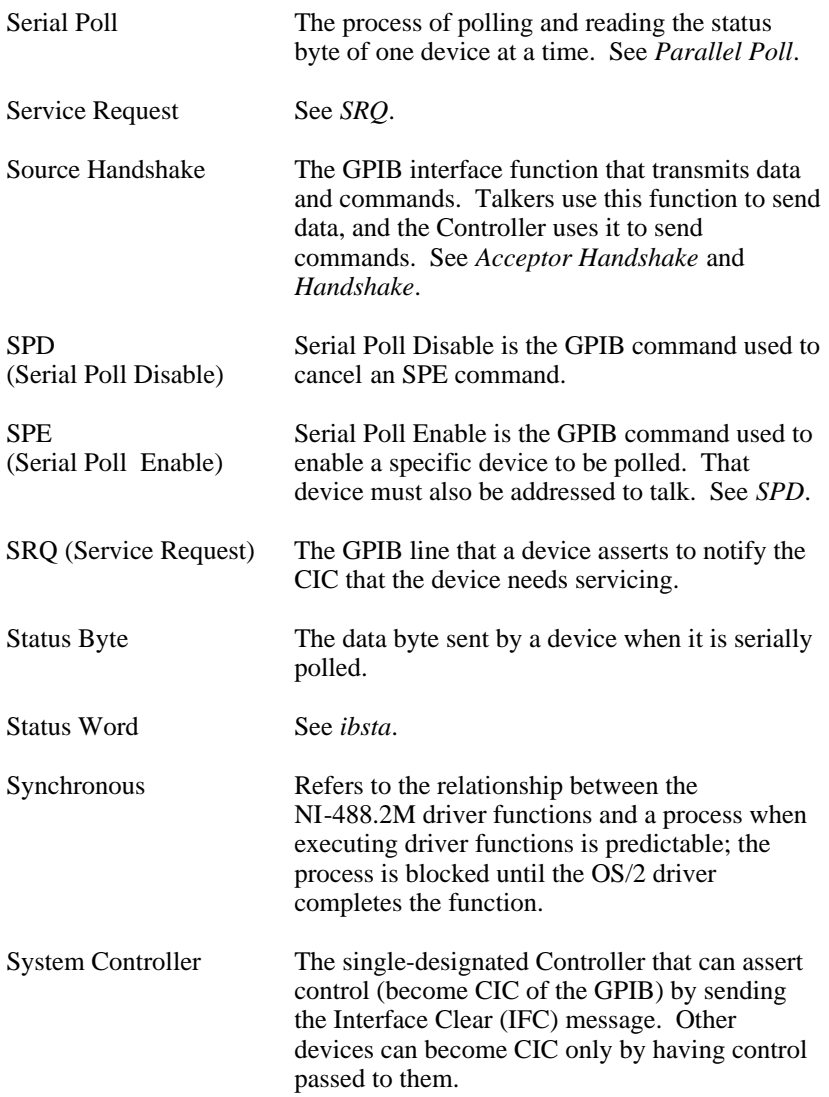

# **T**

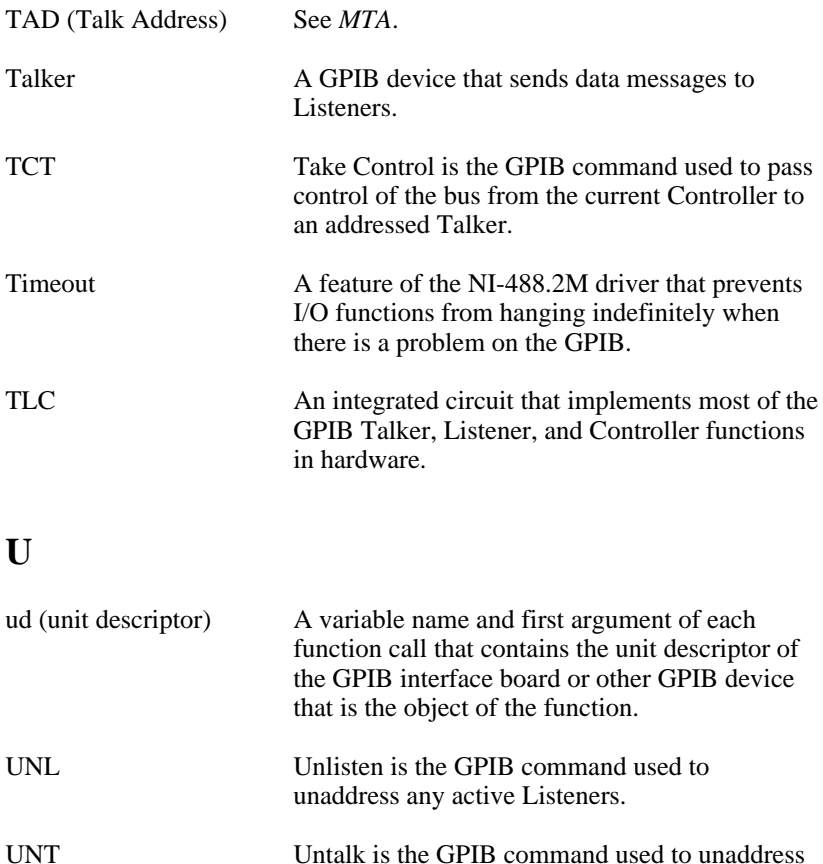

an active Talker.

# **Index**

### **Numbers/Symbols**

- ! (repeat previous function), ibic utility, 5-21
- \$ (execute indirect file) function, ibic utility, 5-23
- + (turn on display) function, ibic utility, 5-21 to 5-22
- (turn off display) function, ibic utility, 5-21 to 5-22

### **A**

addresses base I/O address, 7-14 ENEB error code, B-6 ENOL error code, B-3 to B-4 primary GPIB address, 7-10 secondary GPIB address, 7-10 addressing enable repeat addressing, 7-15 repeat addressing, 4-6 AllSpoll function, 6-6, 6-7, 6-8 ANSI/IEEE Standard 488.1-1987, 1-5 ANSI/IEEE Standard 488.2-1987, 1-5 API interface. *See* OS/2 API interface. application examples asynchronous I/O, 2-6 to 2-7 basic communication, 2-2 to 2-3 with IEEE 488.2 compliant devices, 2-14 to 2-15 clearing and triggering devices, 2-4 to 2-5 end-of-string mode, 2-8 to 2-9 files on distribution disk, 1-1 to 1-2, 2-1

non-controller, 2-21 to 2-22 parallel polls, 2-18 to 2-20 serial polls using NI-488.2 routines, 2-16 to 2-17 service requests, 2-10 to 2-13 applications, debugging checking global variable status, 4-3 communication errors, 4-6 configuration errors, 4-4 GPIB error codes, 4-3 to 4-4 ibic, 4-3 ibtest, 4-1 to 4-2 reconfiguring NI-488.2M software, 4-5 repeat addressing, 4-6 termination method, 4-6 timing errors, 4-5 applications, writing. *See also* application examples. choosing programming method, 3-1 to 3-4 compiling and linking programs 16-bit C applications, 3-21 32-bit C applications, 3-20 to 3-21 ibic for communicating with devices, 3-7 NI-488 applications, 3-7 to 3-12 clearing devices, 3-10 configuring devices, 3-10 items to include, 3-7 NI-488 program shell, 3-8 opening devices, 3-9 placing devices offline, 3-12 processing data, 3-12 reading measurement, 3-12 triggering devices, 3-10 to 3-11

*© National Instruments Corp. I-1 NI-488.2M SRM for OS/2*

waiting for measurement, 3-11 NI-488.2 applications, 3-13 to 3-20 configuring instruments, 3-17 finding all listeners, 3-15 identifying instruments, 3-16 initialization, 3-15 initializing instruments, 3-17 items to include, 3-13 NI-488.2 program shell, 3-14 placing board offline, 3-20 processing data, 3-19 reading measurement, 3-19 triggering instruments, 3-18 waiting for measurement, 3-18 to 3-19 NI-488.2 language interface, 3-1 to 3-4 advantages, 3-1 to 3-2 NI-488 functions, 3-2 to 3-3 NI-488.2 routines, 3-3 to 3-4 OS/2 API interface, 3-4 running applications, 3-21 status checking using global variables, 3-4 to 3-6 ibcnt and ibcntl (count variables), 3-6 iberr (error variable), 3-6 ibsta (status word), 3-4 to 3-5 asynchronous I/O EOIP error code, B-7 example, 2-6 to 2-7 AT-GPIB boards, ibtest checking of, 4-1 to 4-2 ATN (attention) line (table), 1-7

ATN status, A-4 automatic serial polling enabling, 7-13 interrupts and, 6-5 procedure for, 6-4 to 6-5 stuck SRQ state and, 6-5 auxiliary functions, ibic. *See* ibic utility.

### **B**

base I/O address, 7-14 board configuration. *See* ibconf utility. board functions. *See* NI-488 functions. boards disabling access to, 7-14 ibtest checking of AT-GPIB boards, 4-1 to 4-2 GPIB boards, 4-2 bus management, 6-2 to 6-3 bus timing, configuring, 7-13

### **C**

cables, ibtest checking of, 4-2 CIC. *See* Controller-in-Charge. CIC status, A-4 clearing and triggering devices (example), 2-4 to 2-5 CMPL status, A-3 communication errors repeat addressing, 4-6 termination method, 4-6 communication examples basic communication with IEEE 488.2 compliant devices, 2-14 to 2-15

communication between host and GPIB device, 2-2 to 2-3 compiling applications 16-bit C applications, 3-21 32-bit C applications, 3-20 to 3-21 configuration errors, 4-4 configuration of GPIB systems, 1-7 to 1-9. *See also* ibconf utility. Controller-in-Charge activating CIC protocol, 6-3, 7-13 CIC status, A-4 configuring GPIB board as, 6-2 to 6-3 definition, 1-6 EADR error code, B-4 ECIC error code, B-3 Controllers. *See also* System Controller. definition, 1-5 non-controller (example), 2-21 to 2-22 controlling more than one board, 1-9 count return, by ibic, 5-10 count variables. *See* ibcnt and ibcntl (count variables). customer communication, *xv,* C-1

# **D**

data lines, GPIB, 1-6 data transfer termination methods, 6- 1 to 6-2 DAV (data valid) handshake line (table), 1-6 DCAS status, A-5 debugging applications. *See* applications, debugging. default configurations in ibconf, 7-16

description level of ibconf utility. *See* ibconf utility. DevClear routine, 3-17 developing applications. *See* applications, writing. device configuration. *See* ibconf utility. device functions. *See* NI-488 functions. device-level calls, 6-2 to 6-3 devices clearing, 3-10 configuring, 3-10 DCAS status, A-5 DTAS status, A-5 opening, 3-9, 5-13 to 5-16 placing offline, 3-12 triggering, 3-10 to 3-11 DMA channel, configuring, 7-14 documentation conventions used in manual, *xiixiii* organization of manual, *xi-xii* related documentation, *xv* using the manual set, *xiv* driver utilities, 1-1 DTAS status, A-5

### **E**

EABO error code, B-6 EADR error code, B-4 EARG error code, 5-15, B-5 EBUS error code, B-8 ECAP error code, B-7 ECIC error code, 6-3, B-3 EDVR error code, 5-15, B-2 EFSO error code, B-8 end of string (EOS) adding characters in ibic, 5-9 end-of-string mode (example), 2-8 to 2-9

END status, A-2 EOS byte, 7-11 EOS mode configuration, 6-1 to 6-2 terminate read on EOS, 7-11 type of compare on EOS, 7-11 end of transmission (EOT) mode, 6-1 end or identify (EOI) line. *See* EOI (end or identify) line. END status, A-2 ENEB error code, 5-15, B-6 ENOL error code, B-3 to B-4 EOI (end or identify) line description (table), 1-7 END status, A-2 send EOI at end of write, 7-12 set EOI with EOS on writes, 7-11 terminating data transfers, 6-1 EOIP error code, B-7 EOS. *See* end of string (EOS). EOS byte, 7-11 EOT mode, 6-1 ERR status, A-2 error codes. *See also* ibsta (status word). EABO, B-6 EADR, 5-15, B-4 EARG, B-5 EBUS, B-8 ECAP, B-7 ECIC, 6-3, B-3 EDVR, 5-15, B-2 EFSO, B-8 ENEB, 5-15, B-6 ENOL, B-3 to B-4 EOIP, B-7 ESAC, B-5 to B-6 ESRQ, B-9 ESTB, B-9 ETAB, B-10 GPIB, 4-3 to 4-4 returned by ibic, 5-10

summary (table), B-1 error variable (iberr). *See* iberr (error variable). errors communication errors, 4-6 repeat addressing, 4-6 termination method, 4-6 configuration errors, 4-4 GPIB-specific errors, selecting, 7-12 timing errors, 4-5 ESAC error code, B-5 to B-6 ESB (Event Status) bit, 6-4 ESRQ error code, 6-5, B-9 ESTB error code, B-9 ETAB error code, B-10 Event Status bit (ESB), 6-4 examples. *See* application examples. execute indirect file (\$) function, ibic utility, 5-23

### **F**

files for NI-488.2M software. *See* NI-488.2M software. FindLstn routine, 3-15 FindRQS function, 6-7, 6-8 functions. *See* NI-488 functions.

### **G**

General Purpose Interface Bus (GPIB). *See* GPIB operation; GPIB programming. global variables checking status, 3-4 to 3-6 debugging applications, 4-3 ibcnt and ibcntl (count variables), 3-6, 4-3 iberr (error variable), 3-6, 4-3

*NI-488.2M SRM for OS/2 I-4 © National Instruments Corp.*

ibsta (status word), 3-4 to 3-5, 4-3, A-1 to A-5 GPIB boards, ibtest checking of, 4-2 GPIB cables, ibtest checking of, 4-2 GPIB operation, 1-5 to 1-9 controlling more than one board, 1-9 data lines, 1-6 handshake lines, 1-6 IEEE 488 standard, 1-5 interface management lines, 1-7 sending messages, 1-6 to 1-7 setting up and configuring, 1-7 to 1-9 talkers, listeners, and controllers, 1-5 GPIB programming bus management, 6-2 to 6-3 device-level calls, 6-2 to 6-3 parallel polling implementation of, 6-9 to 6-12 with NI-488 functions, 6-10 to 6-12 with NI-488.2 routines, 6-9 to 6-10 serial polling automatic, 6-4 to 6-5 service requests from IEEE 488 devices, 6-3 from IEEE 488.2 devices, 6-4 SRQ and serial polling with NI-488 device functions, 6-6 with NI-488.2 routines, 6-6 to 6-8 termination of data transfers, 6-1 to 6-2 waiting for GPIB conditions, 6-2

# **H**

handshake lines DAV (table), 1-6 NDAC (table), 1-6 NRFD (table), 1-6 overview, 1-6 Help function, ibic utility \*\* caps ?? \*\*, 5-20

# **I**

ibclr function, 3-10 ibcnt and ibcntl (count variables) debugging applications, 4-3 description, 3-6 ibconf utility activating CIC protocol, 6-3 board and device configuration options assert REN when SC, 7-12 base I/O address, 7-14 bus timing, 7-13 DMA channel, 7-14 enable auto serial polling, 7-13 enable CIC protocol, 7-13 enable repeat addressing, 7-15 EOS byte, 7-11 GPIB-specific errors, 7-12 interrupt jumper setting, 7-15 parallel poll duration, 7-13 primary GPIB address, 7-10 secondary GPIB address, 7-10 send EOI at end of write, 7-12 serial poll timeout, 7-15

*© National Instruments Corp. I-5 NI-488.2M SRM for OS/2*

set EOI with EOS on writes, 7-11 System Controller, 7-12 terminate read on EOS, 7-11 timeout setting, 7-10 type of compare on EOS, 7-11 use this GPIB interface, 7-14 default configurations, 7-16 description level change characteristics option, 7-8 help option, 7-8 illustration, 7-7 next board/device option, 7-8 overview, 7-7 reset value option, 7-8 return to map option, 7-8 exiting, 7-17 input selection level, 7-2 to 7-3 map level device map of boards option, 7-5 (dis)connect option, 7-6 edit option, 7-6 exit option, 7-6 help option, 7-5 illustration, 7-4 purpose, 7-4 rename option, 7-5 output selection level, 7-9 overview, 7-1 starting, 7-1 ibconfig function activating CIC protocol, 6-3 autopolling, 6-4 determining EOI line assertion, 6-2 dynamic configuration of drivers, 7-1

reconfiguring NI-488.2M software, 4-5 ibdev function EARG error, 5-15 EDVR error, 5-15 ENEB error, 5-15 ibic utility, 5-13 to 5-16 opening devices, 3-9 parallel polling, 6-11 ibeos function, 6-1 ibeot function, 6-1 iberr (error variable) debugging applications, 4-3 description, 3-6 ibfind function ibic utility, 5-13 opening devices, 3-9 ibic utility auxiliary functions, 5-18 to 5-24 ! (repeat previous function), 5-21 \$ (execute indirect file), 5-23  $+$  (turn on display), 5-21 to 5-22 - (turn off display), 5-21 to 5-22 Help, 5-20 n\* (repeat function n times), 5-22 to 5-23 print (display ASCII string), 5-24 Set, 5-11, 5-19 to 5-20 summary (table), 5-18 to 5-19 communicating with devices, 3-7 count return, 5-10 debugging applications, 4-3 end-of-string characters, 5-9 error codes return, 5-10 examples

NI-488 board functions, 5-31 to 5-35 NI-488 device functions, 5-28 to 5-30 NI-488.2 routines, 5-24 to 5-27 exiting, 5-2 NI-488 functions common functions, 5-13 to 5-17 ibdev, 5-13 to 5-16 ibfind, 5-13 ibrd, 5-17 ibwrt, 5-16 syntax, 5-3 to 5-4 NI-488.2 routines common routines, 5-11 to  $5-12$ Receive, 5-12 Send, 5-11 to 5-12 syntax, 5-5 to 5-6 overview, 5-1 starting, 5-1 to 5-2 status word return, 5-9 syntax, 5-2 to 5-8 NI-488 functions, 5-3 to 5-4 NI-488.2 routines, 5-5 to 5-6 notes, 5-7 to 5-8 ibist function, 6-11 ibonl function, 3-12, 3-20 ibppc function, 6-10 to 6-12 ibrd function ibic utility, 5-17 reading measurements, 3-12 ibrpp function, 6-12 ibrsp function autopolling, 6-4 to 6-5 serial polling, 6-6 ibsta (status word) ATN status, A-4 CIC status, A-4 CMPL status, A-3

DCAS status, A-5 debugging applications, 4-3 description, 3-4 to 3-5 DTAS status, A-5 END status, A-2 ERR status, A-2 LACS status, A-5 layout (table), 3-5 LOK status, A-3 REM status, A-4 returned by ibic, 5-9 RQS status, A-3 SRQI status, A-2 summary (table), A-1 TACS status, A-4 TIMO status, A-2 ibtest, 4-1 to 4-2 GPIB cables connected, 4-2 incorrect interrupt level, 4-2 presence test of driver, 4-1 to 4-2 of GPIB board, 4-1 to 4-2 ibtrg function, 3-10 ibwait function clearing stuck SRQ condition, 6-5 purpose and use, 6-2 serial polling, 6-6 waiting for measurements, 3-11 ibwrt function configuring devices, 3-10 ibic utility, 5-16 IEEE 488 standards, 1-5 IFC (interface clear) interface management line (table), 1-7 input selection level of ibconf utility. *See* ibconf utility. instruments configuring, 3-17 identifying, 3-16 initializing, 3-17 triggering, 3-18 Interface Bus Interactive Control utility. *See* ibic utility.

*© National Instruments Corp. I-7 NI-488.2M SRM for OS/2*

interface management lines (table) ATN, 1-7 EOI, 1-7 IFC, 1-7 REN, 1-7 SRQ, 1-7 interrupts autopolling and, 6-5 checking for incorrect level with ibtest, 4-2 jumper settings, 7-15

# **L**

LACS status, A-5 language-related files, 1-2 linking applications 16-bit C applications, 3-21 32-bit C applications, 3-20 to 3-21 Listeners definition, 1-5 finding all listeners, 3-15 LACS status, A-5 LOK status, A-3

### **M**

manual. *See* documentation. map level of ibconf utility. *See* ibconf utility. MAV (Message Available) bit, 6-4 measurements reading ibrd function, 3-12 Receive function, 3-19 waiting for ibwait function, 3-11 WaitSRQ routine, 3-18

Message Available bit (MAV), 6-4 messages, sending across GPIB, 1-6 to 1-7

# **N**

n\* (repeat function n times) function, ibic utility, 5-22 to 5-23 NDAC (not data accepted) handshake line (table), 1-6 NI-488 applications, writing. *See* applications, writing. NI-488 functions, 3-2 to 3-3. *See also* specific functions. advantages, 3-2 board functions description, 3-3 ibic utility examples, 5-31 to 5-35 device functions description, 3-2 ibic utility examples, 5-28 to 5-30 ibic utility common functions, 5-13 to 5-17 ibdev, 5-13 to 5-16 ibfind, 5-13 ibrd, 5-17 ibwrt, 5-16 syntax, 5-3 to 5-4 parallel polling, 6-10 to 6-12 when to use, 3-2 NI-488.2 applications, writing. *See* applications, writing. NI-488.2 language interface, 3-1 to 3-4 advantages, 3-1 to 3-2 NI-488 functions, 3-2 to 3-3 NI-488.2 routines, 3-3 to 3-4 NI-488.2 routines. *See also* specific routines.

ibic utility common routines, 5-11 to 5-12 examples, 5-24 to 5-27 Receive, 5-12 Send, 5-11 to 5-12 syntax, 5-5 to 5-6 parallel polling, 6-9 to 6-10 when to use, 3-3 writing applications, 3-3 to 3-4 NI-488.2M driver, 1-1, 1-4 NI-488.2M software API-related files, 1-3 driver utilities, 1-1 example program files, 1-2 to 1-3 files on distribution disk, 1-1 language-related files, 1-2 NI-488.2M driver, 1-1 OS/2 operation, 1-4 to 1-5 reconfiguring, 4-5 non-controller (example), 2-21 to 2-22 NRFD (not ready for data) handshake line (table), 1-6

# **O**

OS/2 API interface API-related files, 1-3 using the OS/2 API interface, 3-4 OS/2 operating system, 1-4 to 1-5 output selection level of ibconf utility. *See* ibconf utility.

### **P**

parallel polling example, 2-18 to 2-20 implementation of, 6-9 to 6-12

with NI-488 functions, 6-10 to 6-12 with NI-488.2 routines, 6-9 to 6-10 setting duration of, 7-13 paths, including in LIBPATH statement, 3-21 PPoll routine, 6-10 PPollUnconfig routine, 6-10 primary GPIB address, 7-10 print (display ASCII string) function, ibic utility, 5-24 program shells NI-488, 3-8 NI-488.2, 3-14 programming. *See* applications, writing; GPIB programming. programming examples. *See* application examples.

### **R**

ReadStatusByte routine, 3-18, 6-7 Receive function, 3-19 Receive routine ibic utility, 5-12 identifying instruments, 3-16 reconfiguring NI-488.2M software, 4-5 REM status, A-4 REN (remote enable) line configuring assertion of, 7-12 description (table), 1-7 repeat function n times (n\*) function, ibic utility, 5-22 to 5-23 repeat previous function (!), ibic utility, 5-21 routines. *See* NI-488.2 routines. RQS status, A-3

*© National Instruments Corp. I-9 NI-488.2M SRM for OS/2*

### **S**

secondary GPIB address, 7-10 Send routine configuring instruments, 3-17 ibic utility, 5-11 to 5-12 SendIFC routine, 3-15 serial polling automatic, 6-4 to 6-5 enabling, 7-13 interrupts and, 6-5 procedure for, 6-4 to 6-5 stuck SRQ state and, 6-5 service requests from IEEE 488 devices, 6-4 from IEEE 488.2 devices, 6-4 SRQ and serial polling with NI-488 device functions, 6-6 with NI-488.2 routines, 6-6 to 6-8 timeout value, setting, 7-15 using NI-488.2 routines (example), 2-16 to 2-17 service requests automatic serial polling, 6-4 to 6-5 example, 2-10 to 2-13 RQS status, A-3 serial polling IEEE 488 device functions, 6-6 IEEE 488.2 routines, 6-6 to 6-8 SRQI status, A-2 Set function description, 5-19 to 5-20 selecting NI-488.2 function mode, 5-11 SRQ (service request) line

application example, 2-10 to 2-13 description (table), 1-7 ESRQ error code, B-9 requesting service, 6-3 serial polling with NI-488 device functions, 6-6 with NI-488.2 routines, 6-6 to 6-8 stuck SRQ state, 6-5 SRQI status, A-2 standards ANSI/IEEE Standard 488.1-1987, 1-5 ANSI/IEEE Standard 488.2-1987, 1-5 status variables. *See* global variables. status word variable. *See* ibsta (status word). stuck SRQ condition, 6-5 System Controller configuring, 7-12 definition, 1-6

### **T**

TACS status, A-4 **Talkers** definition, 1-5 TACS status, A-4 technical support, C-1 terminate read on EOS, 7-11 termination methods data transfer termination, 6-1 to 6-2 device termination methods, 4-6 TestSRQ routine, 3-18, 6-7 timeout setting configuring, 7-10 serial polls, 7-15

timing errors, 4-5 TIMO status, A-2 \*TRG command, 3-18 Trigger routine, 3-18 triggering GPIB devices (example), 2-4 to 2-5 turn off display (-) function, ibic utility, 5-21 to 5-22 turn on display (+) function, ibic utility, 5-21 to 5-22

### **W**

WaitSRQ routine, 3-18, 6-7, 6-8 writing applications. *See* applications, writing.